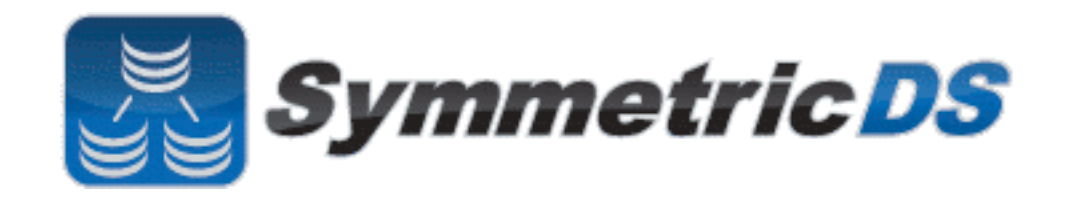

# **SymmetricDS 2 User Guide**

v2.0

Copyright © 2007 - 2010 Eric Long, Chris Henson, Mark Hanes

Permission to use, copy, modify, and distribute the SymmetricDS 2 User Guide Version 2.0 for any purpose and without fee is hereby granted in perpetuity, provided that the above copyright notice and this paragraph appear in all copies.

### **Table of Contents**

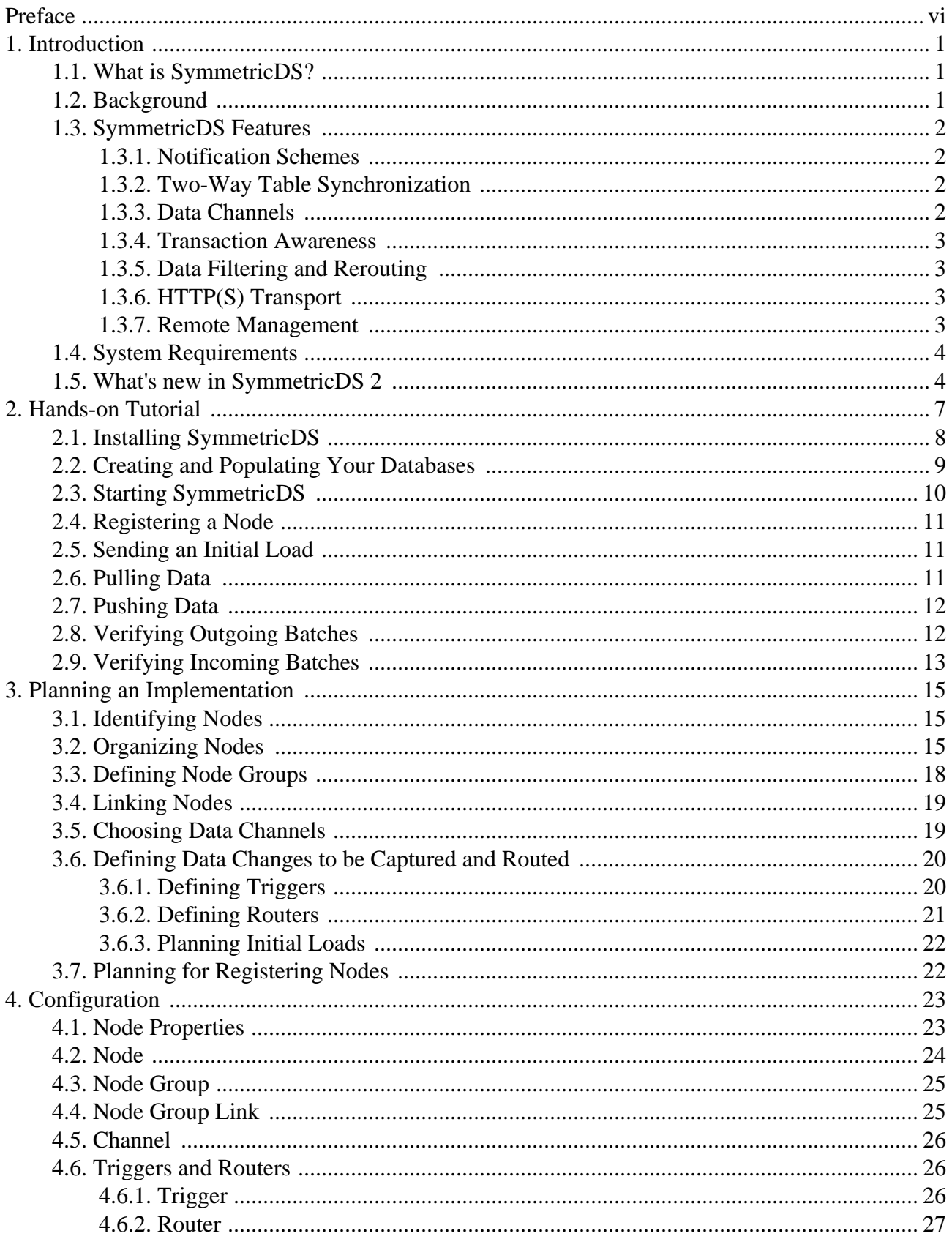

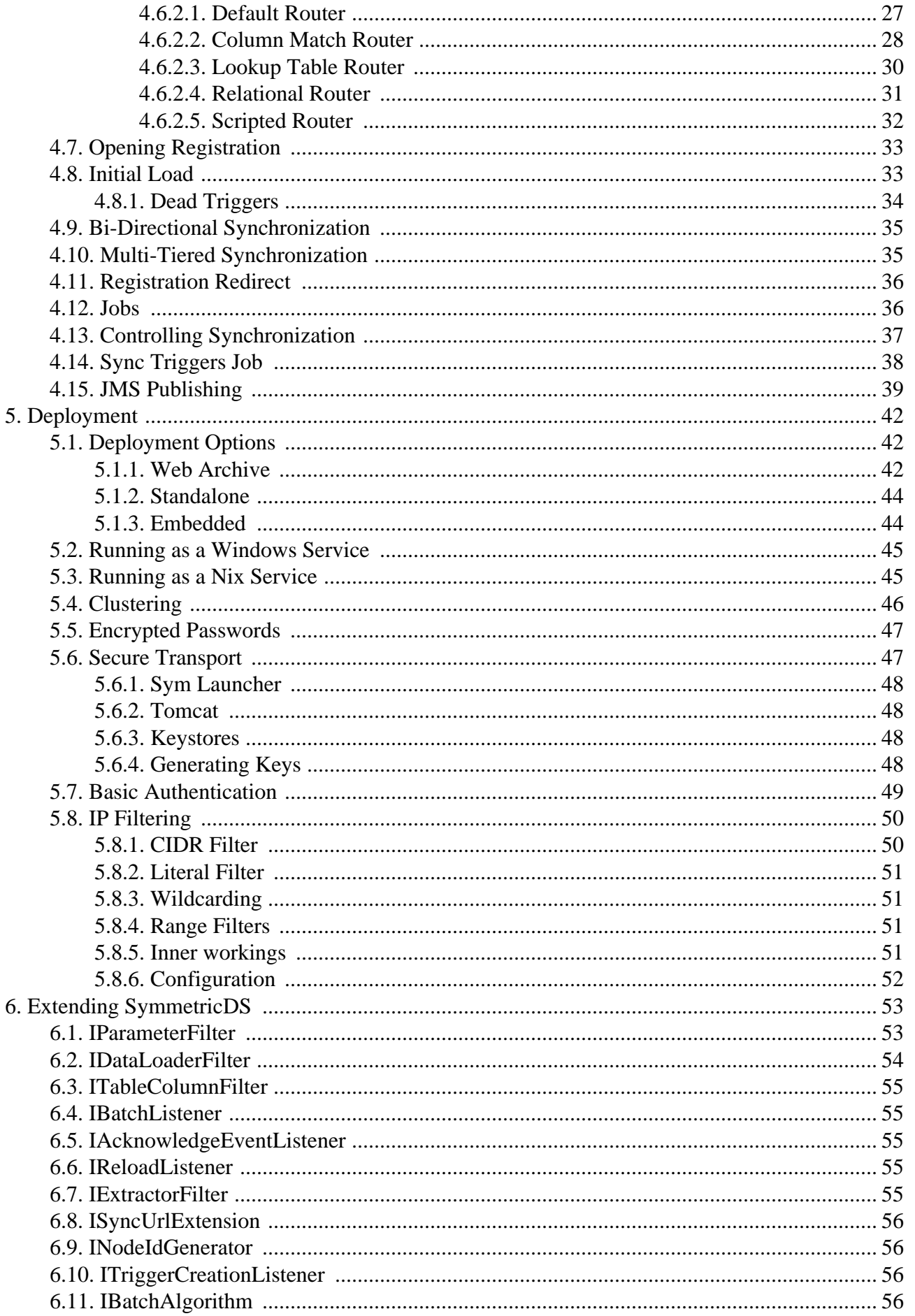

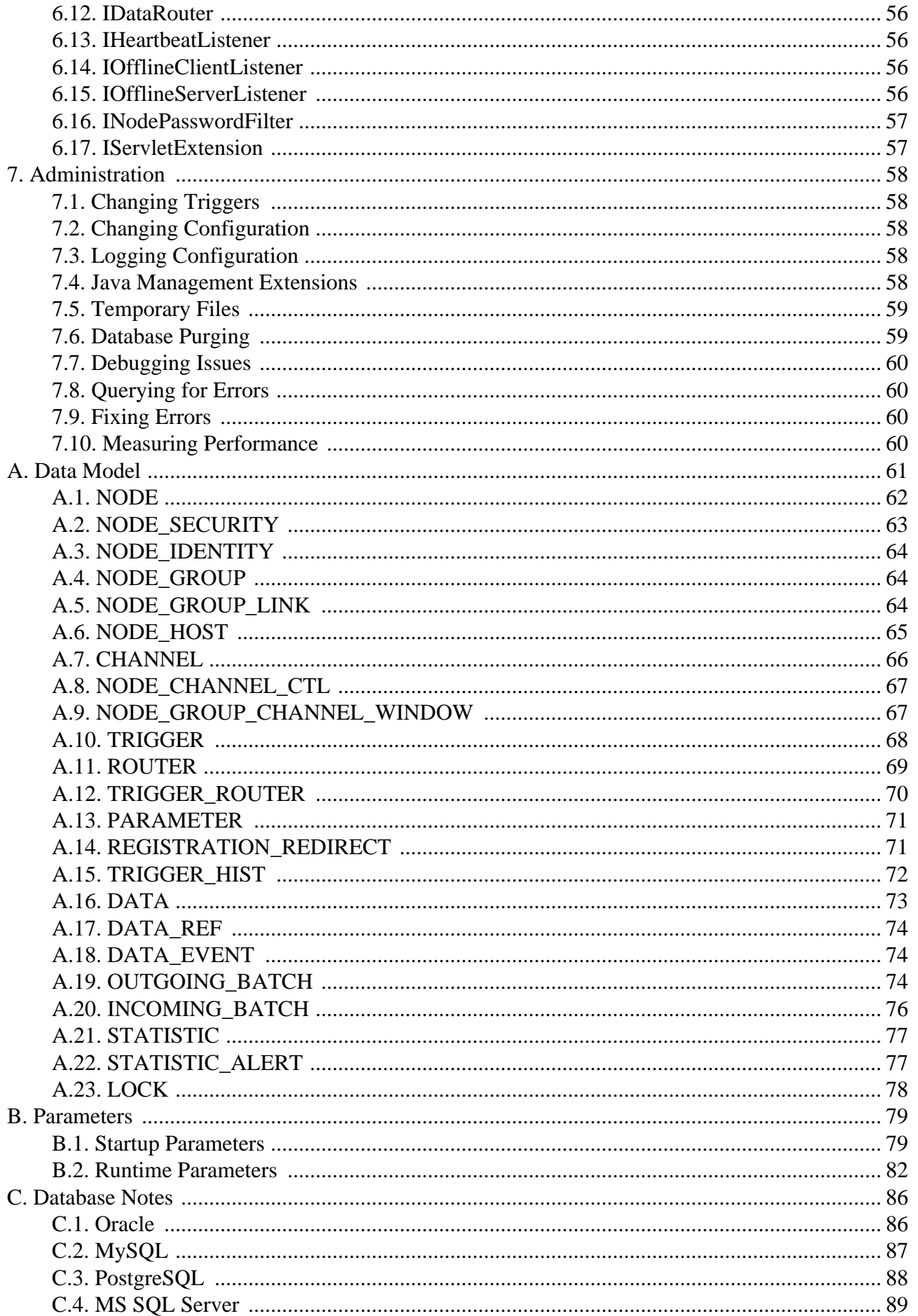

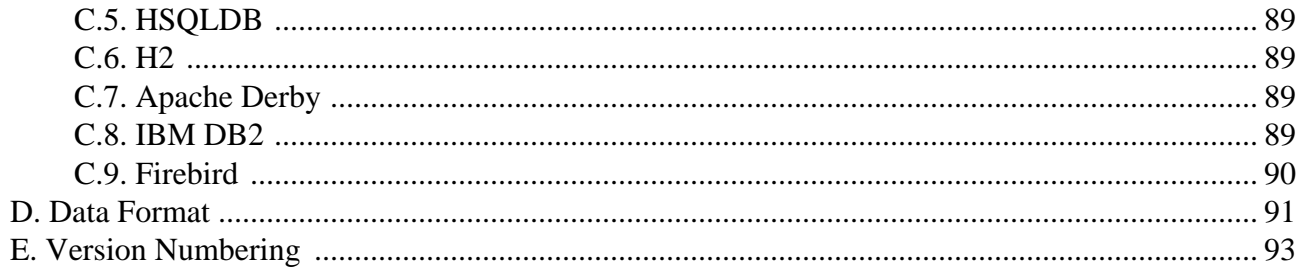

# <span id="page-5-0"></span>**Preface**

SymmetricDS is an open-source, web-enabled, database independent, data synchronization software application. It uses web and database technologies to replicate tables between relational databases in near real time. The software was designed to scale for a large number of databases, work across low-bandwidth connections, and withstand periods of network outages.

This User Guide introduces SymmetricDS and its uses for data synchronization. It is intended for users who want to be quickly familiarized with the software, configure it, and use its many features.

# <span id="page-6-0"></span>**Chapter 1. Introduction**

This User Guide will introduce both basic and advanced concepts in the configuration of SymmetricDS. By the end of this chapter, you will have a better understanding of SymmetricDS' capabilities, and many of its basic concepts.

# <span id="page-6-1"></span>**1.1. What is SymmetricDS?**

SymmetricDS is an asynchronous data replication software package that supports multiple subscribers and bi-directional synchronization. It uses web and database technologies to replicate tables between relational databases, in near real time if desired. The software was designed to scale for a large number of databases, work across low-bandwidth connections, and withstand periods of network outage. The software can be installed as a standalone process, as a web application in a Java application server, or it can be embedded into another Java application.

A single installation of SymmetricDS attached to a target database is called a *node*. A node is initialized by a properties file and is configured by inserting configuration data into a series of database tables. It then creates database triggers on the application tables to be synchronized so that database events are captured for delivery to other SymmetricDS nodes.

In most databases, the transaction id is also captured by the database triggers so that the insert, update, and delete events can be replicated transactionally via the transport layer to other nodes. The transport layer is typically a CSV protocol over HTTP or HTTPS.

SymmetricDS supports synchronization across different database platforms through the concept of *Database Dialects*. A Database Dialect is an abstraction layer that SymmetricDS interacts with to insulated the main synchronization logic from database-specific implementation details.

SymmetricDS is extendable through extension points. Extension points are custom, reusable Java code that are configured via XML. Extension points hook into key points in the life-cycle of a synchronization to allow custom behavior to be injected. Extension points allow custom behavior such as: publishing data to other sources, transforming data, and taking different actions based on the content or status of a synchronization.

# <span id="page-6-2"></span>**1.2. Background**

The idea of SymmetricDS was born from a real-word need. Several of the original developers were, several years ago, implementing a commercial Point of Sale (POS) system for a large retailer. The development team came to the conclusion that that the software available for trickling back transactions to corporate headquarters (frequently known as the 'central office' or 'general office') did not meet the project needs. The list of project requirements made finding the ideal solution difficult:

- Sending and receiving data with up to 2000 stores during peak holiday loads.
- Supporting one database platform at the store and a different one at the central office.
- Synchronizing some data in one direction, and other data in both directions.
- Filtering out sensitive data and re-routing it to a protected database.
- Preparing the store database with an initial load of data from the central office.

<span id="page-7-0"></span>The team ultimately created a custom solution that met the requirements and led to a successful project. From this work came the knowledge and experience that SymmetricDS benefits from today.

# **1.3. SymmetricDS Features**

At a high level, SymmetricDS comes with a number of features that you are likely to need or want when doing data synchronization. A majority of these features were created as a direct result of real-world use of SymmetricDS in production settings.

### <span id="page-7-1"></span>**1.3.1. Notification Schemes**

After a change to the database is recorded, the SymmetricDS nodes interested in the change are notified. Change notification is configured to perform either a *push* (trickle-back) or a *pull* (trickle-poll) of data. When several nodes target their changes to a central node, it is efficient to push the changes instead of waiting for the central node to pull from each source node. If the network configuration protects a node with a firewall, a pull configuration could allow the node to receive data changes that might otherwise be blocked using push. The frequency of the change notification is configurable and defaults to once per minute.

### <span id="page-7-2"></span>**1.3.2. Two-Way Table Synchronization**

In practice, much of the data in a typical synchronization requires synchronization in just one direction. For example, a retail store sends its sales transactions to a central office, and the central office sends its stock items and pricing to the store. Other data may synchronize in both directions. For example, the retail store sends the central office an inventory document, and the central office updates the document status, which is then sent back to the store. SymmetricDS supports bi-directional or two-way table synchronization and avoids getting into update loops by only recording data changes outside of synchronization.

### <span id="page-7-3"></span>**1.3.3. Data Channels**

SymmetricDS supports the concept of *channels* of data. Data synchronization is defined at the table (or table subset) level, and each managed table can be assigned to a *channel* that helps control the flow of data. A channel is a category of data that can be enabled, prioritized and synchronized independently of other channels. For example, in a retail environment, users may be waiting for inventory documents to update while a promotional sale event updates a large number of items. If processed in order, the item updates would delay the inventory updates even though the data is unrelated. By assigning changes to the item tables to an *item* channel and inventory tables' changes to an *inventory* channel, the changes are

<span id="page-8-0"></span>processed independently so inventory can get through despite the large amount of item data. Channels are discussed in more detail in [Section 3.5, Choosing Data Channels \(p. 19\)](#page-24-1).

### **1.3.4. Transaction Awareness**

Many databases provide a unique transaction identifier associated with the rows that are committed together as a transaction. SymmetricDS stores the transaction identifier, along with the data that changed, so it can play back the transaction exactly as it occurred originally. This means the target database maintains the same transactional integrity as its source. Support for transaction identification for supported databases is documented in the appendix of this guide.

### <span id="page-8-1"></span>**1.3.5. Data Filtering and Rerouting**

Using SymmetricDS, data can be filtered as it is recorded, extracted, and loaded.

- Data routing is accomplished by assigning a router type to a [ROUTER](#page-74-0) configuration. Routers are responsible for identifying what target nodes captured changes should be delivered to. Custom routers are possible by providing a class implementing IDataRouter.
- As data changes are loaded in the target database, a class implementing [IDataLoaderFilter](#page-59-0) can change the data in a column or route it somewhere else. One possible use might be to route credit card data to a secure database and blank it out as it loads into a centralized sales database. The filter can also prevent data from reaching the database altogether, effectively replacing the default data loading process.
- Columns can be excluded from synchronization so they are never recorded when the table is changed. As data changes are loaded into the target database, a class implementing  $_{\text{IcolumFiller}}$ can remove a column altogether from the synchronization. For example, an employee table may be synchronized to a retail store database, but the employee's password is only synchronized on the initial insert.
- As data changes are extracted from the source database, a class implementing the IExtractorListener interface is called to filter data or route it somewhere else. By default, SymmetricDS provides a handler that transforms and streams data as CSV. Optionally, an alternate implementation may be provided to take some other action on the extracted data.

### <span id="page-8-2"></span>**1.3.6. HTTP(S) Transport**

By default, SymmetricDS uses web-based HTTP or HTTPS in a style called Representation State Transfer (REST). It is lightweight and easy to manage. A series of filters are also provided to enforce authentication and to restrict the number of simultaneous synchronization streams. The ITransportManager interface allows other transports to be implemented.

### <span id="page-8-3"></span>**1.3.7. Remote Management**

Administration functions are exposed through Java Management Extensions (JMX) and can be accessed

from the Java JConsole or through an application server. Functions include opening registration, reloading data, purging old data, and viewing batches. A number of configuration and runtime properties are available to be viewed as well.

SymmetricDS also provides functionality to send SQL events through the same synchronization mechanism that is used to send data. The data payload can be any SQL statement. The event is processed and acknowledged just like any other event type.

### <span id="page-9-0"></span>**1.4. System Requirements**

SymmetricDS is written in Java 5 and requires a Java SE Runtime Environment (JRE) or Java SE Development Kit (JDK) version 5.0 or above.

Any database with trigger technology and a JDBC driver has the potential to run SymmetricDS. The database is abstracted through a *Database Dialect* in order to support specific features of each database. The following Database Dialects have been included with this release:

- MySQL version 5.0.2 and above
- Oracle version 8.1.7 and above
- PostgreSQL version 8.2.5 and above
- Sql Server 2005
- HSQLDB 1.8
- H2 1.x
- Apache Derby 10.3.2.1 and above
- IBM DB2 9.5
- Firebird 2.0 and above

<span id="page-9-1"></span>See Appendix C, *[Database Notes](#page-91-0)* (p. 86), for compatibility notes and other details for your specific database.

### **1.5. What's new in SymmetricDS 2**

SymmetricDS 2 builds upon the existing SymmetricDS 1.x software base and incorporates a number of architectural changes and performance improvements. If you are brand new to SymmetricDS, you can safely skip this section. If you have used SymmetricDS 1.x in the past, this section summarizes the key differences you will encounter when moving to SymmetricDS 2.

The first significant architectural change involves SymmetricDS's use of triggers. In 1.x, triggers capture and record data changes as well as the nodes to which the changes must be applied as row inserts into the [DATA\\_EVENT](#page-79-1) table. Thus, the number of row-inserts grows linearly with the number of client nodes. This can lead to an obvious performance issue as the number of nodes increases. In addition, the problem is made worse at times due to synchronizing nodes updating the same [DATA\\_EVENT](#page-79-1) table as part of the batching process while the row-inserts are being created.

In SymmetricDS 2, triggers capture *only* data changes, not the node-specific details. The node-specific row-inserts are replaced with a new routing mechanism that does both the routing and the batching of data on one thread. Thus, the real-time inserts into [DATA\\_EVENT](#page-79-1) by applications using synchronized tables have been eliminated, and database performance is therefore improved. The database contention on [DATA\\_EVENT](#page-79-1) has also been eliminated, since the router job is the only thread inserting data into that table. The only other access to the [DATA\\_EVENT](#page-79-1) table is from selects by synchronizing nodes.

As a result of these changes, we gain the following benefits:

- Synchronizing client nodes will spend less time connected to a server node,
- Applications updating database tables that are being synchronized to a large number of nodes will not degrade in performance as more nodes are added, and
- There should be almost no database contention on the data event table, unlike the possible contention in 1.X.

Because routing no longer takes place in the SymmetricDS database triggers, a new mechanism for routing was needed. In SymmetricDS 1.x, the node\_select expression was used for specifying the desired data routing. It was a SQL expression that qualified the insert into [DATA\\_EVENT](#page-79-1) from the SymmetricDS triggers. In SymmetricDS 2 there is a new extension point called the data router. Data routers are configured in the router table with a  $_{\text{router\_type}}$  and a  $_{\text{router\_expression}}$ . Several different routers have been provided to serve the majority of users' routing needs, but the framework is in place for a SymmetricDS programmer to develop domain- or application-specific routers. See [Section 4.6.2, Router](#page-32-0) [\(p. 27\)](#page-32-0) for a complete list of provided routers.

Since the routing and capturing of data are now performed with two separate mechanisms, the two concepts have been separated into separate configuration tables in the database, with a join table [\(TRIGGER\\_ROUTER](#page-75-0)) specifying the relationships between routing ([ROUTER\)](#page-74-0) and capturing of data [\(TRIGGER](#page-73-0)). This solves a long standing issue with some databases which only allow one trigger per table. On those database platforms, we can now route data in multiple directions since we only require one SymmetricDS trigger to capture data. This also helps performance in those scenarios, since we only capture the data once instead of once per routing instance.

As part of the new routing job, we have introduced another new extension point to allow more flexibility in the way data events get batched. A batch is the unit by with captured data is sent and committed on target nodes. In SymmetricDS 2, batching is now configured on the channel configuration table. This provides additional flexibility for batching:

- Batching can have the traditional SymmetricDS 1.x behavior of batching up to a max batch size, but never breaking on a database transaction boundary.
- Batching can be completely tied to a database transaction. One batch per database transaction.
- Batching can ignore database transactions altogether and always batch based on a max batch size.

Another significant change to note in SymmetricDS 2 is the removal of the incoming and outgoing batch history tables. This change was made because it was found that over 95% of the time the statistics the end user truly wanted to see were those for the most recent synchronization attempt, not to mention that the outgoing batch history table was difficult to query. The most valuable information in the batch history tables, the batch statistics, have been moved over to the batch tables themselves. The statistics in the batch tables now always represent the latest synchronization attempt.

# <span id="page-12-0"></span>**Chapter 2. Hands-on Tutorial**

Now that several of the features of SymmetricDS have been discussed, a quick working example of SymmetricDS is in order. This section contains a hands-on tutorial that demonstrates how to synchronize a sample database between two running instances of SymmetricDS. This example models a retail business that has a central office database (called "root") and multiple retail store databases (called "client"). For the tutorial, we will have only one "client", as shown in [Figure 2.1.](#page-12-1)

<span id="page-12-1"></span>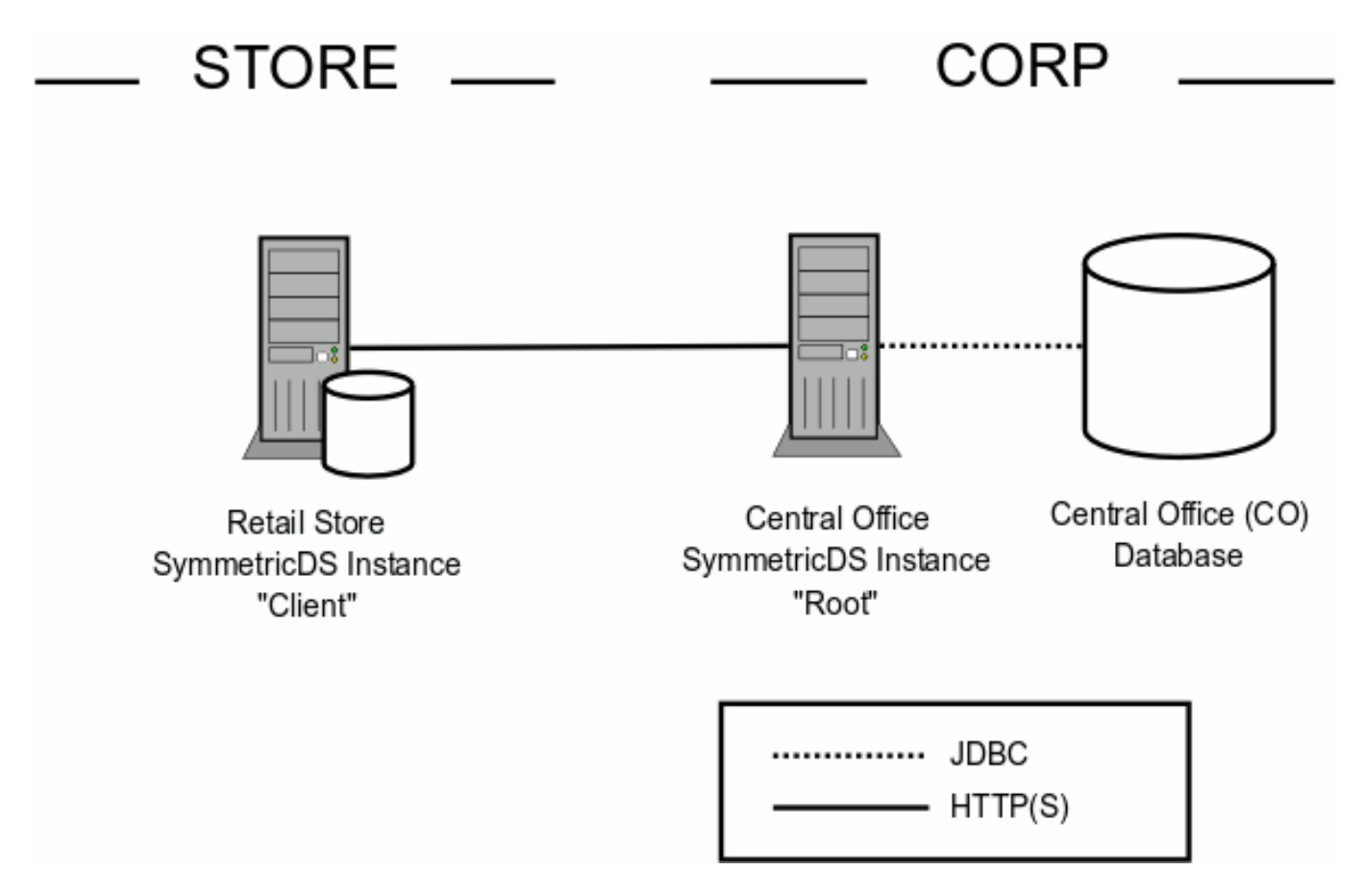

**Figure 2.1. Simplified Two Tiered Retail Store Tutorial Example**

The root SymmetricDS instance sends changes to the client for item data, such as item number, description, and price. The client SymmetricDS sends changes to the root for sale transaction data, such as time of sale and items sold. The sample configuration specifies synchronization with a pull method for the client to receive data from root, and a push method for the root to receive data from client.

This tutorial will walk you through:

- 1. Installing instances of SymmetricDS for the tutorial,
- 2. Creating separate databases for the root and client,
- 3. Creating sample tables for client and root and sample data for the root,
- 4. Starting SymmetricDS and registering the client with the root,
- 5. Sending an initial load to the client,
- 6. Causing a data push and data pull operation, and
- 7. Verifying information about the batches that were sent and received.

### <span id="page-13-0"></span>**2.1. Installing SymmetricDS**

First, we will install the SymmetricDS software and configure it with your database connection information:

- 1. Download the [symmetric-ds-2.x.x.zip](https://sourceforge.net/projects/symmetricds/files/) file from <http://www.symmetricds.org/>
- 2. Unzip the file in any directory you choose. This will create a symmetric-ds-2.x.x subdirectory, which corresponds to the version you downloaded.
- 3. Edit the database properties in the following property files for the root (central office) and client (store) nodes:
- samples/root.properties
- samples/client.properties
- 4. Set the following properties in *both* files to specify how to connect to the database:

```
# The class name for the JDBC Driver
db.driver=com.mysql.jdbc.Driver
# The JDBC URL used to connect to the database
db.url=jdbc:mysql://localhost/sample
# The user to login as who can create and update tables
db.user=symmetric
# The password for the user to login as
db.password=secret
```
5. Next, set the following property in the client.properties file to specify where the root node can be contacted:

# The HTTP URL of the root node to contact for registration registration.url=http://localhost:8080/sync

For the tutorial, the client database starts out empty, and the node is not registered. Registration is the process where the node receives its configuration and stores it in its database. The configuration describes which database tables to synchronize and to which nodes. When an unregistered node starts up, it will register with the node specified by the registration URL. The registration node centrally controls nodes on the network by allowing registration and returning configuration. In this tutorial, the registration node is the root node, which also participates in synchronization with other nodes.

# <span id="page-14-0"></span>**2.2. Creating and Populating Your Databases**

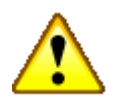

### **Important**

You must first create the databases for your root and client nodes using the administration tools provided by your database vendor. Make sure the name of the databases you create match the settings in the properties files.

See Appendix C, *[Database Notes](#page-91-0)* (p. 86), for compatibility with your specific database.

First, create the sample tables in the *root* node database, load the sample data, and load the sample configuration.

- 1. Open a command prompt and navigate to the samples subdirectory of your SymmetricDS installation.
- 2. Create the sample tables in the root database by executing the following command:

#### **../bin/sym -p root.properties --run-ddl create\_sample.xml**

Note that the warning messages from the command are safe to ignore.

3. Next, create the SymmetricDS tables in the root node database. These tables will contain the configuration for synchronization. The following command uses the auto-creation feature to create all the necessary SymmetricDS system tables.

#### **../bin/sym -p root.properties --auto-create**

4. Finally, load the sample data and configuration into the root node database by executing:

### **../bin/sym -p root.properties --run-sql insert\_sample.sql**

We have now created the root database tables and populated them with sample data. Next, we create the sample tables in the *client* node database to prepare it for receiving data.

- 1. Open a command prompt and navigate to the samples subdirectory of your SymmetricDS installation.
- 2. Create the sample tables in the client database by executing:

### **../bin/sym -p client.properties --run-ddl create\_sample.xml**

Note that the warning messages from the command are safe to ignore.

Please verify *both* databases by logging in and listing the tables.

- 1. Find the item tables that sync from root to client: item and item\_selling\_price.
- 2. Find the sales tables that sync from client to root: sale transaction and sale return line item.
- 3. Find the SymmetricDS system tables, which have a prefix of "sym\_".
- 4. Validate the root item tables have sample data.

### <span id="page-15-0"></span>**2.3. Starting SymmetricDS**

Database setup and configuration for the tutorial is now complete. Time to put SymmetricDS into action. We will now start both SymmetricDS nodes and observe the logging output.

- 1. Open a command prompt and navigate to the samples subdirectory of your SymmetricDS installation.
- 2. Start the root node server by executing:

#### **../bin/sym -p root.properties --port 8080 --server**

The root node server starts up and creates all the triggers that were configured by the sample configuration. It listens on port 8080 for synchronization and registration requests.

3. Start the client node server by executing:

#### **../bin/sym -p client.properties --port 9090 --server**

The client node server starts up and uses the auto-creation feature to create the SymmetricDS system tables. It begins polling the root node in order to register. Since registration is not yet open, the client node receives an authorization failure (HTTP response of 403).

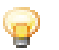

### **Tip**

If you want to change the port number used by SymmetricDS, you need to also set the sync.url runtime property to match. The default value is:

sync.url=http://localhost:8080/sync

# <span id="page-16-0"></span>**2.4. Registering a Node**

Next, we need to open registration for the client node so that it may receive its initial load of data and so that it may receive and send data from and to the root node. There are several ways to do this. We will use the administration feature on the root node.

- 1. Open a command prompt and navigate to the samples subdirectory of your SymmetricDS installation.
- 2. Open registration for the client node server by executing:

#### **../bin/sym -p root.properties --open-registration "store,1"**

The registration is now opened for a node group called "store" with an external identifier of "1". This information matches the settings in client. properties for the client node. Each node is assigned to a node group and is given an external ID that makes sense for the application. In this tutorial, we have retail stores that run SymmetricDS, so we named our node group "store" and we used numeric identifiers starting with "1". More information about node groups will be covered in the next chapter.

3. Watch the logging output of the client node to see it successfully register with the root node. The client is configured to attempt registration once per minute. Once registered, the root and client are enabled for synchronization!

### <span id="page-16-1"></span>**2.5. Sending an Initial Load**

Next, we will send an initial load of data to our store (that is, the client node), again using the root node administration feature.

- 1. Open a command prompt and navigate to the samples subdirectory of your SymmetricDS installation.
- 2. Send an initial load of data to the client node server by executing:

#### **../bin/sym -p root.properties --reload-node 1**

With this command, the root node queues up an initial load for the client node that will be sent the next time the client performs its pull. The initial load includes data for each table that is configured for synchronization.

3. Watch the logging output of both nodes to see the data transfer. The client is configured to pull data from the root every minute.

# <span id="page-16-2"></span>**2.6. Pulling Data**

Next, we will make a change to the item data in the central office (we'll add a new item), and observe the data being pulled down to the store.

- 1. Open an interactive SQL session with the *root* database.
- 2. Add a new item for sale:

**insert into item\_selling\_price (price\_id, price) values (55, 0.65);**

insert into item (item id, price id, name) values (110000055, 55, 'Soft Drink');

Once the statements are committed, the data change is captured by SymmetricDS and queued for the client node to pull.

- 3. Watch the logging output of both nodes to see the data transfer. The client is configured to pull data from the root every minute.
- 4. Verify that the new data arrives in the client database using another interactive SQL session.

### <span id="page-17-0"></span>**2.7. Pushing Data**

We will now simulate a sale at the store and observe how SymmetricDS pushes the sale transaction to the central office.

- 1. Open an interactive SQL session with the *client* database.
- 2. Add a new sale to the client database:

**insert into sale transaction (tran\_id, store, workstation, day, seq) values (1000, '1', '3', '2007-11-01', 100);**

**insert into sale\_return\_line\_item (tran\_id, item\_id, price, quantity) values (1000, 110000055, 0.65, 1);**

Once the statements are committed, the data change is captured and queued for the client node to push.

3. Watch the logging output of both nodes to see the data transfer. The client is configured to push data to the root every minute.

# <span id="page-17-1"></span>**2.8. Verifying Outgoing Batches**

Now that we have pushed and pulled data, we will demonstrate how you can obtain information about what data has been batched and sent. A batch is used for tracking and sending data changes to nodes. The sending node creates a batch and the receiving node acknowledges it. A batch in error is retried during synchronization attempts, but only after data changes in other channels are allowed to be sent. Channels

are categories assigned to tables for the purpose of independent synchronization and control. Batches for a channel are not created when a batch in the channel is in error status.

- 1. Open an interactive SQL session with either the root or client database.
- 2. Verify that the data change you made was captured:

#### **select \* from sym\_data order by data\_id desc;**

Each row represents a row of data that was changed. The event\_type is "I" for insert, "U" for update", or "D" for delete. For insert and update, the captured data values are listed in row\_data. For update and delete, the primary key values are listed in pk\_data.

3. Verify that the data change was routed to a node, using the data\_id from the previous step:

#### select  $*$  from sym data event where data  $id = ?$ ;

When the batched flag is set, the data change is assigned to a batch using a batch id that is used to track and synchronize the data. Batches are created and assigned during a push or pull synchronization.

4. Verify that the data change was batched, sent, and acknowledged, using the batch\_id from the previous step:

#### **select \* from sym\_outgoing\_batch where batch\_id = ?;**

A batch represents a collection of changes to be sent to a node. The batch is created during a push or pull synchronization, when the status is set to "NE" for new. The receiving node acknowledges the batch with a status of "OK" for success or "ER" for error.

Understanding these three tables, along with a fourth table discussed in the next section, is key to diagnosing any synchronizaiton issues you might encounter. As you work with SymmetricDS, either when experimenting or starting to use SymmetricDS on your own data, spend time monitoring these tables to better understand how SymmetricDS works.

### <span id="page-18-0"></span>**2.9. Verifying Incoming Batches**

The receiving node keeps track of the batches it acknowledges and records statistics about loading the data. Duplicate batches are skipped by default, but this behavior can be changed with the incoming.batches.skip.duplicates runtime property.

- 1. Open an interactive SQL session with either the root or client database.
- 2. Verify that the batch was acknowledged, using a batch\_id from the previous section:

#### select  $*$  from sym incoming batch where batch id = ?;

A batch represents a collection of changes loaded by the node. The sending node that created the batch is recorded. The status is either "OK" for success or "ER" for error.

# <span id="page-20-0"></span>**Chapter 3. Planning an Implementation**

In the previous Chapter we presented a high level introduction to some basic concepts in SymmetricDS, some of the high-level features, and a tutorial demonstrating a basic, working example of SymmetricDS in action. This chapter will focus on the key considerations and decisions one must make when planning a SymmetricDS implementation. As needed, basic concepts will be reviewed or introduced throughout this Chapter. By the end of the chapter you should be able to proceed forward and implement your planned design. This Chapter will intentionally avoid discussing the underlying database tables that capture the configuration resulting from your analysis and design process. Implementation of your design, along with discussion of the tables backing each concept, is covered in Chapter 4, *[Configuration](#page-28-0)* (p. 23).

When needed, we will rely on an example of a typical use of SymmetricDS in retail situations. This example retail deployment of SymmetricDS might include many point-of-sale workstations located at stores that may have intermittent network connection to a central location. These workstations might have point-sale-software that uses a local relational database. The database is populated with items, prices and tax information from a centralized database. The point-of-sale software looks up item information from the local database and also saves sale information to the same database. The persisted sales need to be propagated back to the centralized database.

# <span id="page-20-1"></span>**3.1. Identifying Nodes**

A *node* is a single instance of SymmetricDS. It can be thought of as a proxy for a database which manages the synchronization of data to and/or from its database. For our example retail application, the following would be SymmetricDS nodes:

- Each point-of-sale workstation.
- The central office database server.

Each node of SymmetricDS can be either embedded in another application, run stand-alone, or even run in the background as a service. If desired, nodes can be clustered to help disperse load if they send and/or receive large volumes of data to or from a large number of nodes.

Individual nodes are easy to identify when planning your implementation. If a database exists in your domain that needs to send or receive data, there needs to be a corresponding SymmetricDS instance (a node) responsible for managing the synchronization for that database.

# <span id="page-20-2"></span>**3.2. Organizing Nodes**

Nodes in SymmetricDS are organized into an overall node network, with connections based on what data needs to be synchronized where. The exact organization of your nodes will be very specific to your synchronization goals. As a starting point, lay out your nodes in diagram form and draw connections between nodes to represent cases in which data is to flow in some manner. Think in terms of what data is needed at which node, what data is in common to more than one node, etc. If it is helpful, you could also show data flow into and out of external systems. As you will discover later, SymmetricDS can publish data changes from a node as well using JMS.

Our retail example, as shown in [Figure 3.1,](#page-21-0) represents a tree hierarchy with a single central office node connected by lines to one or more children nodes (the POS workstations). Information flows from the central office node to an individual register and vice versa, but never flows between registers.

<span id="page-21-0"></span>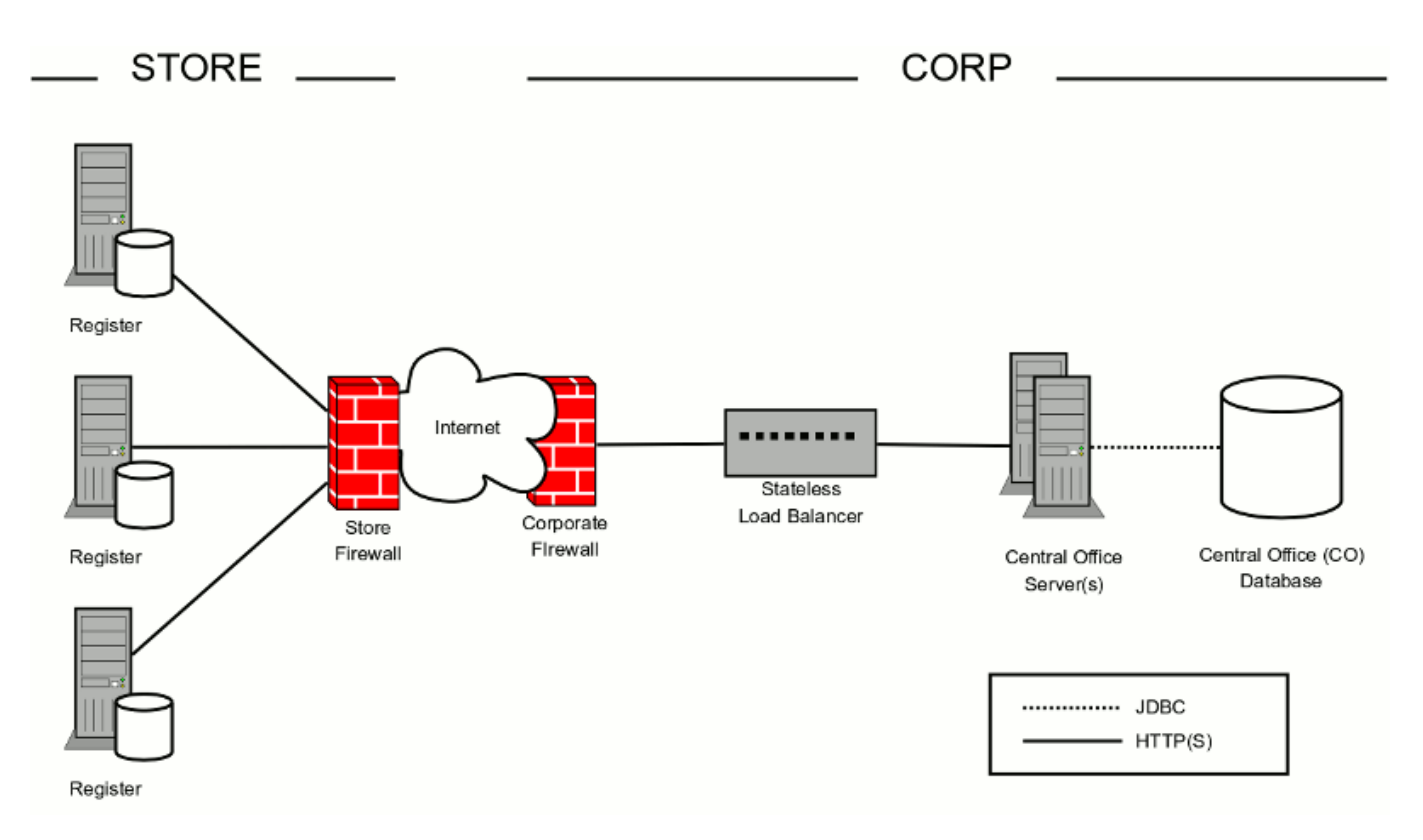

**Figure 3.1. Two Tiered Retail Store Deployment Example**

<span id="page-21-1"></span>More complex organization can also be used. Consider, for example, if the same retail example is expanded to include store *servers* in each store to perform tasks such as opening the store for the day, reconciling registers, assigning employees, etc. One approach to this new configuration would be to create a three-tier hierarchy (see [Figure 3.2\)](#page-21-1). The highest tier, the centralized database, connects with each store server's database. The store servers, in turn, communicate with the individual point-of-sale workstations at the store. In this way data from each register could be accumulated at the store server, then sent on to the central office. Similarly, data from the central office can be staged in the store server and then sent on to each register, filtering the register's data based on which register it is.

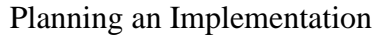

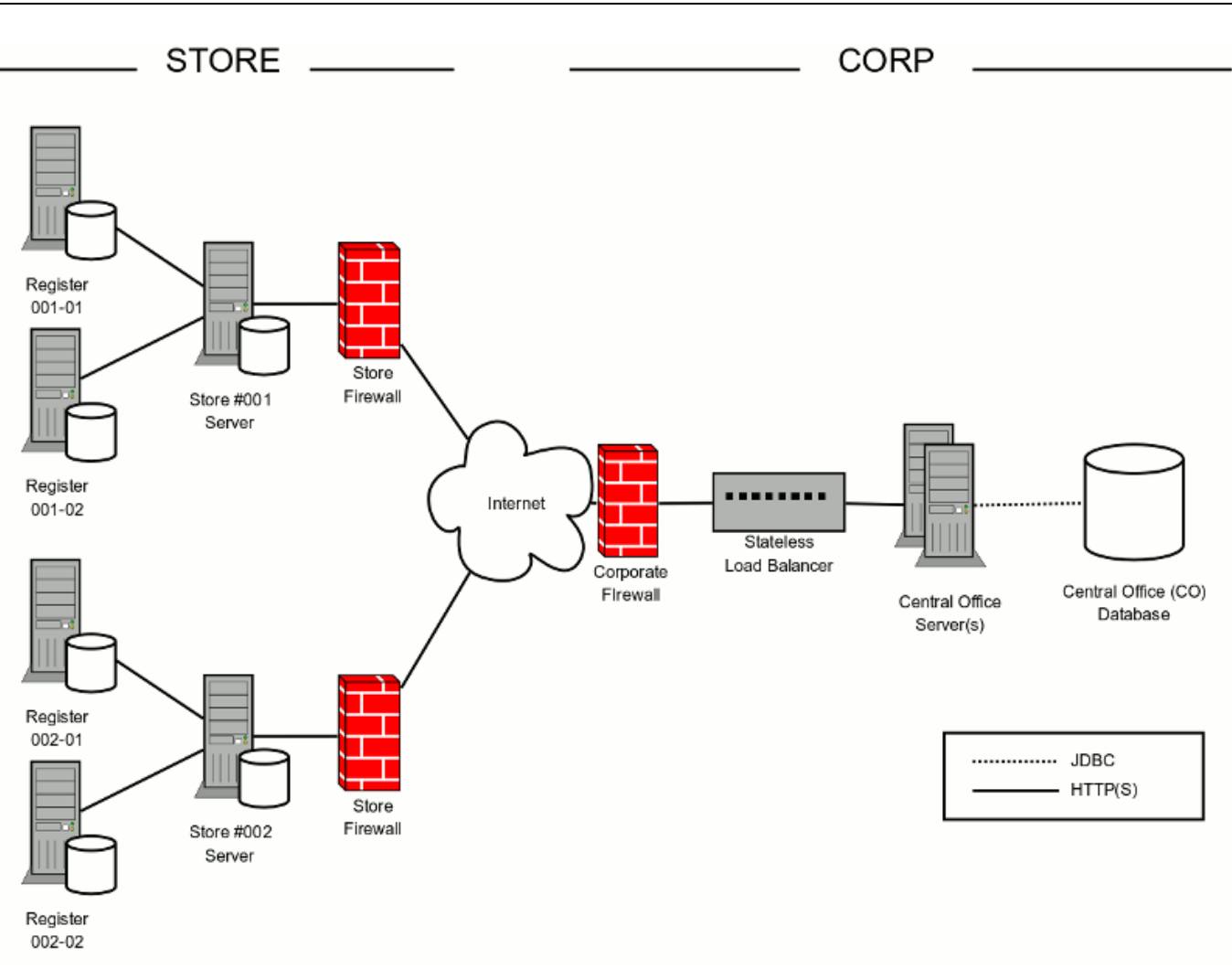

**Figure 3.2. Three Tiered, In-Store Server, Retail Store Deployment Example**

<span id="page-22-0"></span>One final example, show in [Figure 3.3,](#page-22-0) again extending our original two-tier retail use case, would be to organize stores by "region" in the world. This three tier architecture would introduce new regional servers (and corresponding regional databases) which would consolidate information specific to stores the regional server is responsible for. The tiers in this case are therefore the central office server, regional servers, and individual store registers.

Planning an Implementation

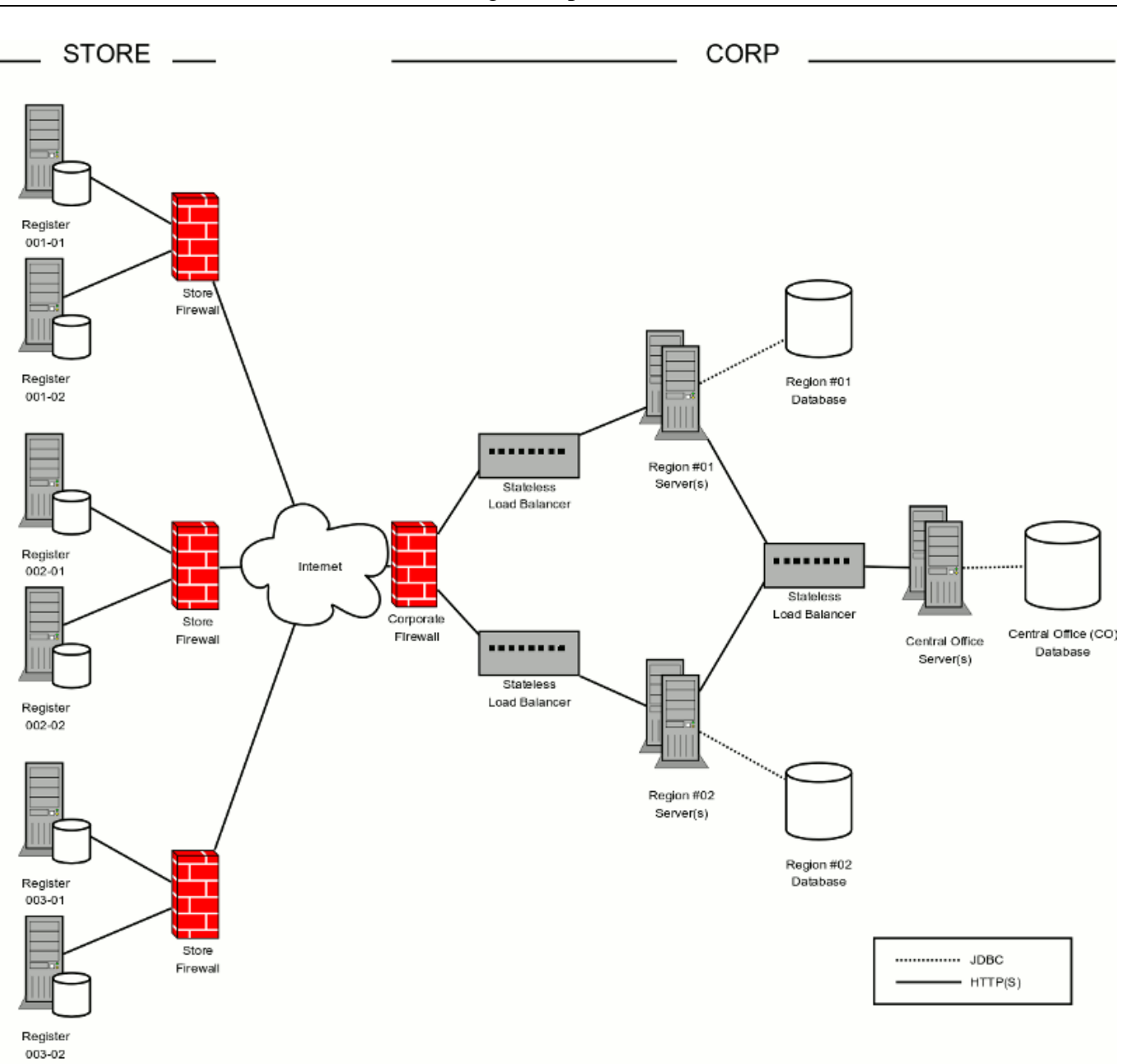

**Figure 3.3. Three Tiered, Regional Server, Retail Store Deployment Example**

These are just three common examples of how one might organize nodes in SymmetricDS. While the examples above were for the retail industry, the organization, they could apply to a variety of application domains.

# <span id="page-23-0"></span>**3.3. Defining Node Groups**

Once the organization of your SymmetricDS nodes has been chosen, you will need to *group* your nodes based on which nodes share common functionality. This is accomplished in SymmetricDS through the concept of a *Node Group*. Frequently, an individual tier in your network will represent one Node Group. Much of SymmetricDS' functionality is specified by Node Group and not an individual node. For

example, when it comes time to decide where to route data captured by SymmetricDS, the routing is configured by *Node Group*.

For the examples above, we might define Node Groups of:

- "workstation", to represent each point-of-sale workstation
- "corp" or "central-office" to represent the centralized node.
- "store" to represent the store server that interacts with store workstations and sends and receives data from a central office server.
- "region" to represent the a regional server that interacts with store workstations and sends and receives data from a central office server.

Considerable thought should be given to how you define the Node Groups. Groups should be created for each set of nodes that synchronize common tables in a similar manner. Also, give your Node Groups meaningful names, as they will appear in many, many places in your implementation of SymmetricDS.

Note that there are other mechanisms in SymmetricDS to route to individual nodes or smaller subsets of nodes within a Node Group, so do not choose Node Groups based on needing only subsets of data at specific nodes. For example, although you could, you would not want to create a Node Group for each store even though different tax rates need to be routed to each store. Each store needs to synchronize the same tables to the same groups, so 'store' would be a good choice for a Node Group.

# <span id="page-24-0"></span>**3.4. Linking Nodes**

Now that Node Groups have been chosen, the next step in planning is to document the individual links between Node Groups. These *Node Group Links* establish a source Node Group, a target Node Group, and a *data event action*, namely whether the data changes are *pushed* or *pulled*. The push method causes the source Node Group to connect to the target, while a pull method causes it to wait for the target to connect to it.

For our retail store example, there are two Node Group Links defined. For the first link, the "store" Node Group pushes data to the "corp" central office Node Group. The second defines a "corp" to "store" link as a pull. Thus, the store nodes will periodically pull data from the central office, but when it comes time to send data to the central office a store node will do a push.

# <span id="page-24-1"></span>**3.5. Choosing Data Channels**

When SymmetricDS captures data changes in the database, the changes are captured in the order in which they occur. In addition, that order is preserved when synchronizing the data to other nodes. Frequently, however, you will have cases where you have different "types" of data with differing priorities. Some data might, for example, need priority for synchronization despite the normal order of events. For example, in a retail environment, users may be waiting for inventory documents to update while a promotional sale event updates a large number of items.

SymmetricDS supports this by allowing tables being synchronized to be grouped together into *Channels*

of data. A number of controls to the synchronization behavior of SymmetricDS are controlled at the Channel level. For example, Channels provide a processing order when synchronizing, a limit on the amount of data that will be batched together, and isolation from errors in other channels. By categorizing data into channels and assigning them to [TRIGGERs](#page-73-0), the user gains more control and visibility into the flow of data. In addition, SymmetricDS allows for synchronization to be enabled, suspended, or scheduled by Channels as well. The frequency of synchronization can also be controlled at the channel level.

Choosing Channels is fairly straightforward and can be changed over time, if needed. Think about the differing "types" of data present in your application, the volume of data in the various types, etc. What data is considered must-have and can't be delayed due to a high volume load of another type of data? For example, you might place employee-related data, such as clocking in or out, on one channel, but sales transactions on another. We will define which tables belong to which channels in the next sections.

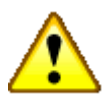

### **Important**

Be sure that, when defining Channels, all tables related by foreign keys are included in the same channel.

### <span id="page-25-0"></span>**3.6. Defining Data Changes to be Captured and Routed**

At this point, you have designed the node-related aspects of your implementation, namely choosing nodes, grouping the nodes based on functionality, defining which node groups send and receive data to which others (and by what method). You have defined data Channels based on the types and priority of data being synchronized. The largest remaining task prior to starting your implementation is to define and document what data changes are to be captured (by defining SymmetricDS *Triggers*), and to decide to which node(s) the data changes are to be *routed* to and under what conditions. We will also, in this section, discuss the concept of an *initial load* of data into a SymmetricDS node.

### <span id="page-25-1"></span>**3.6.1. Defining Triggers**

SymmetricDS uses *database triggers* to capture and record changes to be synchronized to other nodes. Based on the configuration you provide, SymmetricDS creates the needed database triggers automatically for you. There is a great deal of flexibility in terms of defining the exact conditions under which a data change is captured. Each trigger you define has a corresponding table associated with it. In addition, each trigger can specify:

- whether to install a trigger for updates, inserts, and/or deletes
- conditions on which an insert, update, and/or delete fires
- a list of columns that should not be synchronized from this table
- a SQL select statement that can be used to hold data needed for routing (known as External Data)

As you define your triggers, consider which data changes are relevant to your application and which ones

ar not. Consider under what special conditions you might want to route data, as well. For our retail example, we likely want to have triggers defined for updating, inserting, and deleting pricing information in the central office so that the data can be routed down to the stores. Similarly, we need triggers on sales transaction tables such that sales information can be sent back to the central office.

### <span id="page-26-0"></span>**3.6.2. Defining Routers**

The triggers that have been defined in the previous section only define *when*data changes are to be captured for synchronization. They do not define *where* the data changes are to be sent to. Routers, plus a mapping between Triggers and Routers, define the process for determining which nodes receive the data changes.

Before we discuss Routers and Trigger Routers, we should probably take a break and discuss the process SymmetricDS uses to keep track of the changes and routing. As we stated, SymmetricDS relies on auto-created database triggers to capture and record relevant data changes into a table, the [DATA](#page-78-0) table. After the data is captured, a background process chooses the nodes that the data will be synchronized to. This is called *routing* and it is performed by the Routing Job. Note that the Routing Job does not actually send any data. It just organizes and records the decisions on where to send data in a "staging" table called [DATA\\_EVENT](#page-79-1) and [OUTGOING\\_BATCH.](#page-79-2)

Now we are ready to discuss Routers. The router itself is what defines the configuration of where to send a data change. Each Router you define can be associated with or assigned to any number of Triggers through a join table that defines the relationship. For each router you define, you will need to specify:

- the target table on the destination node to route the data
- the source node group and target node group for the nodes to route the data to
- a router *type* and router *expression*
- whether to route updates, inserts, and/or deletes

For now, do not worry about the specific routing types. They will be covered later. For your design simply make notes of the information needed and decisions to determine the list of nodes to route to. You will find later that there is incredible flexibility and functionality available in routers. For example, you will find you can:

- send the changes to all nodes that belong to the target node group defined in the router.
- compare old or new column values to a constant value or the value of a node's identity.
- execute a SQL expression against the database to select nodes to route to. This SQL expression can be passed values of old and new column values.
- execute a Bean Shell expression in order to select nodes to route to. The Bean Shell expression can use the the old and new column values.
- publish data changes directly to a messaging solution instead of transmitting changes to registered nodes. (This router must be configured manually in XML as an extension point.)

For each of your Triggers, decide which Router matches the behavior needed for that Trigger. These Trigger Router combinations will be used to define a mapping between your Triggers and Routers when you implement your design.

### <span id="page-27-0"></span>**3.6.3. Planning Initial Loads**

The mapping between Triggers and Routers defines more than just the many-to-many relationship between your Triggers and your Routers. It also defines how initial loads can occur, so now is a good time to plan how your *Initial Loads* will work. SymmetricDS provides the ability to "load" or "seed" a nodes database with specific sets of data from its parent node. This concept is known as an *Initial Load* of data and is used to start off most synchronization scenarios. Using our retail example, consider a new store being opened. Initially, you would like to pre-populate a store database with all the item, pricing, and tax data for that specific store. This is achieved through an initial load.

When a node connects and data is extracted, after it is registered and if an initial load was requested, each table that is configured to synchronize to the target node group will be given a reload event in the order defined by the end user. A SQL statement is run against each table to get the data load that will be streamed to the target node. The selected data is filtered through the configured router for the table being loaded. If the data set is going to be large, then SQL criteria can optionally be provided to pair down the data that is selected out of the database.

# <span id="page-27-1"></span>**3.7. Planning for Registering Nodes**

Our final step in planning an implementation of SymmetricDS involves deciding how a new node is connected to, or *registered* with a parent node for the first time.

The following are some options on ways you might register nodes:

- The tutorial uses the command line utility to register each individual node.
- A JMX interface provides the same interface that the command line utility does. JMX can be invoked programatically or via a web console.
- Both the utility and the JMX method register a node by inserting into two tables. A script can be written to directly register nodes by directly inserting into the database.
- SymmetricDS can be configured to auto register nodes. This means that any node that asks for a registration will be given one.

# <span id="page-28-0"></span>**Chapter 4. Configuration**

[Chapter 3](#page-20-0) introduced numerous concepts and the analysis and design needed to create an implementation of SymmetricDS. This chapter re-visits each analysis step and documents how to turn a SymmetricDS design into reality through configuration of the various SymmetricDS tables. In addition, several advanced configuration options, not presented previously, will also be covered.

### <span id="page-28-1"></span>**4.1. Node Properties**

To get a SymmetricDS node running, it needs to be given an identity and it needs to know how to connect to the database it will be synchronizing. A typical way to specify this is to place properties in the symmetric.properties file. When started up, SymmetricDS reads the configuration and state from the database. If the configuration tables are missing, they are created automatically (auto creation can be disabled). Basic configuration is described by inserting into the following tables (the complete data model is defined in [Appendix A,](#page-66-0) *Data Model* (p. 61)).

- [NODE\\_GROUP](#page-69-1) specifies the tiers that exist in a SymmetricDS network
- [NODE\\_GROUP\\_LINK](#page-69-2) links two node groups together for synchronization
- [CHANNEL](#page-71-0) grouping and priority of synchronizations
- [TRIGGER](#page-73-0) specifies tables, channels, and conditions for which changes in the database should be captured
- [ROUTER](#page-74-0) specifies the routers defined for synchronization, along with other routing details
- [TRIGGER\\_ROUTER](#page-75-0) provides mappings of routers and triggers

During start up, triggers are verified against the database, and database triggers are installed on tables that require data changes to be captured. The Route, Pull and Push Jobs begin running to synchronize changes with other nodes.

Each node requires properties that allow it to connect to a database and register with a parent node. To give a node its identity, the following properties are used:

#### **group.id**

The node group that this node is a member of. Synchronization is specified between node groups, which means you only need to specify it once for multiple nodes in the same group.

#### **external.id**

The external id for this node has meaning to the user and provides integration into the system where it is deployed. For example, it might be a retail store number or a region number. The external id can be used in expressions for conditional and subset data synchronization. Behind the scenes, each node has a unique sequence number for tracking synchronization events. That makes it possible to assign the same external id to multiple nodes, if desired.

#### **sync.url**

The URL where this node can be contacted for synchronization. At startup and during each heartbeat, the node updates its entry in the database with this URL.

When a new node is first started, it is has no information about synchronizing. It contacts the registration server in order to join the network and receive its configuration. The configuration for all nodes is stored on the registration server, and the URL must be specified in the following property:

#### **registration.url**

The URL where this node can connect for registration to receive its configuration. The registration server is part of SymmetricDS and is enabled as part of the deployment.

When deploying to an application server, it is common for database connection pools to be found in the Java naming directory (JNDI). In this case, set the following property:

#### **db.jndi.name**

The name of the database connection pool to use, which is registered in the JNDI directory tree of the application server. It is recommended that this DataSource is NOT transactional, because SymmetricDS will handle its own transactions.

For a deployment where the database connection pool should be created using a JDBC driver, set the following properties:

#### **db.driver**

The class name of the JDBC driver.

#### **db.url**

The JDBC URL used to connect to the database.

#### **db.user**

The database username, which is used to login, create, and update SymmetricDS tables.

#### **db.password**

<span id="page-29-0"></span>The password for the database user.

### **4.2. Node**

A *node*, a single instance of SymmetricDS, is defined in the [NODE](#page-67-0) table. Two other tables play a direct role in defining a node, as well The first is [NODE\\_IDENTITY.](#page-69-0) The *only* row in this table is inserted in the database when the node first *registers* with a parent node. In the case of a root node, the row is entered by the user. The row is used by a node instance to determine its node identity.

The following SQL statements set up a top-level registration server as a node identified as "00000" in the "corp" node group.

```
insert into SYM_NODE
```

```
(node_id, node_group_id, external_id, sync_enabled)
values
  ('00000', 'corp', '00000', 1);
insert into SYM NODE IDENTITY values ('00000');
```
The second table, [NODE\\_SECURITY](#page-68-0) has rows created for each *child* node that registers with the node, assuming auto-registration is enabled. If auto registration is not enabled, you must create a row in [NODE](#page-67-0) and [NODE\\_SECURITY](#page-68-0) for the node to be able to register. You can also, with this table, manually cause a node to re-register or do a re-initial load by setting the corresponding columns in the table itself. Registration is discussed in more detail in [Section 4.7, Opening Registration \(p. 33\)](#page-38-0).

### <span id="page-30-0"></span>**4.3. Node Group**

Node Groups are straightforward to configure and are defined in the [NODE\\_GROUP](#page-69-1) table. The following SQL statements would create node groups for "corp" and "store" based on our retail store example.

```
insert into SYM_NODE_GROUP
 (node_group_id, description)
values
  ('store', 'A retail store node');
insert into SYM_NODE_GROUP
 (node_group_id, description)
values
  ('corp', 'A corporate node');
```
### <span id="page-30-1"></span>**4.4. Node Group Link**

Similarly, Node Group links are established using a data event action of 'P' for Push and 'W' for Pull ("wait"). The following SQL statements links the "corp" and "store" node groups for synchronization. It configures the "store" nodes to push their data changes to the "corp" nodes, and the "corp" nodes to send changes to "store" nodes by waiting for a pull.

```
insert into SYM_NODE_GROUP_LINK
 (source_node_group, target_node_group, data_event_action)
values
  ('store', 'corp', 'P');
insert into SYM_NODE_GROUP_LINK
  (source_node_group, target_node_group, data_event_action)
values
  ('corp', 'store', 'W');
```
### <span id="page-31-0"></span>**4.5. Channel**

By categorizing data into channels and assigning them to [TRIGGERs](#page-73-0), the user gains more control and visibility into the flow of data. In addition, SymmetricDS allows for synchronization to be enabled, suspended, or scheduled by channels as well. The frequency of synchronization and order that data gets synchronized is also controlled at the channel level.

The following SQL statements setup channels for a retail store. An "item" channel includes data for items and their prices, while a "sale\_transaction" channel includes data for ringing sales at a register.

```
insert into SYM_CHANNEL
  (channel id, processing order, max batch size, max batch to send,
  extract_period_millis, batch_algorithm, enabled, description)
values
  ('item', 10, 1000, 10, 0, 'default', 1, 'Item and pricing data');
insert into SYM_CHANNEL
  (channel_id, processing_order, max_batch_size, max_batch_to_send,
   extract_period_millis, batch_algorithm, enabled, description)
values
  ('sale_transaction', 1, 1000, 10, 60000, 'transactional', 1,
   'retail sale transactions from register');
```
Batching is the grouping of data, by channel, to be transferred and committed at the client together. There are three different out-of-the-box batching algorithms which may be configured in the batch\_algorithm column on channel.

#### **default**

All changes that happen in a transaction are guaranteed to be batched together. Multiple transactions will be batched and committed together until there is no more data to be sent or the max\_batch\_size is reached.

#### **transactional**

Batches will map directly to database transactions. If there are many small database transactions, then there will be many batches. The max\_batch\_size column has no effect.

#### **nontransactional**

Multiple transactions will be batched and committed together until there is no more data to be sent or the max batch size is reached. The batch will be cut off at the max batch size regardless of whether it is in the middle of a transaction.

# <span id="page-31-2"></span><span id="page-31-1"></span>**4.6. Triggers and Routers**

### **4.6.1. Trigger**

SymmetricDS captures synchronization data using database triggers. SymmetricDS' Triggers are defined

in the [TRIGGER](#page-73-0) table. Each record is used by SymmetricDS when generating database triggers. Database triggers are only generated when a trigger is associated with a [ROUTER](#page-74-0) whose source node group id matches the node group id of the current node.

The following SQL statement defines a trigger that will capture data for a table named "item" whenever data is inserted, updated, or deleted. The trigger is assigned to a channel also called 'item'.

```
insert into SYM_TRIGGER
 (trigger_id,source_table_name,channel_id,last_update_time,create_time)
values
  ('item', 'item', 'item', current_timestamp, current_timestamp);
```
### <span id="page-32-0"></span>**4.6.2. Router**

Routers provided in the base implementation currently include:

- Default Router a router that sends all data to all nodes that belong to the target node group defined in the router.
- Column Match Router a router that compares old or new column values to a constant value or the value of a node's external\_id or node\_id.
- Sub-select Router a router that executes a SQL expression against the database to select nodes to route to. This SQL expression can be passed values of old and new column values.
- Bean Shell Router a router that executes a BSH expression in order to select nodes to route to. The BSH expression can use the the old and new column values.
- Xml Publishing Router a router the publishes data changes directly to a messaging solution instead of transmitting changes to registered nodes. This router must be configured manually in XML as an extension point.

The mapping between the set of triggers and set of routers is many-to-many. This means that one trigger can capture changes and route to multiple locations. It also means that one router can be defined an associated with many different triggers.

### <span id="page-32-1"></span>**4.6.2.1. Default Router**

The simplest router is a router that sends all the data that is captured by its associated triggers to all the nodes that belong to the target node group defined in the router. A router is defined as a row in the [ROUTER](#page-74-0) table. It is then linked to triggers in the [TRIGGER\\_ROUTER](#page-75-0) table.

The following SQL statement defines a router that will send data from the 'corp' group to the 'store' group.

```
insert into SYM_ROUTER
  (router_id, source_node_group_id, target_node_group_id,
    create_time, last_update_time)
values
```
('corp-2-store','corp', 'store', current\_timestamp, current\_timestamp);

The following SQL statement maps the 'corp-2-store' router to the item trigger.

```
insert into SYM_TRIGGER_ROUTER
  (trigger_id, router_id, initial_load_order, create_time, last_update_time)
values
  ('item', 'corp-2-store', 1, current_timestamp, current_timestamp);
```
#### <span id="page-33-0"></span>**4.6.2.2. Column Match Router**

Sometimes requirements may exist that require data to be routed based on the current value or the old value of a column in the table that is being routed. Column routers are configured by setting the router\_type column on the [ROUTER](#page-74-0) table to column and setting the router\_expression column to an equality expression that represents the expected value of the column.

The first part of the expression is always the column name. The column name should always be defined in upper case. The upper case column name prefixed by OLD\_ can be used for a comparison being done with the old column data value.

The second part of the expression can be a constant value, a token that represents another column, or a token that represents some other SymmetricDS concept. Token values always begin with a colon (:).

Consider a table that needs to be routed to all nodes in the target group only when a status column is set to 'OK.' The following SQL statement will insert a column router to accomplish that.

```
insert into SYM_ROUTER
(router_id, source_node_group_id, target_node_group_id, router_type,
router_expression, create_time, last_update_time)
values
('corp-2-store-ok','corp', 'store', 'column',
 'STATUS=OK', current_timestamp, current_timestamp);
```
Consider a table that needs to be routed to all nodes in the target group only when a status column changes values. The following SQL statement will insert a column router to accomplish that.

```
insert into SYM_ROUTER
  (router_id, source_node_group_id, target_node_group_id, router_type,
   router_expression, create_time, last_update_time)
values
  ('corp-2-store-status','corp', 'store', 'column',
    'STATUS!=:OLD_STATUS', current_timestamp, current_timestamp);
```
Consider a table that needs to be routed to only nodes in the target group whose STORE\_ID column matches the external id of a node. The following SQL statement will insert a column router to accomplish that.

```
insert into SYM_ROUTER
  (router_id, source_node_group_id, target_node_group_id, router_type,
   router expression, create time, last update time)
values
  ('corp-2-store-id','corp', 'store', 'column',
    'STORE_ID=:EXTERNAL_ID', current_timestamp, current_timestamp);
```
Attributes on a [NODE](#page-67-0) that can be referenced with tokens include:

- NODE ID
- EXTERNAL\_ID
- NODE\_GROUP\_ID

Consider a table that needs to be routed to a redirect node defined by its external id in the [REGISTRATION\\_REDIRECT](#page-76-1) table. The following SQL statement will insert a column router to accomplish that.

```
insert into SYM_ROUTER
  (router_id, source_node_group_id, target_node_group_id, router_type,
   router_expression, create_time, last_update_time)
values
  ('corp-2-store-redirect','corp', 'store', 'column',
    'STORE_ID=:REDIRECT_NODE', current_timestamp, current_timestamp);
```
More than one column may be configured in a router\_expression. When more than one column is configured, all matches are added to the list of nodes to route to. The following is an example where the STORE\_ID column may contain the STORE\_ID to route to or the constant of ALL which indicates that all nodes should receive the update.

```
insert into SYM_ROUTER
  (router_id, source_node_group_id, target_node_group_id, router_type,
   router_expression, create_time, last_update_time)
values
  ('corp-2-store-multiple-matches','corp', 'store', 'column',
   'STORE_ID=ALL
   STORE_ID=:EXTERNAL_ID', current_timestamp, current_timestamp);
```
The NULL keyword may be used to check if a column is null. If the column is null, then data will be routed to all nodes who qualify for the update. This following is an example where the STORE\_ID column is used to route to a set of nodes who have a STORE\_ID equal to their EXTERNAL\_ID, or to all nodes if the STORE\_ID is null.

```
insert into SYM_ROUTER
  (router_id, source_node_group_id, target_node_group_id, router_type,
   router_expression, create_time, last_update_time)
values
  ('corp-2-store-multiple-matches','corp', 'store', 'column',
   'STORE_ID=NULL
   STORE_ID=:EXTERNAL_ID', current_timestamp, current_timestamp);
```
### <span id="page-35-0"></span>**4.6.2.3. Lookup Table Router**

A lookup table may contain the id of the node where data needs to be routed. This could be an existing table or an ancillary table that is added specifically for the purpose of routing data. Lookup table routers are configured by setting the router\_type column on the [ROUTER](#page-74-0) table to lookuptable and setting a list of configuration parameters in the router expression column.

Each of the following configuration parameters are required.

#### **LOOKUP\_TABLE**

This is the name of the lookup table.

#### **KEY\_COLUMN**

This is the name of the column on the table that is being routed. It will be used as a key into the lookup table.

#### **LOOKUP\_KEY\_COLUMN**

This is the name of the column that is the key on the lookup table.

#### **EXTERNAL\_ID\_COLUMN**

This is the name of the column that contains the external\_id of the node to route to on the lookup table.

Note that the lookup table will be read into memory and cached for the duration of a routing pass for a single channel.

Consider a table that needs to be routed to a specific store, but the data in the changing table only contains brand information. In this case, the STORE table may be used as a lookup table.

```
insert into SYM_ROUTER
(router_id, source_node_group_id, target_node_group_id, router_type,
router_expression, create_time, last_update_time)
values
('corp-2-store-ok','corp', 'store', 'lookuptable',
 'LOOKUP_TABLE=STORE
KEY_COLUMN=BRAND_ID
LOOKUP_KEY_COLUMN=BRAND_ID
EXTERNAL_ID_COLUMN=STORE_ID', current_timestamp, current_timestamp);
```
## <span id="page-36-0"></span>**4.6.2.4. Relational Router**

Sometimes routing decisions need to be made based on data that is not in the current row being synchronized. Consider an example where an Order table and a OrderLineItem table need to be routed to a specific store. The Order table has a column named order id and STORE ID. A store node has an external\_id that is equal to the STORE\_ID on the Order table. OrderLineItem, however, only has a foreign key to its Order of order\_id. To route OrderLineItems to the same nodes that the Order will be routed to, we need to reference the master Order record.

There are two possible ways to route the OrderLineItem in SymmetricDS. One is to configure a 'subselect' router\_type on the [ROUTER](#page-74-0) table and the other is to configure an external\_select on the [TRIGGER](#page-73-0) table.

A 'subselect' is configured with a router\_expression that is a SQL select statement which returns a result set of the node\_ids that need routed to. Column tokens can be used in the SQL expression and will be replaced with row column data. The overhead of using this router type is high because the 'subselect' statement runs for each row that is routed. It should not be used for tables that have a lot of rows that are updated. It also has the disadvantage that if the Order master record is deleted, then no results would be returned and routing would not happen. The router\_expression is appended to the following SQL statement in order to select the node ids.

select c.node id from sym node c where c.node\_group\_id=:NODE\_GROUP\_ID and c.sync\_enabled=1 and

Consider a table that needs to be routed to all nodes in the target group only when a status column is set to 'OK.' The following SQL statement will insert a column router to accomplish that.

```
insert into SYM_ROUTER
  (router_id, source_node_group_id, target_node_group_id, router_type,
   router_expression, create_time, last_update_time)
values
  ('corp-2-store','corp', 'store', 'subselect',
   'c.external_id in (select STORE_ID from order where order_id=:ORDER_ID)',
   current timestamp, current timestamp);
```
Alternatively, when using an external\_select on the [TRIGGER](#page-73-0) table, data is captured in the EXTERNAL\_DATA column of the [DATA](#page-78-0) table at the time a trigger fires. The EXTERNAL\_DATA can then be used for routing by using a router\_type of 'column'. The advantage of this approach is that it is very unlikely that the master Order table will have been deleted at the time any DML accures on the OrderLineItem table. It also is a bit more effcient than the 'subselect' approach, although the triggers produced do run the extra external\_select inline with application database updates.

In the following example, the STORE\_ID is captured from the Order table in the EXTERNAL\_DATA column. EXTERNAL\_DATA is always available for routing as a virtual column in a 'column' router. The router is configured to route based on the captured EXTERNAL\_DATA to all nodes whose external\_id matches. Note that other supported node attribute token can also be used for routing.

```
insert into SYM_TRIGGER
  (trigger_id,source_table_name,channel_id,external_select,
   last update time, create time)
values
  ('orderlineitem', 'orderlineitem', 'orderlineitem','select STORE_ID
   from order where order_id=$(curTriggerValue).$(curColumnPrefix)order_id',
   current_timestamp, current_timestamp);
insert into SYM_ROUTER
  (router_id, source_node_group_id, target_node_group_id, router_type,
   router_expression, create_time, last_update_time)
values
  ('corp-2-store-ext','corp', 'store', 'column',
    'EXTERNAL_DATA=:EXTERNAL_ID', current_timestamp, current_timestamp);
```
### **4.6.2.5. Scripted Router**

When more flexibility is needed in the logic to choose the nodes to route to, then the a Bean Shell router may be used. Bean Shell is a Java-like scripting language. Documentation for the Bean Shell scripting language can be found at [http://www.beanshell.org.](http://www.beanshell.org/)

The router type for a Bean Shell router is 'bsh'. The router expression is a valid Bean Shell script that:

- adds node ids to the 'targetNodes' collection which is bound to the script
- returns a new collection of node ids
- returns a single node id
- returns true to indicate that all nodes should be routed or returns false to indicate that no nodes should be routed

Also bound to the script evaluation is a list of 'nodes'. The list of 'nodes' is a list of eligible Node objects. The current data column values and the old data column values are bound to the script evaluation as Java object representations of the column data. The columns are bound using the uppercase names of the columns. Old values are bound to uppercase representations that are prefixed with 'OLD\_'.

In the following example, the node\_id is a combination of STORE\_ID and WORKSTATION\_NUMBER, both of which are columns on the table that is being routed.

```
insert into SYM_ROUTER
  (router_id, source_node_group_id, target_node_group_id, router_type,
    router_expression, create_time, last_update_time)
values
  ('corp-2-store-bsh','corp', 'store', 'bsh',
    'targetNodes.add(STORE ID + "-" + WORKSTATION NUMBER);',
    current_timestamp, current_timestamp);
```
The same could also be accomplished by simply returning the node id. The last line of a bsh script is

always the return value.

```
insert into SYM_ROUTER
  (router_id, source_node_group_id, target_node_group_id, router_type,
   router expression, create_time, last_update_time)
values
  ('corp-2-store-bsh','corp', 'store', 'bsh',
    'STORE_ID + "-" + WORKSTATION_NUMBER',
   current_timestamp, current_timestamp);
```
The following example will synchronize to all nodes if the FLAG column has changed, otherwise no nodes will be synchronized.

```
insert into SYM_ROUTER
  (router_id, source_node_group_id, target_node_group_id, router_type,
   router_expression, create_time, last_update_time)
values
  ('corp-2-store-flag-changed','corp', 'store', 'bsh',
    'FLAG != null && !FLAG.equals(OLD_FLAG)',
   current_timestamp, current_timestamp);
```
# **4.7. Opening Registration**

Node registration is the act of setting up a new [NODE](#page-67-0) and [NODE\\_SECURITY](#page-68-0) so that when the new node is brought online it is allowed to join the system. Nodes are only allowed to register if rows exist for the node and the registration\_enabled flag is set to 1. If the auto.registration SymmetricDS property is set to true, then when a node attempts to register, if registration has not already occurred, the node will automatically be registered.

SymmetricDS allows you to have multiple nodes with the same  $ext{external_id}$ . Out of the box, openRegistration will open a new registration if a registration already exists for a node with the same external\_id. A new registration means a new node with a new node id and the same external id will be created. If you want to re-register the same node you can use the  $reOperation()$  JMX method which takes a node\_id as an argument.

## **4.8. Initial Load**

An initial load is the process of seeding tables at a target node with data from its parent node. An initial load can not occur until after a node is registered. An initial load is requested by setting the initial\_load\_enabled column on [NODE\\_SECURITY](#page-68-0) to *1* on the row for the target node in the parent node's database. The next time the target node synchronizes, reload batches will be inserted. At the same time reload batches are inserted, all previously pending batches for the node are marked as successfully sent.

SymmetricDS recognizes that an initial load has completed when the initial\_load\_time column on the target node is set to a non null value.

Reload batches are inserted in order according to the initial\_load\_order column on TRIGGER\_ROUTER. Initial load data is always queried from the source database table. All data is passed through the configured router to filter out data that might not be targeted at a node.

A more efficient way to subset the data for a load is to provide an initial\_load\_select clause on [TRIGGER\\_ROUTER](#page-75-0). If an initial\_load\_select clause is provided, data will *not* be passed through the configured router during initial load. In cases where custom routing is done using a feature like [Section 4.6.2.4, Relational Router \(p. 31\)](#page-36-0), an initial\_load\_select clause will always need to be provided because the router would not function properly with initial load data.

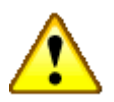

## **Important**

When providing an initial\_load\_select be sure to test out the criteria against production data in a query browser. Do an explain plan to make sure you are properly using indexes.

## **4.8.1. Dead Triggers**

Occasionally the decision of what data to load initially results in additional triggers. These triggers, known as *Dead Triggers*, are configured such that they do not capture any data changes. A "dead" Trigger is one that does not capture data changes. In other words, the sync\_on\_insert, sync\_on\_update, and sync\_on\_delete properties for the Trigger are all set to false. However, since the Trigger is specified, it *will* be included in the initial load of data for target Nodes.

Why might you need a Dead Trigger? A dead Trigger might be used to load a read-only lookup table, for example. It could also be used to load a table that needs populated with example or default data. Another use is a recovery load of data for tables that have a single direction of synchronization. For example, a retail store records sales transaction that synchronize in one direction by trickling back to the central office. If the retail store needs to recover all the sales transactions from the central office, they can be sent are part of an initial load from the central office by setting up dead Triggers that "sync" in that direction.

The following SQL statement sets up a non-syncing dead Trigger that sends the sale\_transaction table to the "store" Node Group from the "corp" Node Group during an initial load.

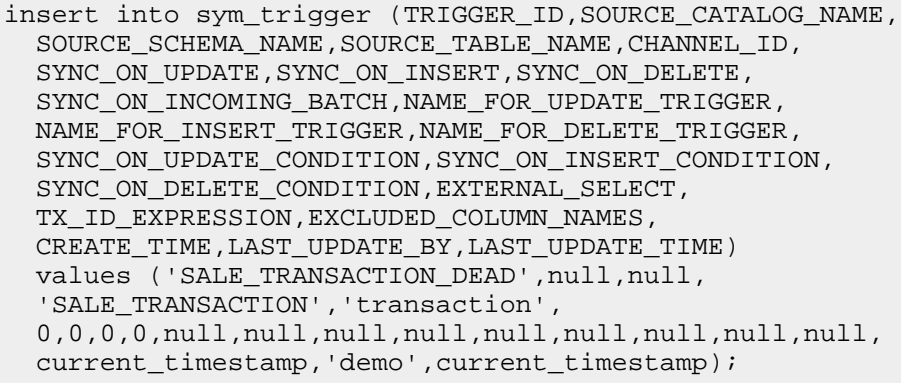

```
insert into sym_router (ROUTER_ID,TARGET_CATALOG_NAME,TARGET_SCHEMA_NAME,
 TARGET_TABLE_NAME, SOURCE_NODE_GROUP_ID, TARGET_NODE_GROUP_ID, ROUTER_TYPE,
 ROUTER_EXPRESSION,SYNC_ON_UPDATE,SYNC_ON_INSERT,SYNC_ON_DELETE,
 CREATE TIME, LAST UPDATE BY, LAST UPDATE TIME)
 values ('CORP_2_STORE',null,null,null,
  'corp','store',null,null,1,1,1,
 current_timestamp,'demo',current_timestamp);
insert into sym_trigger_router (TRIGGER_ID,ROUTER_ID,INITIAL_LOAD_ORDER,
 INITIAL_LOAD_SELECT,CREATE_TIME,LAST_UPDATE_BY,LAST_UPDATE_TIME)
 values ('SALE_TRANSACTION_DEAD','CORP_2_REGION',100,null,
   current_timestamp,'demo',current_timestamp);
```
## **4.9. Bi-Directional Synchronization**

SymmetricDS allows tables to be synchronized bi-directionally. Note that an outgoing synchronization does not process changes during an incoming synchronization on the same node unless the trigger was created with the sync\_on\_incoming\_batch flag set. If the sync\_on\_incoming\_batch flag is set, then update loops are prevented by a feature that is available in most database dialects. More specifically, during an incoming synchronization the source node\_id is put into a database session variable that is available to the database trigger. Data events are not generated if the target node\_id on an outgoing synchronization is equal to the source node\_id.

By default, only the columns that changed will be updated in the target system.

More complex conflict resolution strategies can be accomplished by using the IDataLoaderFilter extension point which has access to both old and new data.

# **4.10. Multi-Tiered Synchronization**

As shown in [Section 3.2, Organizing Nodes \(p. 15\)](#page-20-0), there may be scenarios where data needs to flow through multiple tiers of nodes that are organized in a tree-like network with each tier requiring a different subset of data. For example, you may have a system where the lowest tier may by a computer or device located in a store. Those devices may connect to a server located physically at that store. Then the store server may communicate with a corporate server for example. In this case, the three tiers would be device, store, and corporate. Each tier is typically represented by a node group. Each node in the tier would belong to the node group representing that tier.

A node will always push and pull data to other node groups according to the node group link configuration. A node can only pull and push data to other nodes that are represented node table in its database and having sync\_enabled = 1. Because of this, a tree-like hierarchy of nodes can be created by having only a subset of nodes belonging to the same node group represented at the different branches of the tree.

If auto registration is turned *off*, then this setup must occur manually by opening registration for the desired nodes at the desired parent node and by configuring each node's registration.url to be the parent node's URL. The parent node is always tracked by the setting of the parent's node\_id in the created\_at\_node\_id column of the new node. When a node registers and downloads its configuration it is always provided the configuration for nodes that might register with the node itself based on the Node Group Links defined in the parent node.

# **4.11. Registration Redirect**

When deploying a multi-tiered system it may be advantageous to have only one registration server, even though the parent node of a registering node could be any of a number of nodes in the system. In SymmetricDS the parent node is always the node that a child registers with. The [REGISTRATION\\_REDIRECT](#page-76-0) table allows a single node, usually the root server in the network, to redirect registering nodes to their true parents. It does so based on a mapping found in the table of the external id (registrant\_external\_id) to the parent's node id (registration\_node\_id).

For example, if it is desired to have a series of regional servers that workstations at retail stores get assigned to based on their external\_id, the store number, then you might insert into [REGISTRATION\\_REDIRECT](#page-76-0) the store number as the registrant\_external\_id and the node\_id of the assigned region as the registration\_node\_id. When a workstation at the store registers, the root server send an HTTP redirect to the sync\_url of the node that matches the registration\_node\_id.

# **4.12. Jobs**

The SymmetricDS software allows for outgoing and incoming changes to be synchronized to/from other databases. The node that initiates a synchronization connection is the client, and the node receiving a connection is the host. Because synchronization is configurable to push or pull in either direction, the same node can act as either a client or a host in different circumstances.

The SymmetricDS software consists of a series of background jobs, managers, Servlets, and services wired together via dependency injection using the Spring [Framework.](http://springframework.org)

As a client, the node runs the router job, push job and pull job on a timer thread. The router job uses services to create batches that are targeted at certain nodes. The push job uses services to extract and stream data to another node (that is, it pushes data). The response from a push is a list of batch acknowlegements to indicate that data was loaded. The pull job uses services to load data that is streamed from another node (*i.e.*, it pulls data). After loading data, a second connection is made to send a list of batch acknowlegements.

As a host, the node waits for incoming connections that pull, push, or acknowledge data changes. The push Servlet uses services to load data that is pushed from a client node. After loading data, it responds with a list of batch acknowledgements. The pull Servlet uses services to extract, and stream data back to the client node. The ack Servlet uses services to update the status of data that was loaded at a client node. The router job batches and routes data.

By default, data is extracted from the source database into memory until a threshold size is reached. If the threshold size is reached, data is streamed to a temporary file in the JVM's default temporary directory. Next, the data is streamed to the target node across the transport layer. The receiving node will cache the data in memory until the threshold size is reached, writing to a temporary file if necessary. At last, the

data is loaded into the target database by the data loader. This step by step approach allows for extract time, transport time, and load time to all be measured independently. It also allows database resources to be used most optimally.

The transport manager handles the incoming and outgoing streams of data between nodes. The default transport is based on a simple implementation over HTTP. An internal transport is also provided. It is possible to add other implementations, such as a socket-based transport manager.

Node communication over HTTP is represented in the following figure.

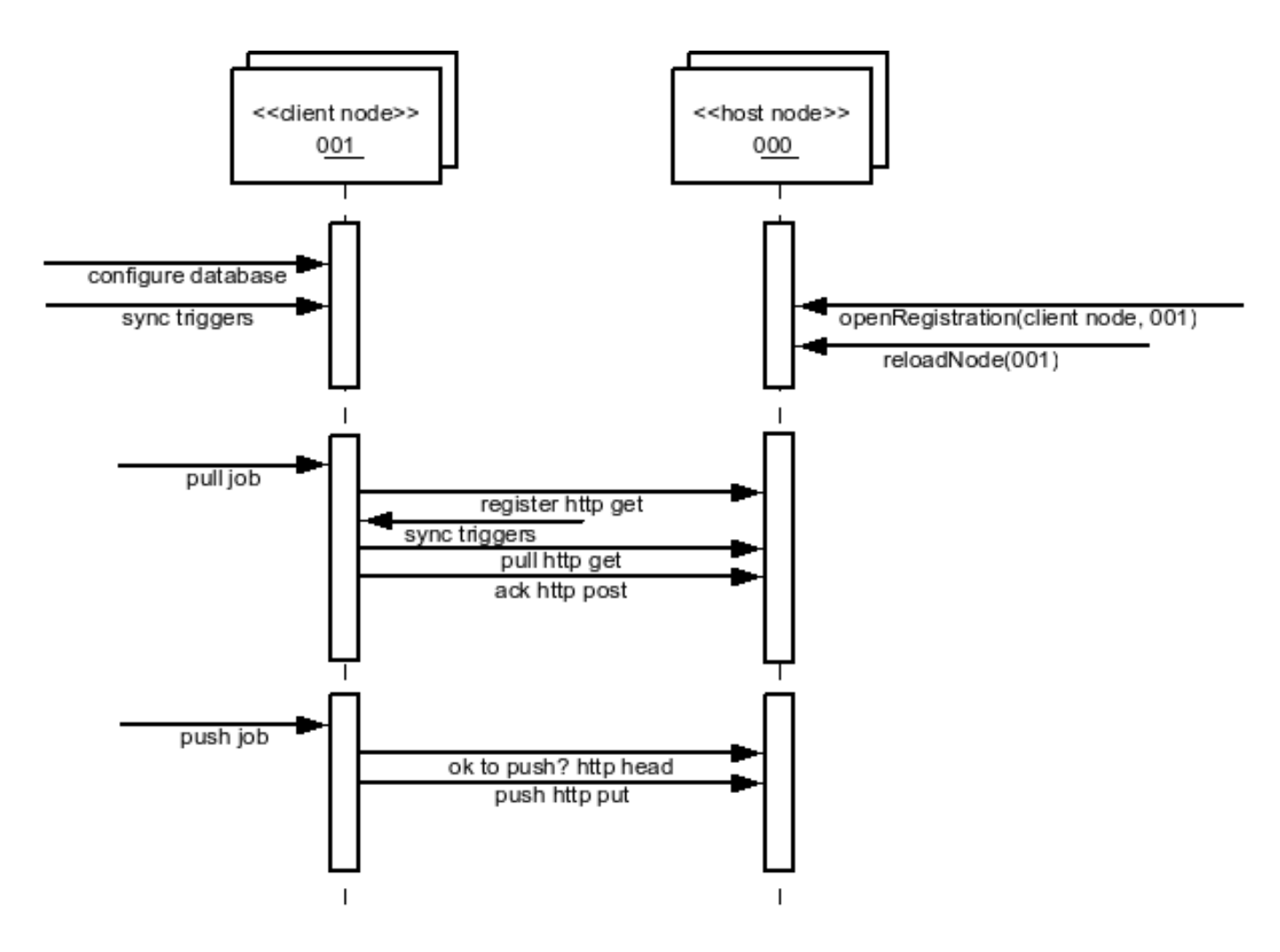

**Figure 4.1. Node Communication**

The StandaloneSymmetricEngine is wrapper API that can be used to directly start the client services only. The SymmetricWebServer is a wrapper API that can be used to directly start *both* the client and host services inside a Jetty web container. The symmetricLauncher provides command line tools to work with and start SymmetricDS.

# **4.13. Controlling Synchronization**

The frequency of data synchronization is controlled by the coordination of a series of asynchronous events.

After data is captured, the first event that occurs is the routing of the captured [DATA](#page-78-0) rows. Data is routed by the *Route Job*. It is a single background task that inserts into [DATA\\_EVENT](#page-79-0) and [OUTGOING\\_BATCH](#page-79-1). The Route Job determines which nodes data will be sent to, as well as how much data will be batched together for transport. When the start.route.job SymmetricDS property is set to true, the frequency that routing occurs is controlled by the job.routing.period.time.ms. Each time data is routed, the [DATA\\_REF](#page-79-2) table is updated with the id of the last contiguous data row to have been processed. This is done so the query to find unrouted data is optimal.

After data is routed, it awaits transport to the target nodes. Transport can occur when a client node is configured to pull data or when the host node is configured to push data. These events are controlled by the *Push* and the *Pull Jobs*. When the start.pull.job SymmetricDS property is set to true, the frequency that data is pulled is controlled by the job.pull.period.time.ms. When the start.push.job SymmetricDS property is set to true, the frequency that data is pushed is controlled by the job.push.period.time.ms. Data is extracted by channel from the source database's [DATA](#page-78-0) table at an interval controlled by the extract\_period\_millis column on the [CHANNEL](#page-71-0) table. The last\_extract\_time is always recorded, by channel, on the [NODE\\_CHANNEL\\_CTL](#page-72-0) table for the host node's id. When the Pull and Push Job run, if the extract period has not passed according to the last extract time, then the channel will be skipped for this run. If the extract\_period\_millis is set to zero, data extraction will happen every time the jobs run.

SymmetricDS also provides the ability to configure windows of time when synchronization is allowed. This is done using the [NODE\\_GROUP\\_CHANNEL\\_WINDOW](#page-72-1) table. A list of allowed time windows can be specified for a node group and a channel. If one or more windows exist, then data will only be extracted and transported if the time of day falls within the window of time specified. The configured times are always for the target node's local time. If the start\_time is greater than the end\_time, then the window crosses over to the next day.

All data loading may be disabled by setting the dataloader.enable property to false. This has the effect of not allowing incoming synchronizations, while allowing outgoing synchronizations. All data extractions may be disabled by setting the dataextractor.enable property to false. These properties can be controlled by inserting into the root server's **[PARAMETER](#page-76-1)** table. These properties affect every channel with the exception of the 'config' channel.

# **4.14. Sync Triggers Job**

SymmetricDS examines the current configuration, corresponding database triggers, and the underlying tables to determine if database triggers need created or updated. The change activity is recorded on the [TRIGGER\\_HIST](#page-77-0) table with a reason for the change. The following reasons for a change are possible:

- N New trigger that has not been created before
- S Schema changes in the table were detected
- C Configuration changes in Trigger
- T Trigger was missing

A configuration entry in Trigger without any history in Trigger Hist results in a new trigger being created (N). The Trigger Hist stores a hash of the underlying table, so any alteration to the table causes the trigger to be rebuilt  $(S)$ . When the last\_update\_time is changed on the Trigger entry, the configuration change causes the trigger to be rebuilt (C). If an entry in Trigger Hist is missing the corresponding database trigger, the trigger is created (T).

The process of examining triggers and rebuilding them is automatically run during startup and each night by the SyncTriggersJob. The user can also manually run the process at any time by invoking the  $syncrriggers()$  method over JMX. The SyncTriggersJob is enabled by default to run at 15 minutes past midnight. If SymmetricDS is being run from a collection of servers (multiple instances of the same Node running against the same database), then locking should be enable to prevent database contention. The following runtime properties control the behavior of the process.

### **start.synctriggers.job**

Whether the sync triggers job is enabled for this node. [Default: true ]

### **job.synctriggers.aftermidnight.minutes**

If scheduled, the sync triggers job will run nightly. This is how long after midnight that job will run. [ Default: 15 ]

### **cluster.lock.during.sync.triggers**

Indicate if the sync triggers job is clustered and requires a lock before running. [ Default: false ]

## **4.15. JMS Publishing**

With the proper configuration SymmetricDS can publish XML messages of captured data changes to JMS during routing or transactionally while data loading synchronized data into a target database. The following explains how to publish to JMS during synchronization to the target database.

The XmlPublisherDataLoaderFilter is a [IDataLoaderFilter](#page-59-0) that may be configured to publish specific tables as an XML message to a JMS provider. See Chapter 6, *[Extending SymmetricDS](#page-58-0)* (p. 53) for information on how to configure an extension point. If the publish to JMS fails, the batch will be marked in error, the loaded data for the batch will be rolled back and the batch will be retried during the next synchronization run.

The following is an example extension point configuration that will publish four tables in XML with a root tag of *'sale'*. Each XML message will be grouped by the batch and the column names identified by the groupByColumnNames property which have the same values.

```
<?xml version="1.0" encoding="UTF-8"?>
<beans xmlns="http://www.springframework.org/schema/beans"
   xmlns:xsi="http://www.w3.org/2001/XMLSchema-instance"
   xmlns:context="http://www.springframework.org/schema/context"
   xsi:schemaLocation="http://www.springframework.org/schema/beans
           http://www.springframework.org/schema/beans/spring-beans-3.0.xsd
           http://www.springframework.org/schema/context
           http://www.springframework.org/schema/context/spring-context-3.0.xsd">
    <bean id="configuration-publishingFilter"
```

```
class="org.jumpmind.symmetric.integrate.XmlPublisherDataLoaderFilter">
        <property name="xmlTagNameToUseForGroup" value="sale"/>
        <property name="tableNamesToPublishAsGroup">
            <list>
               <value>SALE_TX</value>
               <value>SALE_LINE_ITEM</value>
               <value>SALE_TAX</value>
               <value>SALE_TOTAL</value>
            </list>
        </property>
        <property name="groupByColumnNames">
            <list>
               <value>STORE_ID</value>
               <value>BUSINESS_DAY</value>
               <value>WORKSTATION_ID</value>
               <value>TRANSACTION_ID</value>
            </list>
        </property>
        <property name="publisher">
           <bean class="org.jumpmind.symmetric.integrate.SimpleJmsPublisher">
               <property name="jmsTemplate" ref="definedSpringJmsTemplate"/>
           </bean>
        </property>
    </bean>
</beans>
```
The publisher property on the XmlPublisherDataLoaderFilter takes an interface of type IPublisher. The implementation demonstrated here is an implementation that publishes to JMS using Spring's [JMS](http://static.springsource.org/spring/docs/3.0.x/spring-framework-reference/html/jms.html#jms-jmstemplate) [template](http://static.springsource.org/spring/docs/3.0.x/spring-framework-reference/html/jms.html#jms-jmstemplate). Other implementations of IPublisher could easily publish the XML to other targets like an HTTP server, the file system or secure copy it to another server.

The above configuration will publish XML similiar to the following:

```
<?xml version="1.0" encoding="UTF-8"?>
<sale xmlns:xsi="http://www.w3.org/2001/XMLSchema-instance"
  id="0012010-01-220031234" nodeid="00001" time="1264187704155">
  <row entity="SALE_TX" dml="I">
    <data key="STORE_ID">001</data>
    <data key="BUSINESS_DAY">2010-01-22</data>
    <data key="WORKSTATION_ID">003</data>
    <data key="TRANSACTION_ID">1234</data>
    <data key="CASHIER_ID">010110</data>
  \langle / r ow ><row entity="SALE_LINE_ITEM" dml="I">
    <data key="STORE_ID">001</data>
    <data key="BUSINESS_DAY">2010-01-22</data>
    <data key="WORKSTATION_ID">003</data>
    <data key="TRANSACTION_ID">1234</data>
    <data key="SKU">9999999</data>
    <data key="PRICE">10.00</data>
    <data key="DESC" xsi:nil="true"/>
 \langle row>
  <row entity="SALE_LINE_ITEM" dml="I">
    <data key="STORE_ID">001</data>
    <data key="BUSINESS_DAY">2010-01-22</data>
    <data key="WORKSTATION_ID">003</data>
    <data key="TRANSACTION_ID">1234</data>
    <data key="SKU">9999999</data>
    <data key="PRICE">10.00</data>
    <data key="DESC" xsi:nil="true"/>
```

```
\langle row>
 <row entity="SALE_TAX" dml="I">
   <data key="STORE_ID">001</data>
    <data key="BUSINESS_DAY">2010-01-22</data>
    <data key="WORKSTATION_ID">003</data>
    <data key="TRANSACTION_ID">1234</data>
    <data key="AMOUNT">1.33</data>
 \langle row>
 <row entity="SALE_TOTAL" dml="I">
    <data key="STORE_ID">001</data>
    <data key="BUSINESS_DAY">2010-01-22</data>
    <data key="WORKSTATION_ID">003</data>
    <data key="TRANSACTION_ID">1234</data>
    <data key="AMOUNT">21.33</data>
 \langle /row>
</sale>
```
To publish JMS messages during routing the same pattern is valid, with the exception that the extension point would be the XmlPublisherDataRouter and the router would be configured by setting the router\_type of a [ROUTER](#page-74-0) to the Spring bean name of the registered extension point. Of course, the router would need to be linked through [TRIGGER\\_ROUTER](#page-75-0)s to each [TRIGGER](#page-73-0) table that needs published.

# **Chapter 5. Deployment**

This chapter focuses on the deployment options and configuration of SymmetricDS. Issues such as starting SymmetricDS as a service, clustering, and encryption are among the topics.

# **5.1. Deployment Options**

An instance of SymmetricDS can be deployed in several ways:

• Web application archive (WAR) deployed to an application server

This option means packaging a WAR file and deploying to your favorite web server, like Apache Tomcat. It's a little more work, but you can configure the web server to do whatever you need. SymmetricDS can also be embedded in an existing web application, if desired.

• Standalone service that embeds Jetty web server

This option means running the *sym* command line, which launches the built-in Jetty web server. This is a simple option because it is already provided, but you lose the flexibility to configure the web server any further.

• Embedded as a Java library in an application

This option means you must write a wrapper Java program that runs SymmetricDS. You would probably use Jetty web server, which is also embeddable. You could bring up an embedded database like Derby or H2. You could configure the web server, database, or SymmetricDS to do whatever you needed, but it's also the most work of the three options discussed thus far.

• Grails Application

A Grails [SymmetricDS](http://grails.org/plugin/symmetricds) plugin is provided at the default Grails plugin site. This option ends up being a WAR deployment, but allows for the use of the Grails SDK for configuring and building the deployment. The plugin also provides Gorm (Hibernate) access to many of the core database tables.

The deployment model you choose depends on how much flexibility you need versus how easy you want it to be. Both Jetty and Tomcat are excellent, scalable web servers that compete with each other and have great performance. Most people choose either the *Standalone* or *Web Archive* with Tomcat 5.5 or 6. Deploying to Tomcat is a good middle-of-the-road decision that requires a little more work for more flexibility.

Next, we will go into a little more detail on the first three deployment options listed above.

## **5.1.1. Web Archive**

As a web application archive, a WAR or EAR file is deployed to an application server, such as Tomcat,

Jetty, or JBoss. The structure of the archive should have a web. $x_{m1}$  file in the WEB-INF folder, the symmetric.properties file in the WEB-INF/classes folder, and the required JAR files in the WEB-INF/lib folder.

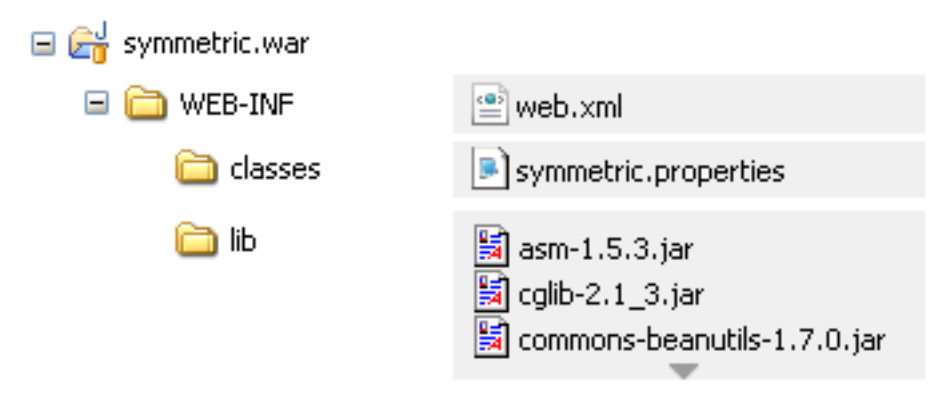

The WEB-INF/web.xml file is configured with a SymmetricEngineContextLoaderListener, the required SymmetricFilter mapping, and the required SymmetricServlet mapping.

```
<?xml version="1.0" encoding="UTF-8"?>
<web-app xmlns="http://java.sun.com/xml/ns/javaee"
   xmlns:xsi="http://www.w3.org/2001/XMLSchema-instance"
   xsi:schemaLocation="http://java.sun.com/xml/ns/javaee
        http://java.sun.com/xml/ns/javaee/web-app_2_5.xsd"
   version="2.5">
    <display-name>sync</display-name>
    <context-param>
        <param-name>contextConfigLocation</param-name>
        <!-- You can optionally specify other Spring files to
                load into same context here -->
        <param-value>classpath:symmetric.xml</param-value>
    </context-param>
    <filter>
        <filter-name>SymmetricFilter</filter-name>
        <filter-class>
            org.jumpmind.symmetric.web.SymmetricFilter
        </filter-class>
    </filter>
    <filter-mapping>
        <filter-name>SymmetricFilter</filter-name>
        <servlet-name>/*</servlet-name>
    </filter-mapping>
    <listener>
        <listener-class>
            org.jumpmind.symmetric.SymmetricEngineContextLoaderListener
        </listener-class>
    </listener>
    <servlet>
        <servlet-name>SymmetricServlet</servlet-name>
        <servlet-class>
            org.jumpmind.symmetric.web.SymmetricServlet
        </servlet-class>
        <load-on-startup>1</load-on-startup>
```

```
</servlet>
    <servlet-mapping>
        <servlet-name>SymmetricServlet</servlet-name>
        <url-pattern>/*</url-pattern>
    </servlet-mapping>
</web-app>
```
This example starts all the SymmetricDS Servlets with Filters to compress the stream, authenticate nodes, and reject nodes when the server is too busy.

The web.base.servlet.path property in symmetric.properties can be set if the SymmetricServlet needs to coexist with other Servlets.

## **5.1.2. Standalone**

A standalone service can use the  $\epsilon_{sym}$  command line options to start a server. An embedded instance of Jetty is used to service web requests for all the servlets.

/symmetric/bin/sym --properties root.properties --port 8080 --server

This example starts the SymmetricDS server on port 8080 with the startup properties found in the root.properties file.

## **5.1.3. Embedded**

A Java application with the SymmetricDS Java Archive (JAR) library on its classpath can use the SymmetricWebServer to start the server.

```
import org.jumpmind.symmetric.SymmetricWebServer;
public class StartSymmetricEngine {
    /**
     * Start an engine that is configured by two properties files. One is
     * packaged with the application and contains overridden properties that are
     * specific to the application. The other is found in the application's
     * working directory. It can be used to setup environment specific
     * properties.
     */
   public static void main(String[] args) throws Exception {
        SymmetricWebServer node = new SymmetricWebServer(
                                   "classpath://my-application.properties");
        // this will create the database, sync triggers, start jobs running
        node.start(8080);
        // this will stop the node
        node.stop();
    }
```
}

This example starts the SymmetricDS server on port 8080 with startup properies found in two locations. The first file, my-application.properties, is packaged in the application to provide properties that override the SymmetricDS default values.

## **5.2. Running as a Windows Service**

SymmetricDS uses the *Java Service [Wrapper](http://wrapper.tanukisoftware.org/)* product from Tanuki Software to run in the background as a Windows system service. The Java Service Wrapper executable is named sym\_service.exe so it can be easily identified from a list of running processes. To install the service, use the provided script:

bin\install\_service.bat

The service configuration is found in  $\text{conf/sym\_service.config}$ . Edit this file if you want to change the default port number (8080), initial memory size (256 MB), log file size (10 MB), or other settings. When started, the server will look in the conf directory for the symmetric.properties file and the log4j.xml file. Logging for standard out, error, and application are written to the logs directory.

Most configuration changes do not require the service to be re-installed. To un-install the service, use the provided script:

```
bin\uninstall_service.bat
```
Use the **net** command to start and stop the service:

```
net start symmetric
net stop symmetric
```
## **5.3. Running as a Nix Service**

SymmetricDS uses the Java Service [Wrapper](http://wrapper.tanukisoftware.org/) product from Tanuki Software to run in the background as a Unix system service. The Java Service Wrapper executable is named sym\_service so it can be easily identified from a list of running processes. The service configuration is found in  $\text{conf/sym}$  service.conf. Edit this file if you want to change the default port number (8080), initial memory size (256 MB), log file size (10 MB), or other settings.

An init script is provided to work with standard Unix run configuration levels. The sym\_service.initd file follows the Linux Standard Base specification, which should work on many systems, including Fedora and Debian-based distributions. To install the script, copy it into the system init directory:

```
cp bin/sym_service.initd /etc/init.d/sym_service
```
Edit the init script to set the SYM\_HOME variable to the directory where SymmetricDS is located. The init script calls the sym\_service executable.

To enable the service to run automatically when the system is started:

/sbin/chkconfig --add sym\_service

To disable the service from running automatically:

/sbin/chkconfig --del sym\_service

On Suse Linux install the service by calling:

```
/usr/lib/lsb/install_initd sym_service
```
Remove the service by calling:

```
/usr/lib/lsb/remove_initd sym_service
```
Use the **service** command to start, stop, and query the status of the service:

```
/sbin/service sym_service start
/sbin/service sym_service stop
/sbin/service sym_service status
```
Alternatively, call the init.d script directly:

```
/etc/init.d/sym_service start
/etc/init.d/sym_service stop
/etc/init.d/sym_service status
```
## **5.4. Clustering**

A single SymmetricDS node may be clustered across a series of instances, creating a web farm. A node might be clustered to provide load balancing and failover, for example.

When clustered, a hardware load balancer is typically used to round robin client requests to the cluster. The load balancer should be configured for stateless connections. Also, the  $\frac{1}{2}$  (discussed in [Section 4.1, Node Properties \(p. 23\)](#page-28-0) ) SymmetricDS property should be set to the URL of the load balancer.

If the cluster will be running any of the SymmetricDS jobs, then the cluster.lock.enabled property should be set to true. By setting this property to true, SymmetricDS will use a row in the [LOCK](#page-83-0) table as a semaphore to make sure that only one instance at a time runs a job. When a lock is acquired, a row is updated in the lock table with the time of the lock and the server id of the locking job. The lock time is set back to null when the job is finished running. Another instance of SymmetricDS cannot aquire a lock until the locking instance (according to the server id) releases the lock. If an instance is terminated while the lock is still held, an instance with the same server id is allowed to reaquire the lock. If the locking instance remains down, the lock can be broken after a period of time, specified by the cluster.lock.timeout.ms property, has expired. Note that if the job is still running and the lock expires, two jobs could be running at the same time which could cause database deadlocks.

By default, the locking server id is the hostname of the server. If two clustered instances are running on the same server, then the cluster.server.id property may be set to indicate the name that the instance should use for its server id.

When deploying SymmetricDS to an application server like Tomcat or JBoss, no special session clustering needs to be configured for the application server.

# **5.5. Encrypted Passwords**

The db.user and db.password properties will accept encrypted text, which protects against casual observation. The text is prefixed with enc: to indicate that it is encrypted. To encrypt text, use the following command:

### **sym -e secret**

The text is encrypted by the cipher defined as alias "sym.secret" in the Java keystore. The keystore is specified by the "sym.keystore.file" system property, which defaults to security/keystore. If a cipher is not found, a default cipher using Triple DES with a random password is generated.

## **5.6. Secure Transport**

By specifying the "https" protocol for a URL, SymmetricDS will communicate over Secure Sockets Layer (SSL) for an encrypted transport. The following properties need to be set with "https" in the URL:

## **sync.url**

This is the URL of the current node, so if you want to force other nodes to communicate over SSL with this node, you specify "https" in the URL.

## **registration.url**

This is the URL where the node will connect for registration when it first starts up. To protect the registration with SSL, you specify "https" in the URL.

For incoming HTTPS connections, SymmetricDS depends on the webserver where it is deployed, so the webserver must be configured for HTTPS. As a standalone deployment, the "sym" launcher command provides options for enabling HTTPS support.

## **5.6.1. Sym Launcher**

The "sym" launch command uses Jetty as an embedded web server. Using command line options, the web server can be told to listen for HTTP, HTTPS, or both.

**sym --port 8080 --server**

```
sym --secure-port 8443 --secure-server
```

```
sym --port 8080 --secure-port 8443 --mixed-server
```
## **5.6.2. Tomcat**

If you deploy SymmetricDS to Apache Tomcat, it can be secured by editing the TOMCAT\_HOME/conf/server.xml configuration file. There is already a line that can be uncommented and changed to the following:

```
<Connector port="8443" protocol="HTTP/1.1" SSLEnabled="true"
 maxThreads="150" scheme="https" secure="true"
 clientAuth="false" sslProtocol="TLS"
 keystoreFile="/symmetric-ds-1.x.x/security/keystore" />
```
## **5.6.3. Keystores**

When SymmetricDS connects to a URL with HTTPS, Java checks the validity of the certificate using the built-in trusted keystore located at JRE\_HOME/lib/security/cacerts. The "sym" launcher command overrides the trusted keystore to use its own trusted keystore instead, which is located at security/cacerts. This keystore contains the certificate aliased as "sym" for use in testing and easing deployments. The trusted keystore can be overridden by specifying the javax.net.ssl.trustStore system property.

When SymmetricDS is run as a secure server with the "sym" launcher, it accepts incoming requests using the key installed in the keystore located at security/keystore. The default key is provided for convenience of testing, but should be re-generated for security.

## **5.6.4. Generating Keys**

To generate new keys and install a server certificate, use the following steps:

- 1. Open a command prompt and navigate to the security subdirectory of your SymmetricDS installation.
- 2. Delete the old key pair and certificate.

**keytool -keystore keystore -delete -alias sym**

**keytool -keystore cacerts -delete -alias sym**

```
Enter keystore password: changeit
```
3. Generate a new key pair.

**keytool -keystore keystore -alias sym -genkey -keyalg RSA -validity 10950**

```
Enter keystore password: changeit
What is your first and last name?
  [Unknown]: localhost
What is the name of your organizational unit?
 [Unknown]: SymmetricDS
What is the name of your organization?
 [Unknown]: JumpMind
What is the name of your City or Locality?
 [Unknown]:
What is the name of your State or Province?
 [Unknown]:
What is the two-letter country code for this unit?
 [Unknown]:
Is CN=localhost, OU=SymmetricDS, O=JumpMind, L=Unknown, ST=Unknown, C=Unknown
correct?
 [no]: yes
Enter key password for <sym>
        (RETURN if same as keystore password):
```
4. Export the certificate from the private keystore.

**keytool -keystore keystore -export -alias sym -rfc -file sym.cer**

5. Install the certificate in the trusted keystore.

**keytool -keystore cacerts -import -alias sym -file sym.cer**

## **5.7. Basic Authentication**

SymmetricDS supports basic authentication for client and server nodes. To configure a client node to use basic authentication when communicating with a server node, specify the following startup parameters:

#### **http.basic.auth.username**

username for client node basic authentication. [ Default: ]

#### **http.basic.auth.password**

password for client node basic authentication. [ Default: ]

The SymmetricDS Standalone and Embedded Server also support basic authentication. This feature is enabled by specifying the basic authentication username and password using the following startup

parameters:

### **embedded.webserver.basic.auth.username**

username for basic authentication for an embedded server or standalone server node. [ Default: ]

#### **embedded.webserver.basic.auth.password**

password for basic authentication for an embedded server or standalone server node. [ Default: ]

If the server node is deployed to Tomcat or another application server as a WAR or EAR file, then basic authentication is setup with the standard configuration in the WEB.xml file.

## **5.8. IP Filtering**

SymmetricDS supports restricting IP addresses of clients that are allowed to connect to servers. The following filtering functionality is supported for IPv4 addresses (IPv6 is currently not supported).

- CIDR (Classless Inter-Domain Routing) notation
- Wildcarding
- Range
- Literal

## <span id="page-55-0"></span>**5.8.1. CIDR Filter**

Classless Inter-Domain Routing, [CIDR,](http://www.ietf.org/rfc/rfc1519.txt) notation is the preferred notation for restricting client connections to a server node in a SymmetricDS tree. It is a commonly utilized format for IP address filtering. Many established frameworks, such as **Apache**, utilize this notation for filtering IP addresses.

The basis for implementing CIDR notation is defining the IP address block and significant bits of that address that are to be checked. The filter must be a well formatted IP address with a ending with a "/" followed by a numeric value between 0 and 32. The use of "0" denotes that all IP addresses are allowed (in which case it's fairly pointless to enable the filtering framework), and "32" signifies only the precesding IP address would be authorized. In the latter case, a [Literal Filter](#page-56-0) string would be recommended as it is significantly more obvious that only that address is allowed.

### **Example 5.1. CIDR Filter String Definition in symmetric.properties**

```
#
# Filter string definition to restrict connecting client
# IP addresses
#
ip.filters=10.10.4.32/27, 10.5.0.0/16
```
## <span id="page-56-0"></span>**5.8.2. Literal Filter**

<span id="page-56-2"></span>Literal filter definitions are just that: they define a single IP address that is authorized to connect to the server. The only requirement is that the filter string is a complete, well formatted IP address.

## **5.8.3. Wildcarding**

The wildcard notation allows all values for a specific piece of an IP address to be valid (0 to 255 for IPv4 addresses). This is denoted with a "\*" within the specific piece (octet for IPv4) of an IP address. The wildcard character is the only allowable character within that piece of the address (no other characters included whitespace).

Wildcard filters may be combined with [Range Filters.](#page-56-1) They may NOT be combined with [CIDR Filter](#page-55-0).

### **Example 5.2. Wildcard Filter String Definition in symmetric.properties**

```
#
# Filter string definition to restrict connecting client
# IP addresses
#
ip.filters=10.10.*.40
```
## <span id="page-56-1"></span>**5.8.4. Range Filters**

Range filter definitions allow for a numeric range to be specified within an address filter. A range must be a valid numeric range for an piece of an IP address (i.e. an octet in IPv4). The range definition must be in the form:

### **Example 5.3. Filter String Definition in symmetric.properties**

```
#
# Filter string definition to restrict connecting client
# IP addresses
#
ip.filters=10.10.40-20.200-1
```
## **5.8.5. Inner workings**

Filter strings are compiled on startup, so the hit (although very small) of compiling the authorizers is incurred only once. Once compiled each request is passed through the chain of authorizers until either a authorization is passed or the chain is exhausted. In the latter case the request is denied and a protocol specific response is sent to the client. In the case of HTTP this would be a response code of 401 (FORBIDDEN).

## **5.8.6. Configuration**

Configuring IP filter strings is done through defining the following property in the SymmetricDS configuration (one of the symmetric .properties files). One need only to define the ip.filter property and assign a comma "," delimited string of filter tokens to provide to the filter framework.

### **Example 5.4. Filter String Definition in symmetric.properties**

```
#
# Filter string definition to restrict connecting client
# IP addresses
#
ip.filters=10.10.4.32/27, 100.50-40.10-5.*, 35.58.124.89
```
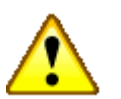

## **Important**

Note, that there is obvious overlap between the some of the filtering notation, and hence, functionality. The [Wildcarding](#page-56-2) and [Range Filters](#page-56-1) functionality exists to provide workarounds for scenarios where [CIDR Filter](#page-55-0) notation and [Literal Filter](#page-56-0) will not suffice.

#### **Warning** Ж

Take care in defining your filter string as it is possible to overlap filters. Also, as with the definition of any other property in the SymmetricDS configuration, if the property is defined in multiple properties files the property file that is read in last will override any previous filter string definitions.

# <span id="page-58-0"></span>**Chapter 6. Extending SymmetricDS**

SymmetricDS may be extended via a plug-in like architecture where extension point interfaces may be implemented by a custom class and registered with the synchronization engine. All supported extension points extend the IExtensionPoint interface. The currently available extension points are documented in the following sections.

When the synchronization engine starts up, a Spring post processor searches the Spring ApplicationContext for any registered classes which implement IExtensionPoint. An IExtensionPoint designates whether it should be auto registered or not. If the extension point is to be auto registered then the post processor registers the known interface with the appropriate service.

The INodeGroupExtensionPoint interface may be optionally implemented to designate that auto registered extension points should only be auto registered with specific node groups.

```
/**
* Only apply this extension point to the 'root' node group.
*/
public String[] getNodeGroupIdsToApplyTo() {
   return new String[] { "root" };
}
```
SymmetricDS will look for Spring configured extensions in the application Classpath by importing any Spring XML configuration files found matching the following pattern:

META-INF/services/symmetric-\*-ext.xml. When packaged in a jar file the META-INF directory should be at the root of the jar file. When packaged in a war file, the META-INF directory should be in the WEB-INF/classes directory.

# **6.1. IParameterFilter**

Parameter values can be specified in code using a parameter filter. Note that there can be only one parameter filter per engine instance. The IParameterFilter replaces the deprecated IRuntimeConfig from prior releases.

```
public class MyParameterFilter
    implements IParameterFilter, INodeGroupExtensionPoint {
    /**
     * Only apply this filter to stores
    */
   public String[] getNodeGroupIdsToApplyTo() {
       return new String[] { "store" };
    }
   public String filterParameter(String key, String value) {
        // look up a store number from an already existing properties file.
        if (key.equals(ParameterConstants.EXTERNAL_ID)) {
            return StoreProperties.getStoreProperties().
              getProperty(StoreProperties.STORE_NUMBER);
        }
        return value;
```

```
}
    public boolean isAutoRegister() {
        return true;
    }
}
```
# <span id="page-59-0"></span>**6.2. IDataLoaderFilter**

Data can be filtered as it is loaded into the target database. It can also be filtered when it is extracted from the source database. As data is loaded into the target database, a filter can change the data in a column or save it somewhere else. It can also specify by the return value of the function call that the data loader should continue on and load the data (by returning true) or ignore it (by returning false). One possible use of the filter might be to route credit card data to a secure database and blank it out as it loads into a less-restricted reporting database.

An IDataLoaderContext is passed to each of the callback methods. A new context is created for each synchronization. The context provides methods to lookup column indexes by column name, get table meta data, and access to old data if the sync\_column\_level flag is enabled. The context also provides a means to share data during a synchronization between different rows of data that are committed in a database transaction and are in the same channel. It does so by providing a context cache which can be populated by the extension point.

Many times the IDataLoaderFilter will be combined with the IBatchListener. The XmlPublisherFilter (in the org.jumpmind.symmetric.ext package) is a good example of using the combination of the two extension points in order to create XML messages to be published to JMS.

A class implementing the IDataLoaderFilter interface is injected onto the DataLoaderService in order to receive callbacks when data is inserted, updated, or deleted.

```
public MyFilter implements IDataLoaderFilter {
    public boolean isAutoRegister() {
        return true;
    }
    public boolean filterInsert(IDataLoaderContext context,
        String[] columnValues) {
        return true;
    }
    public boolean filterUpdate(IDataLoaderContext context,
        String[] columnValues, String[] keyValues) {
        return true;
    }
    public void filterDelete(IDataLoaderContext context,
        String[] keyValues) {
        return true;
    }
}
```
The filter class is specified as a Spring-managed bean. A custom Spring XML file is specified as follows in a jar at META-INF/services/symmetric-myfilter-ext.xml.

```
<?xml version="1.0" encoding="UTF-8"?>
<beans xmlns="http://www.springframework.org/schema/beans"
   xmlns:xsi="http://www.w3.org/2001/XMLSchema-instance"
   xmlns:context="http://www.springframework.org/schema/context"
   xsi:schemaLocation="http://www.springframework.org/schema/beans
           http://www.springframework.org/schema/beans/spring-beans-3.0.xsd
           http://www.springframework.org/schema/context
           http://www.springframework.org/schema/context/spring-context-3.0.xsd">
    <bean id="myFilter" class="com.mydomain.MyFilter"/>
</beans>
```
## **6.3. ITableColumnFilter**

Implement this extension point to filter out specific columns from use by the dataloader. Only one column filter may be added per target table.

## **6.4. IBatchListener**

This extension point is called whenever a batch has completed loading but before the transaction has committed.

## **6.5. IAcknowledgeEventListener**

Implement this extension point to receive callback events when a batch is acknowledged. The callback for this listener happens at the point of extraction.

## **6.6. IReloadListener**

Implement this extension point to listen in and take action before or after a reload is requested for a Node. The callback for this listener happens at the point of extraction.

# **6.7. IExtractorFilter**

This extension point is called after data has been extracted, but before it has been streamed. It has the ability to inspect each row of data to take some action and indicate, if necessary, that the row should not be streamed.

# **6.8. ISyncUrlExtension**

This extension point is used to select an appropriate URL based on the URI provided in the  $\frac{1}{\text{sync\_url}}$ column of sym\_node.

To use this extension point configure the sync\_url for a node with the protocol of ext://beanName. The beanName is the name you give the extension point in the extension xml file.

## **6.9. INodeIdGenerator**

This extension point allows SymmetricDS users to implement their own algorithms for how node ids and passwords are generated or selected during the registration process. There may be only one node generator per SymmetricDS instance.

## **6.10. ITriggerCreationListener**

Implement this extension point to get status callbacks during trigger creation.

# **6.11. IBatchAlgorithm**

Implement this extension point and set the name of the Spring bean on the batch\_algorithm column of the Channel table to use. This extension point gives fine grained control over how a channel is batched.

## **6.12. IDataRouter**

Implement this extension point and set the name of the Spring bean on the router\_type column of the Router table to use. This extension point gives the ability to programatically decide which nodes data should be routed to.

## **6.13. IHeartbeatListener**

Implement this extension point to get callbacks during the heartbeat job.

# **6.14. IOfflineClientListener**

Implement this extension point to get callbacks for offline events on client nodes.

## **6.15. IOfflineServerListener**

Implement this extension point to get callbacks for offline events detected on a server node during monitoring of client nodes.

## **6.16. INodePasswordFilter**

Implement this extension point to intercept the saving and rendering of the node password.

# **6.17. IServletExtension**

Implement this extension point to allow additional Servlets to be registered with SymmetricDS. This is probably only useful if SymmetricDS is running in standalone or embedded mode.

# **Chapter 7. Administration**

# **7.1. Changing Triggers**

A trigger row may be updated using SQL to change a synchronization definition. SymmetricDS will look for changes each night or whenever the Sync Triggers Job is run (see below). For example, a change to place the table price\_changes into the price channel would be accomplished with the following statement:

```
update SYM_TRIGGER
set channel_id = 'price',
   last_update_by = 'jsmith',
   last_update_time = current_timestamp
where source_table_name = 'price_changes';
```
All configuration should be managed centrally at the registration node. If enabled, configuration changes will be synchronized out to client nodes. When trigger changes reach the client nodes the Sync Triggers Job will run automatically.

Centrally, the trigger changes will not take effect until the Sync Triggers Job runs. Instead of waiting for the Sync Triggers Job to run overnight after making a Trigger change, you can invoke the syncTriggers() method over JMX or simply restart the SymmetricDS server.

# **7.2. Changing Configuration**

The configuration of your system as defined in the  $\frac{1}{2}$  tables may be modified at runtime. By default, any changes made to the  $sym_*$  tables (with the exception of  $sym\_node$ ) should be made at the registration server. The changes will be synchronized out to the leaf nodes by SymmetricDS triggers that are automatically created on the tables.

If this behavior is not desired, the feature can be turned off using a parameter. Custom triggers may be added to the sym\_\* tables when the auto syncing feature is disabled.

# **7.3. Logging Configuration**

The standalone SymmetricDS installation uses  $Log4J$  for logging. The configuration file is conf/log4j.xml. The log4j.xml file has hints as to what logging can be enabled for useful, finer-grained logging.

SymmetricDS proxies all of its logging through [Commons](http://commons.apache.org/logging/) Logging. When deploying to an application server, if Log4J is not being leveraged, then the general rules for for Commons Logging apply.

# **7.4. Java Management Extensions**

Monitoring and administrative operations can be performed using Java Management Extensions (JMX). SymmetricDS uses MX4J to expose JMX attributes and operations that can be accessed from the built-in web console, Java's jconsole, or an application server. By default, the web management console can be opened from the following address:

http://localhost:31416/

Using the Java jconsole command, SymmetricDS is listed as a local process named SymmetricLauncher. In jconsole, SymmetricDS appears under the MBeans tab as DefaultDomain.

The management interfaces under DefaultDomain are organized as follows:

- Node administrative operations
- Incoming statistics about incoming batches
- Outgoing statistics about outgoing batches
- Parameters access to properties set through the parameter service
- Notifications setting thresholds and receiving notifications

## **7.5. Temporary Files**

SymmetricDS creates temporary extraction and data load files with the CSV payload of a synchronization when the value of the stream.to.file.threshold.bytes SymmetricDS property has been reached. Before reaching the threshold, files are streamed to/from memory. The default threshold value is 32,767 bytes. This feature may be turned off by setting the stream.to.file.enabled property to false.

SymmetricDS creates these temporary files in the directory specified by the java.io.tmpdir Java System property. When SymmmetricDS starts up, stranded temporary files are aways cleaned up. Files will only be stranded if the SymmetricDS engine is force killed.

The location of the temporary directory may be changed by setting the Java System property passed into the Java program at startup. For example,

```
-Djava.io.tmpdir=/home/.symmetricds/tmp
```
## **7.6. Database Purging**

Purging is the act of cleaning up captured data that is no longer needed in SymmetricDS's runtime tables. Data is purged through delete statements by the *Purge Job*. Only data that has been successfully synchronized will be purged. Purged tables include:

- [DATA](#page-78-0)
- [DATA\\_EVENT](#page-79-0)
- [OUTGOING\\_BATCH](#page-79-1)
- [INCOMING\\_BATCH](#page-81-0)
- [STATISTIC](#page-82-0)

The purge job is enabled by the start.purge.job SymmetricDS property. The job runs periodically according to the job.purge.period.time.ms property. The default period is to run every ten minutes.

Two retention period properties indicate how much history SymmetricDS will retain before purging. The purge.retention.minutes property indicates the period of history to keep for synchronization tables. The default value is 5 days. The statistic.retention.minutes property indicates the period of history to keep for statistics. The default value is also 5 days.

The purge properties should be adjusted according to how much data is flowing through the system and the amount of storage space the database has. For an initial deployment it is recommended that the purge properties be kept at the defaults, since it is often helpful to be able to look at the captured data in order to triage problems and profile the synchronization patterns. When scaling up to more nodes, it is recomended that the purge parameters be scaled back to 24 hours or less.

# **7.7. Debugging Issues**

# **7.8. Querying for Errors**

## **7.9. Fixing Errors**

## **7.10. Measuring Performance**

# **Appendix A. Data Model**

What follows is the complete SymmetricDS data model. Note that all tables are prepended with a configurable prefix so that multiple instances of SymmetricDS may coexist in the same database. The default prefix is *sym\_*.

SymmetricDS configuration is entered by the user into the data model to control the behavior of what data is synchronized to which nodes.

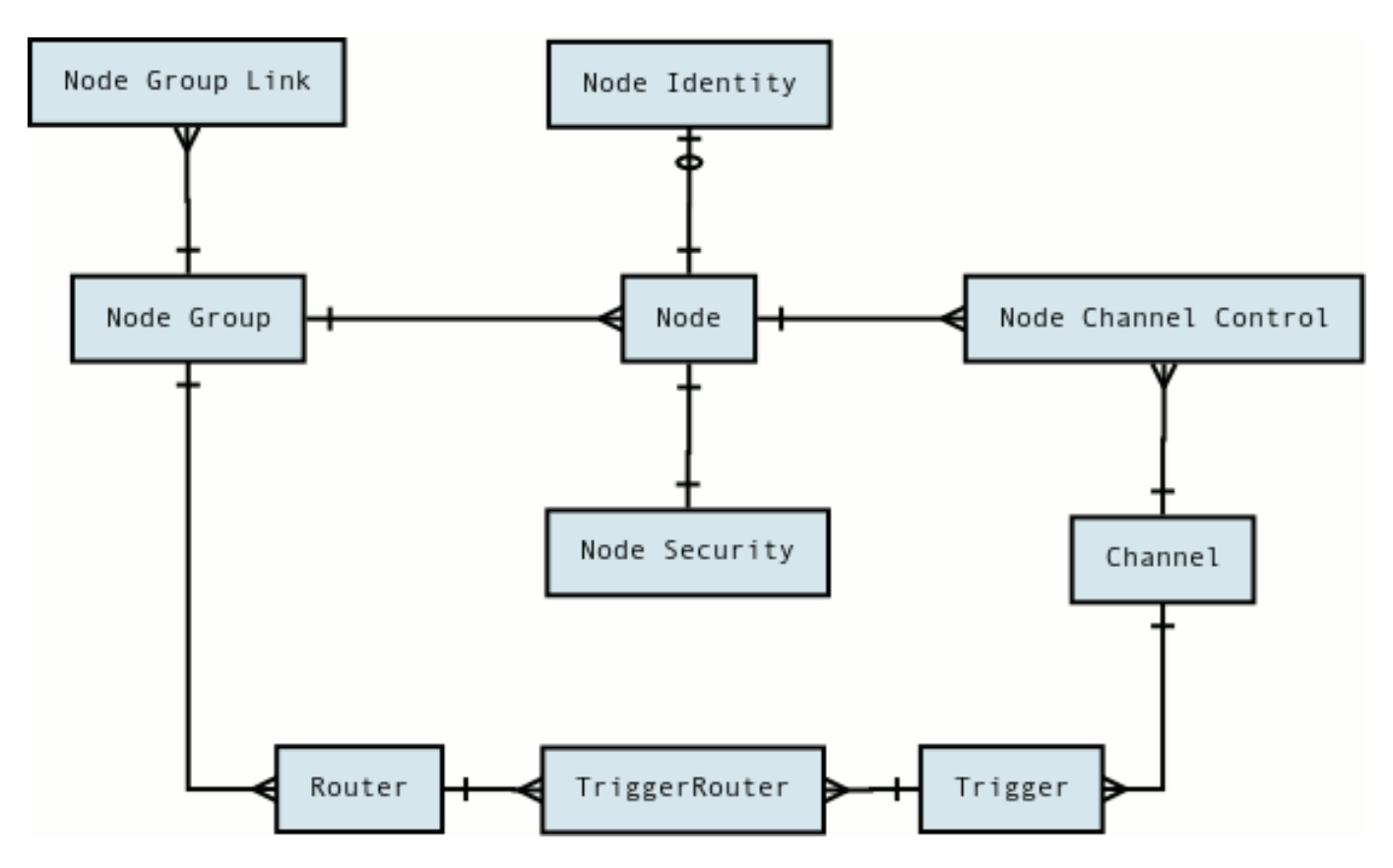

**Figure A.1. Configuration Data Model**

At runtime, the configuration is used to capture data changes and route them to nodes. The data changes are placed together in a single unit called a batch that can be loaded by another node. Outgoing batches are delivered to nodes and acknowledged. Incoming batches are received and loaded. History is recorded for batch status changes and statistics.

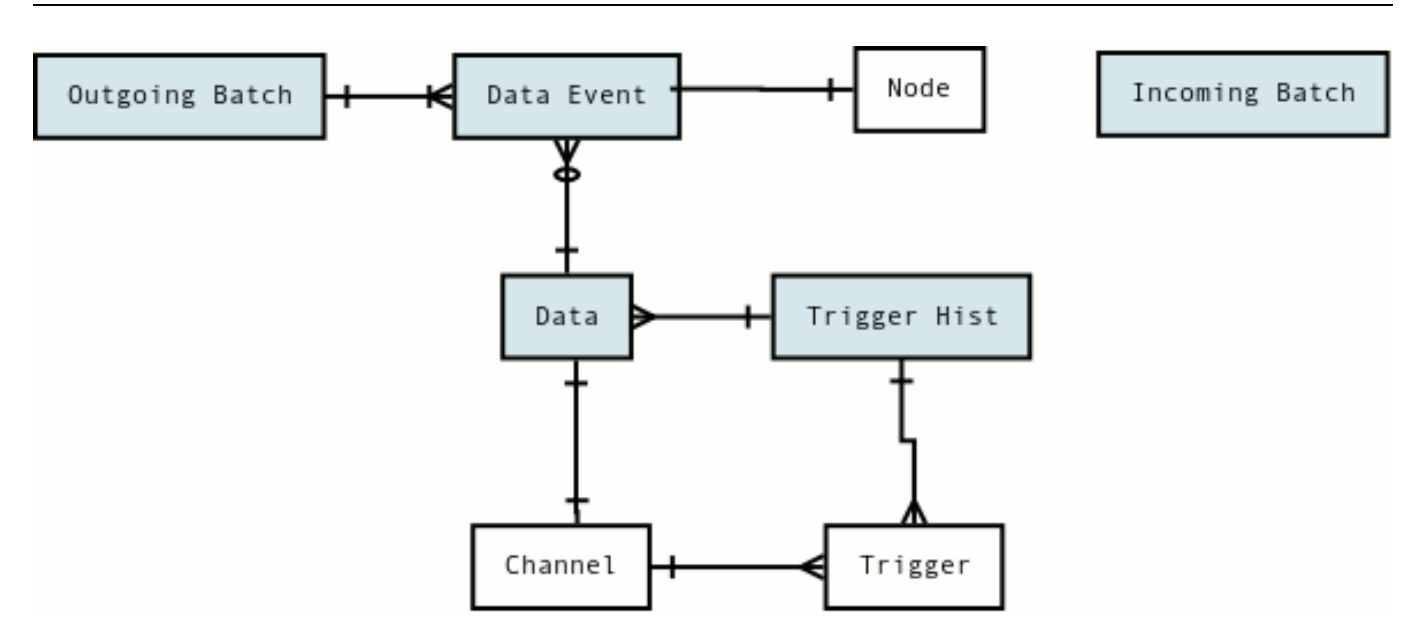

**Figure A.2. Runtime Data Model**

## <span id="page-67-0"></span>**A.1. NODE**

Representation of an instance of SymmetricDS that synchronizes data with one or more additional nodes. Each node has a unique identifier (nodeId) that is used when communicating, as well as a domain-specific identifier (externalId) that provides context within the local system.

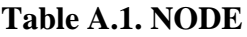

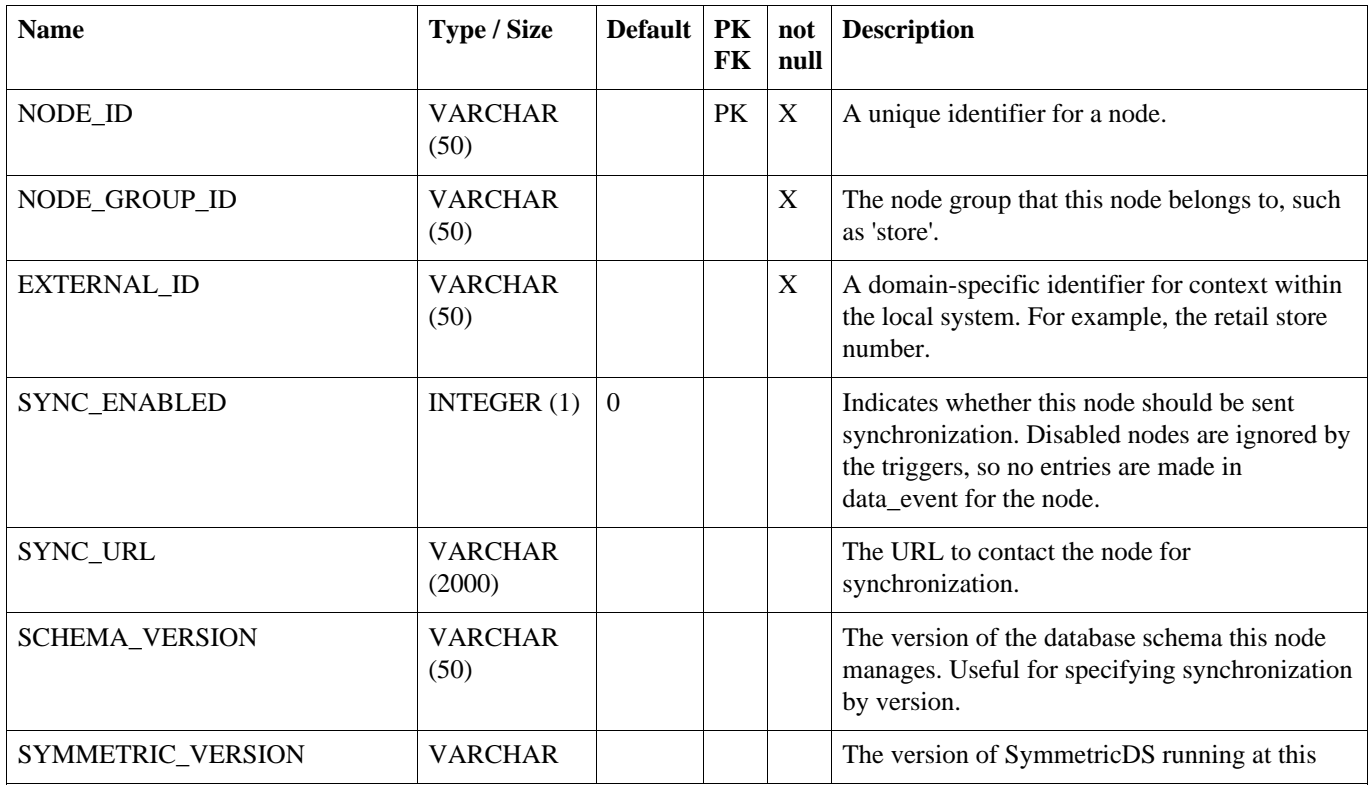

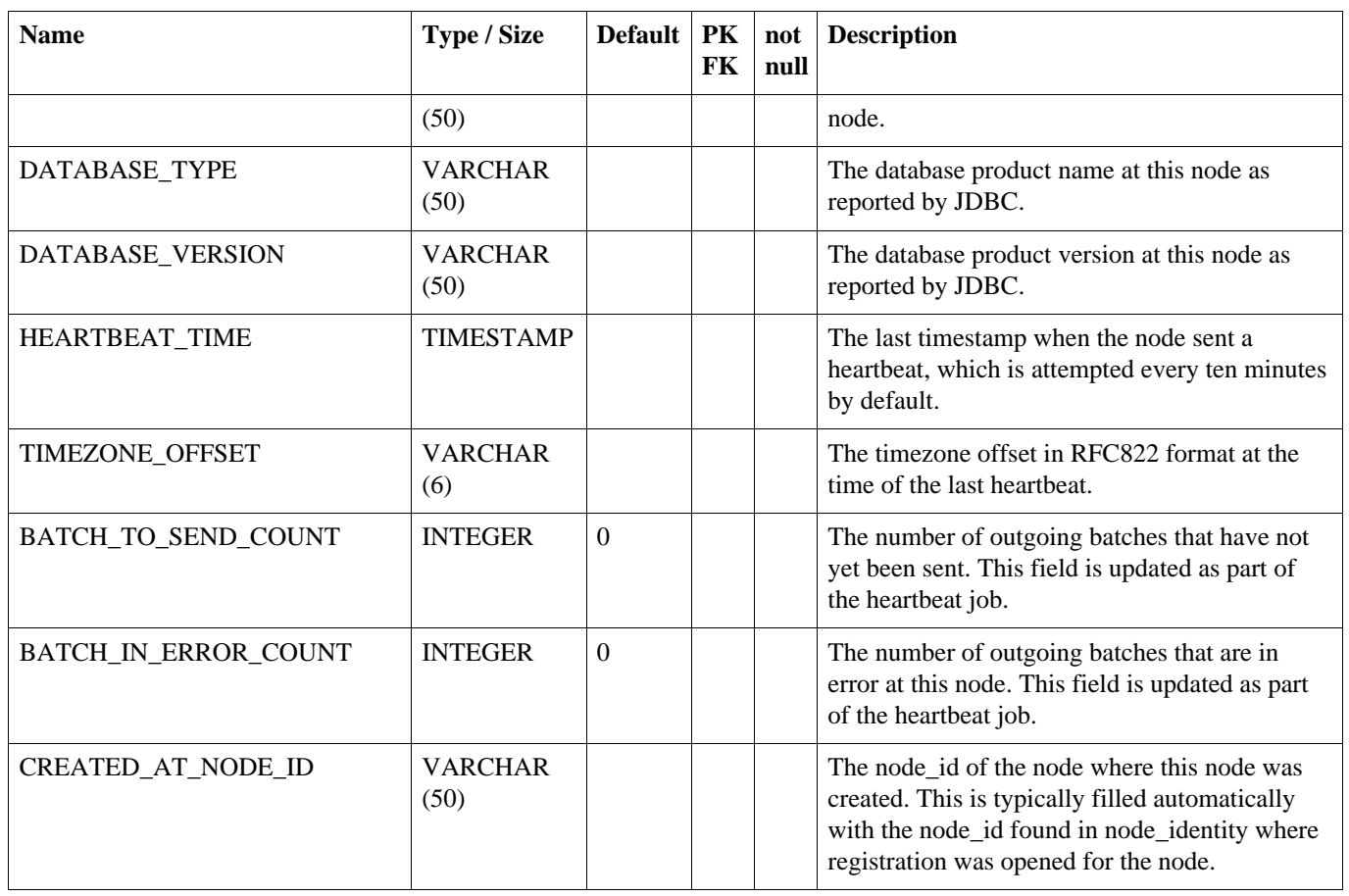

# <span id="page-68-0"></span>**A.2. NODE\_SECURITY**

Security features like node passwords and open registration flag are stored in the node\_security table.

## **Table A.2. NODE\_SECURITY**

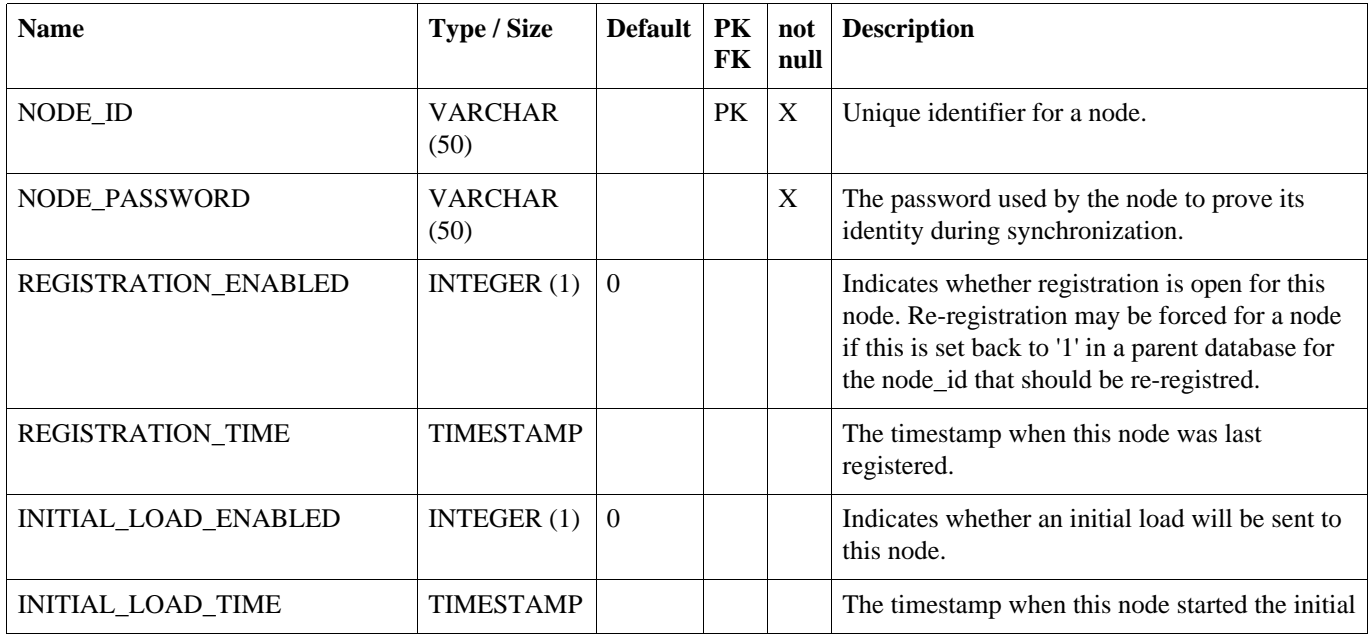

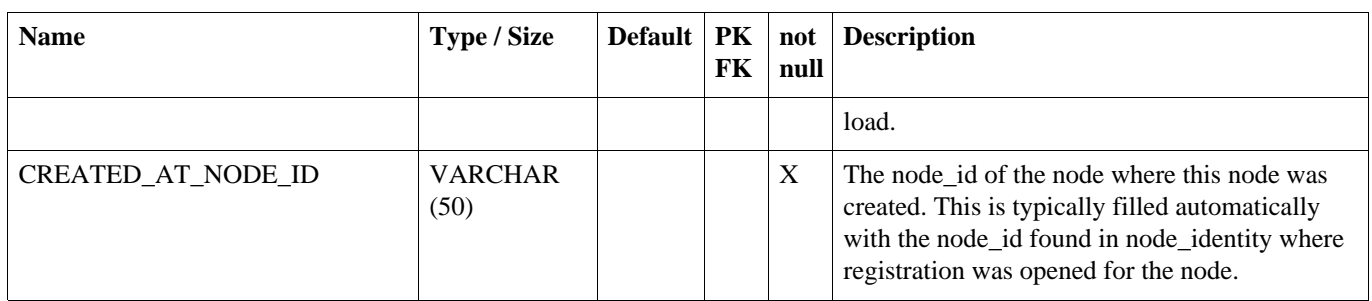

# **A.3. NODE\_IDENTITY**

After registration, this table will have one row representing the identity of the node. For a root node, the row is entered by the user.

### **Table A.3. NODE\_IDENTITY**

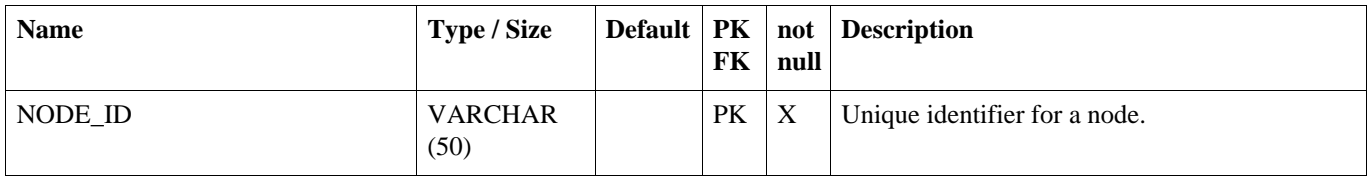

## **A.4. NODE\_GROUP**

A category of Nodes that synchronizes data with one or more NodeGroups. A common use of NodeGroup is to describe a level in a hierarchy of data synchronization.

### **Table A.4. NODE\_GROUP**

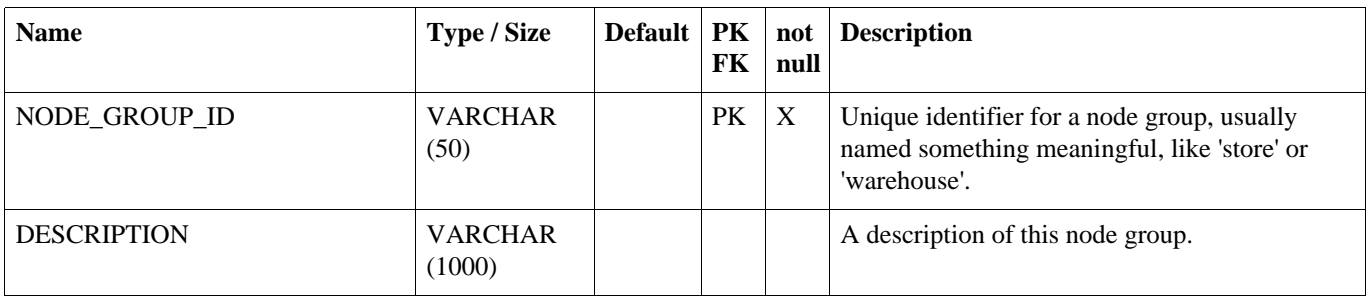

# **A.5. NODE\_GROUP\_LINK**

A source node\_group sends its data updates to a target NodeGroup using a pull, push, or custom technique.

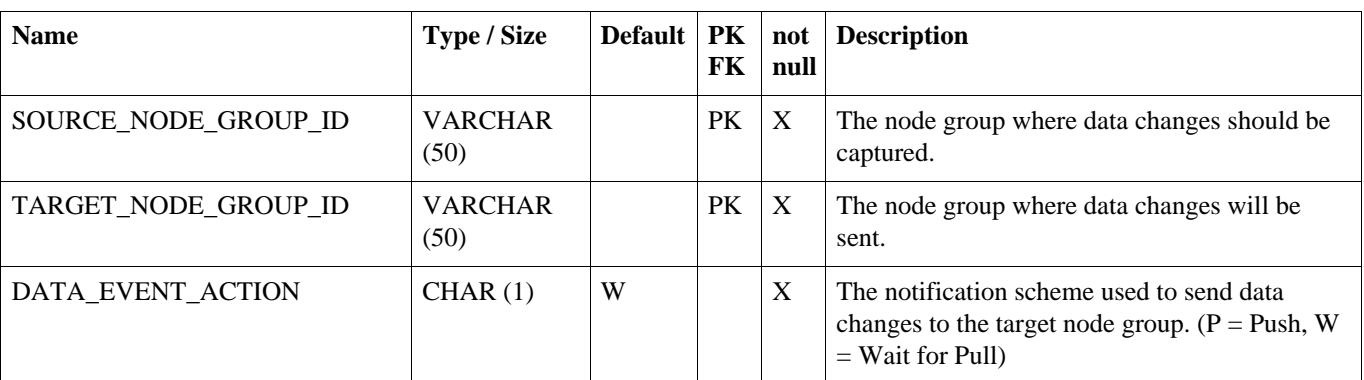

## **Table A.5. NODE\_GROUP\_LINK**

## **A.6. NODE\_HOST**

Representation of an physical workstation or server that is hosting the SymmetricDS software. In a clustered environment there may be more than one entry per node in this table.

### **Table A.6. NODE\_HOST**

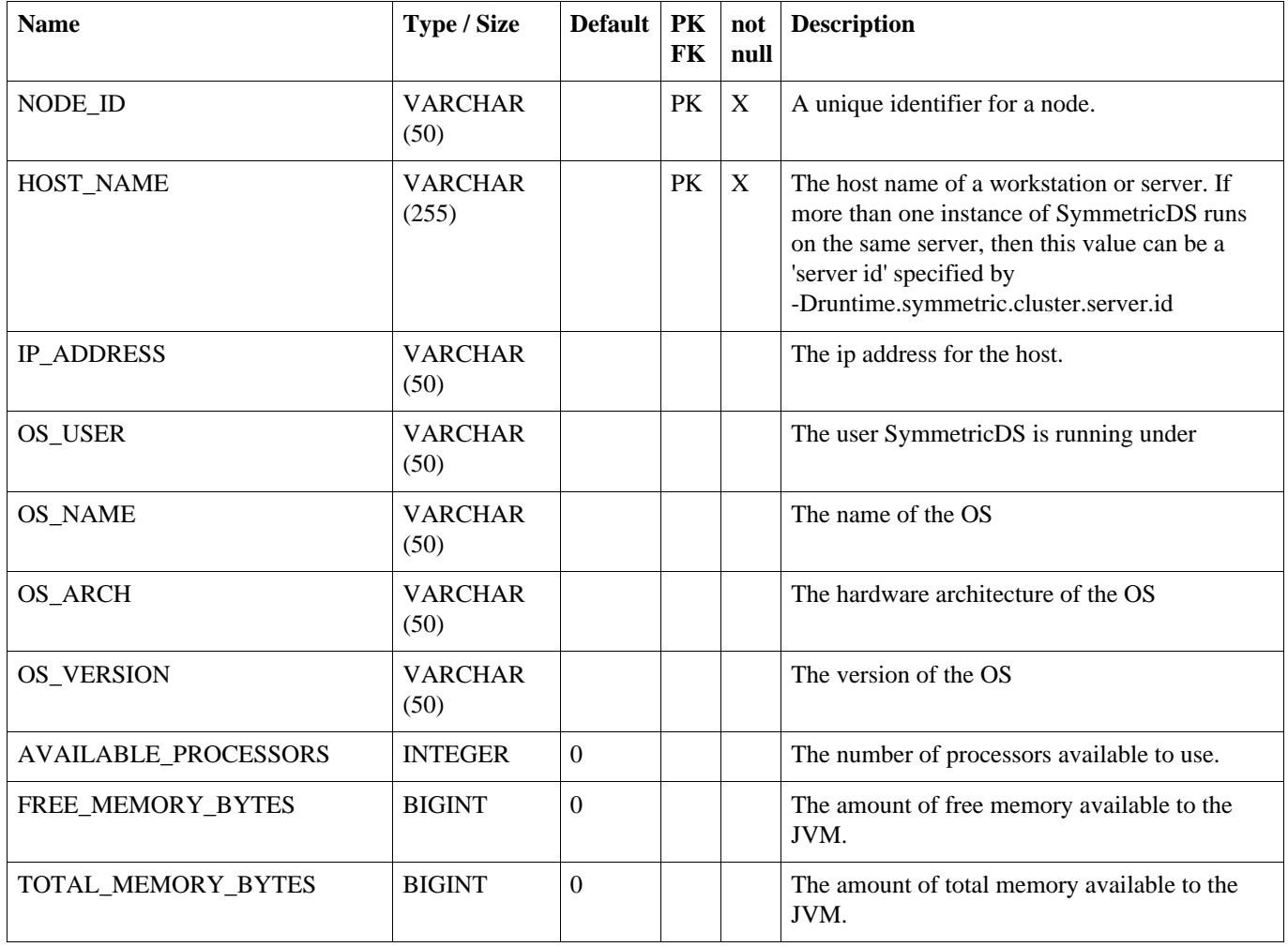

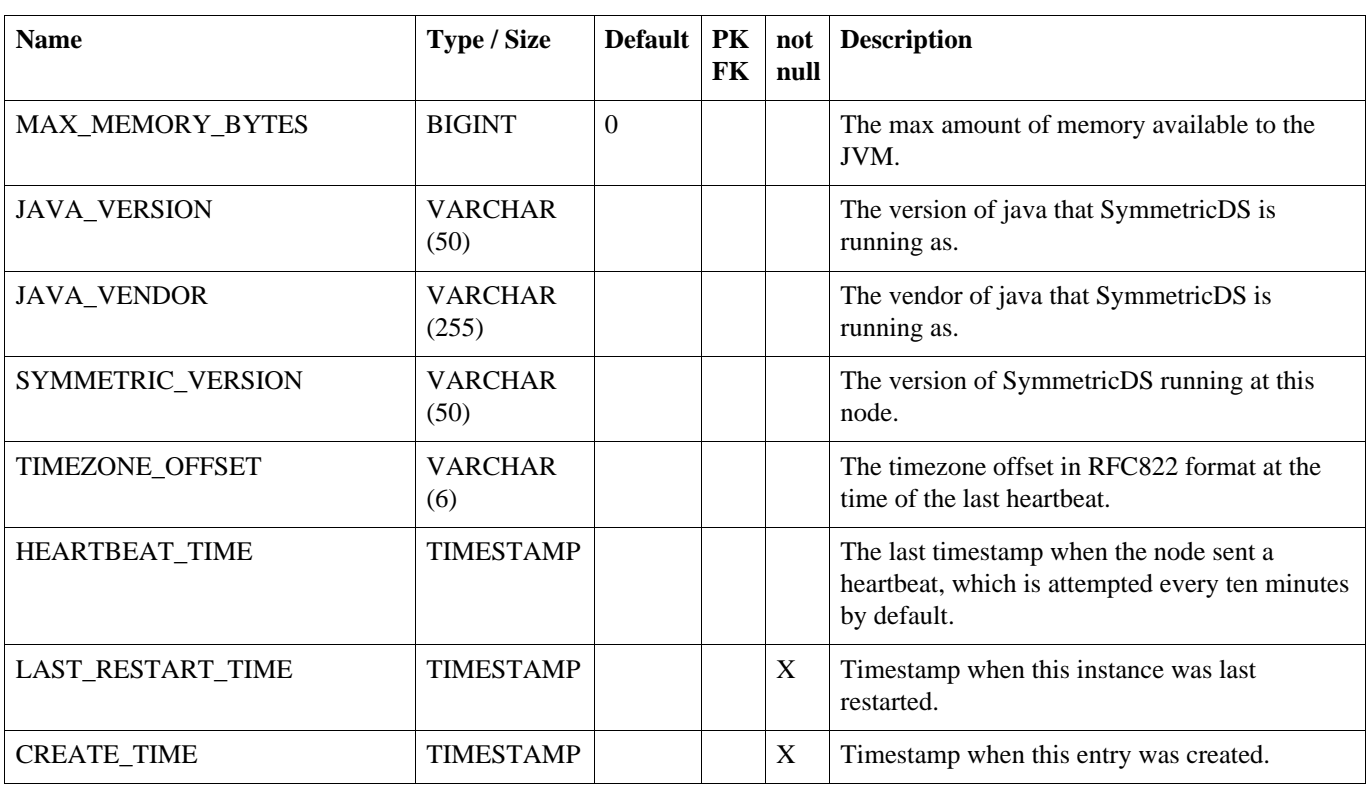

# <span id="page-71-0"></span>**A.7. CHANNEL**

This table represents a category of data that can be synchronized independently of other channels. Channels allow control over the type of data flowing and prevents one type of synchronization from contending with another.

### **Table A.7. CHANNEL**

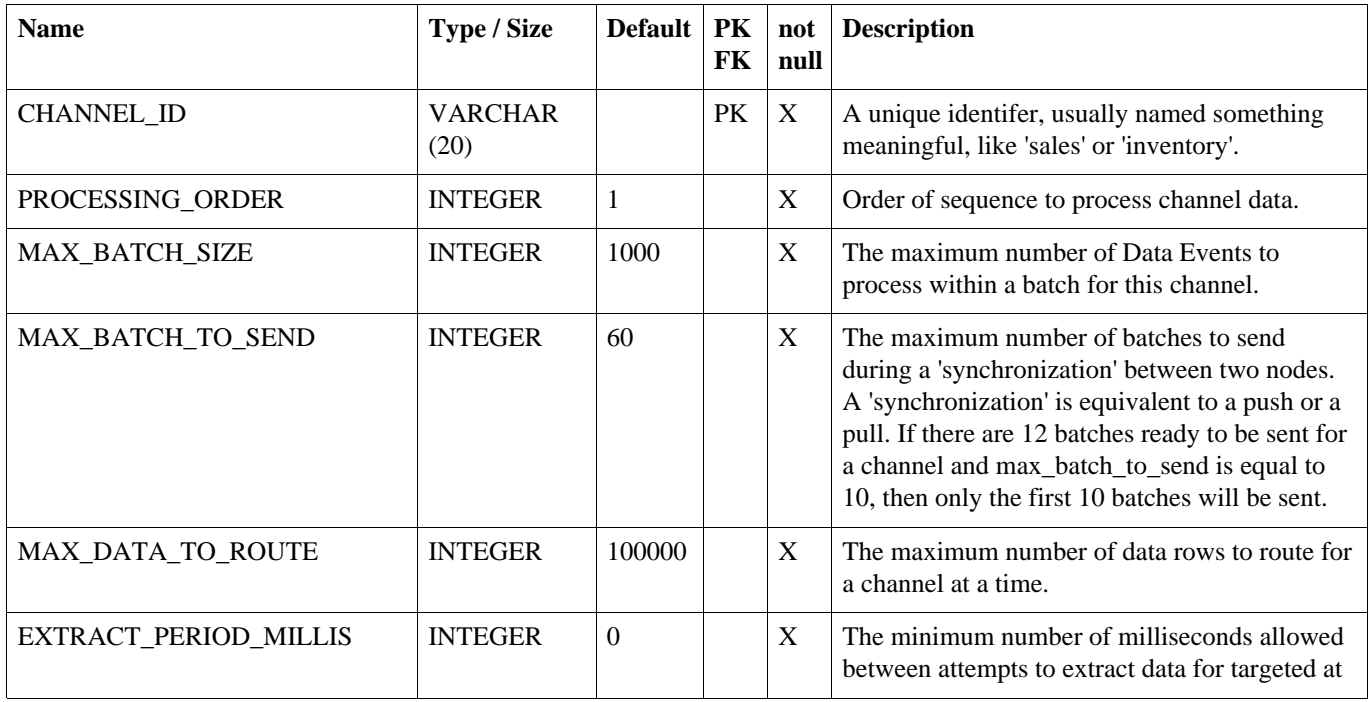
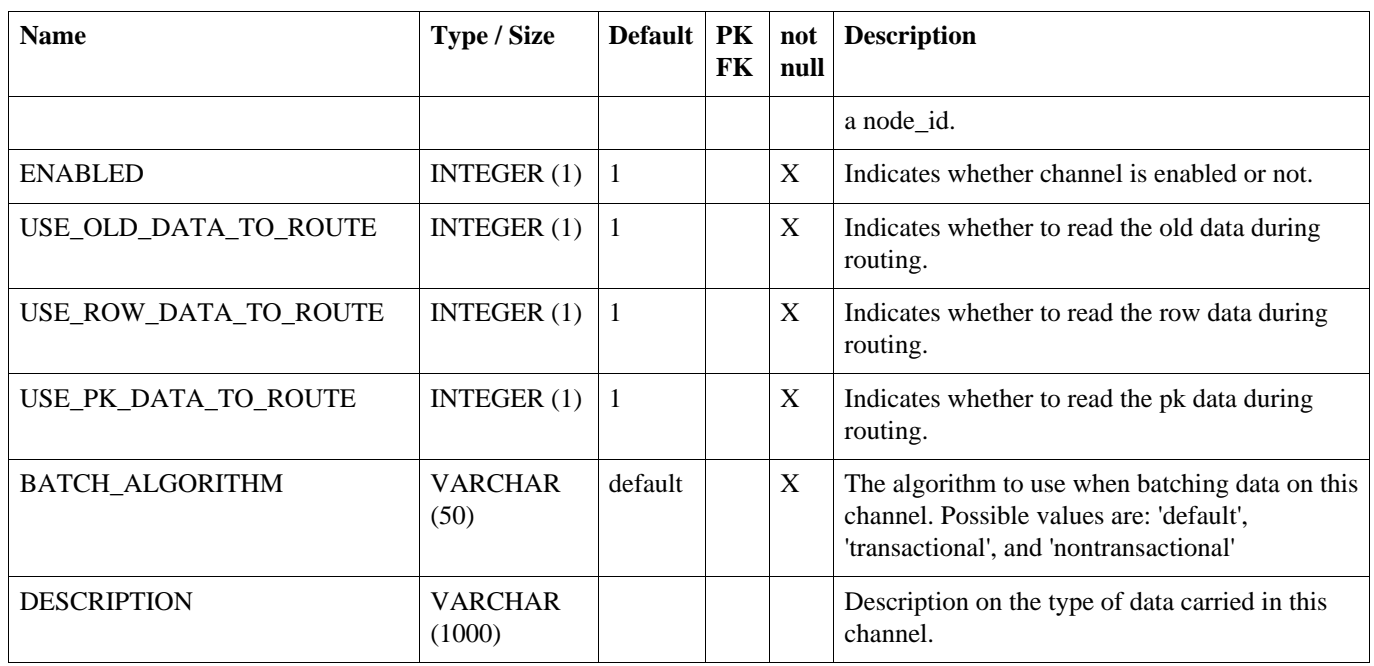

# **A.8. NODE\_CHANNEL\_CTL**

Used to ignore or suspend a channel. A channel that is ignored will have its data\_events batched and they will immediately be marked as 'OK' without sending them. A channel that is suspended is skipped when batching data\_events.

# **Table A.8. NODE\_CHANNEL\_CTL**

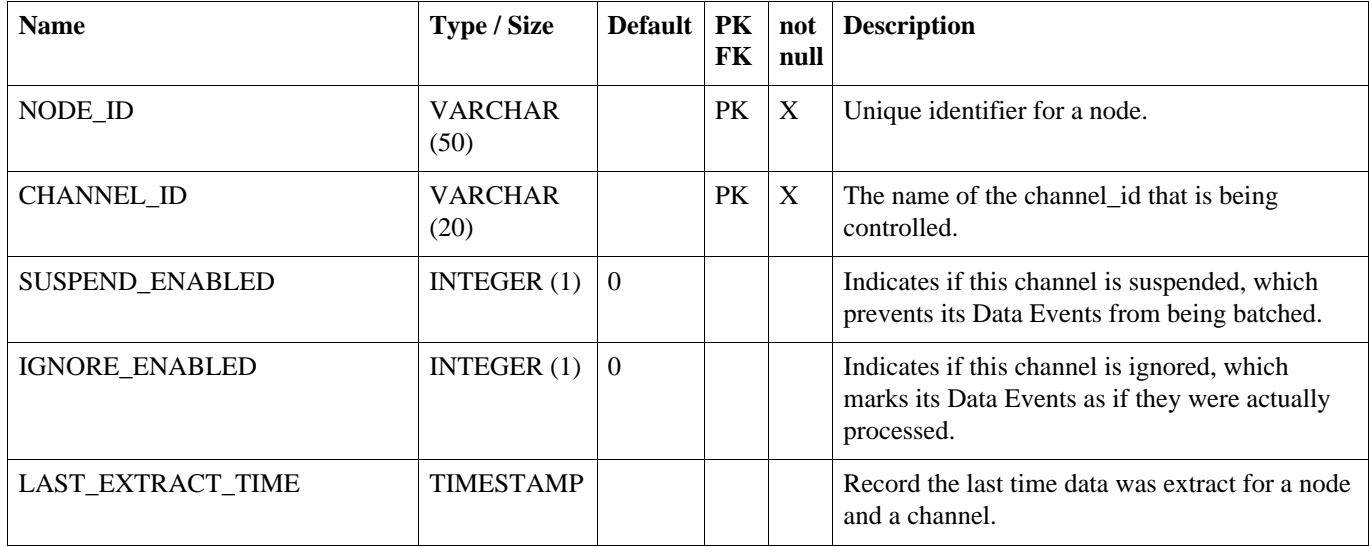

# **A.9. NODE\_GROUP\_CHANNEL\_WINDOW**

An optional window of time for which a node group and channel will be active.

| <b>Name</b>       | Type / Size            | <b>Default</b> | PK<br>FK | not<br>null | <b>Description</b>                                                                                                    |
|-------------------|------------------------|----------------|----------|-------------|----------------------------------------------------------------------------------------------------|
| NODE_GROUP_ID     | <b>VARCHAR</b><br>(50) |                | PK       | X           | The node_group_id that this window applies to.                                                                                          |
| <b>CHANNEL ID</b> | <b>VARCHAR</b><br>(20) |                | PK       | X           | The channel id that this window applies to.                                                                                             |
| START_TIME        | <b>TIME</b>            |                | PK       | X           | The start time for the active window.                                                                                                   |
| <b>END TIME</b>   | <b>TIME</b>            |                | PK       | X           | The end time for the active window. Note that<br>if the end time is less than the start time then<br>the window crosses a day boundary. |
| <b>ENABLED</b>    | INTEGER $(1)$          | $\Omega$       |          | X           | Enable this window. If this is set to '0' then this<br>window is ignored.                                                               |

**Table A.9. NODE\_GROUP\_CHANNEL\_WINDOW**

# <span id="page-73-0"></span>**A.10. TRIGGER**

Configures database triggers that capture changes in the database. Configuration of which triggers are generated for which tables is stored here. Triggers are created in a node's database if the source\_node\_group\_id of a router is mapped to a row in this table.

# **Table A.10. TRIGGER**

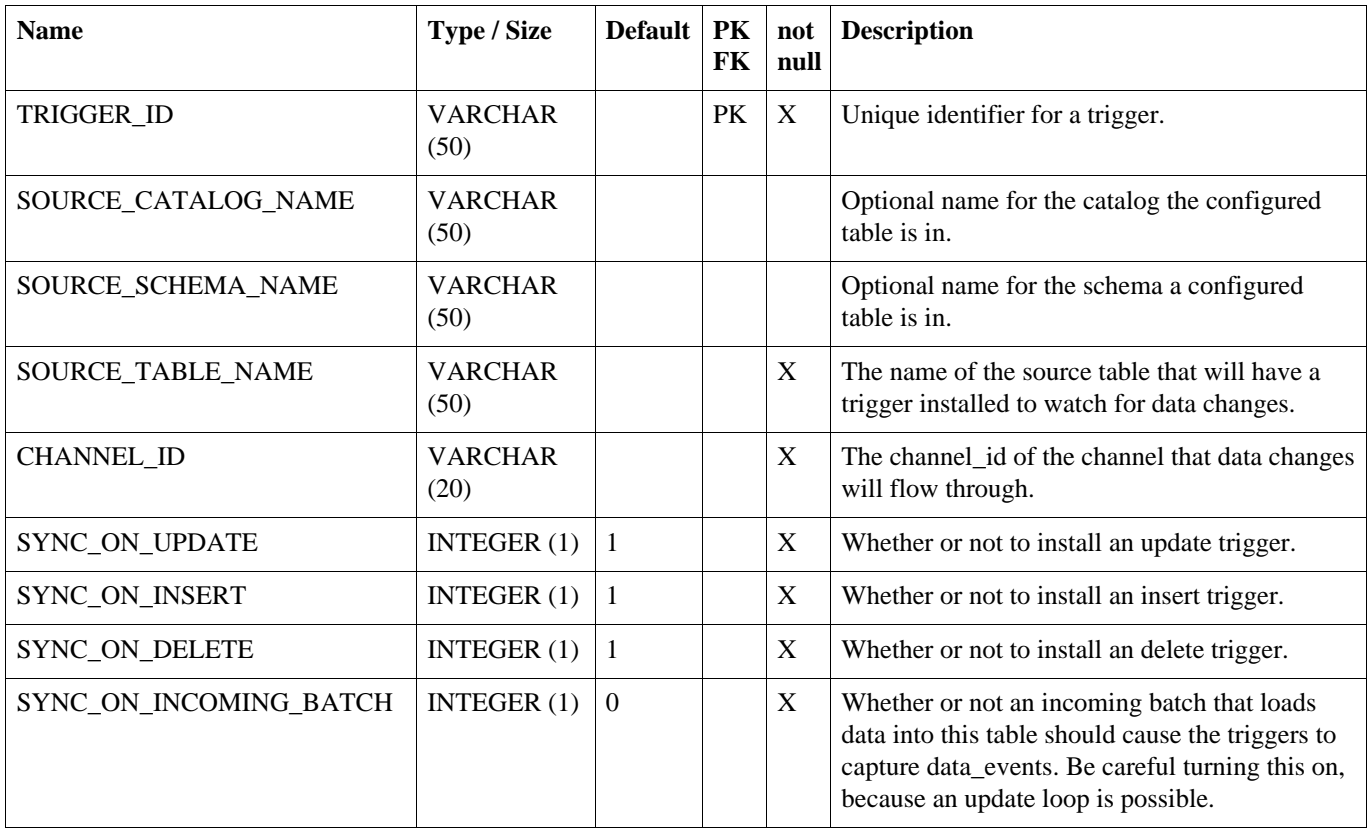

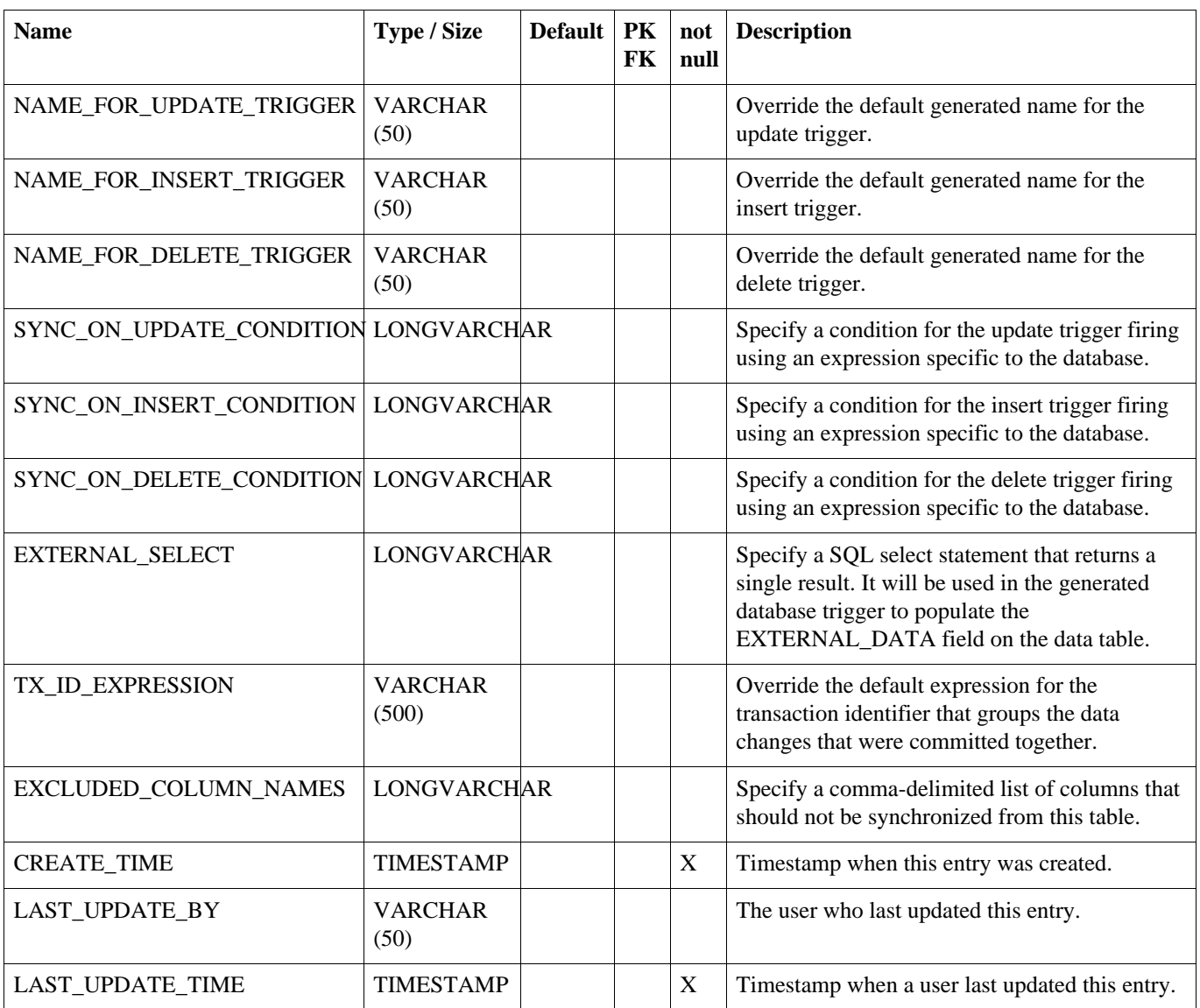

# **A.11. ROUTER**

Configure a type of router from one node group to another. Note that routers are mapped to triggers through trigger\_routers.

# **Table A.11. ROUTER**

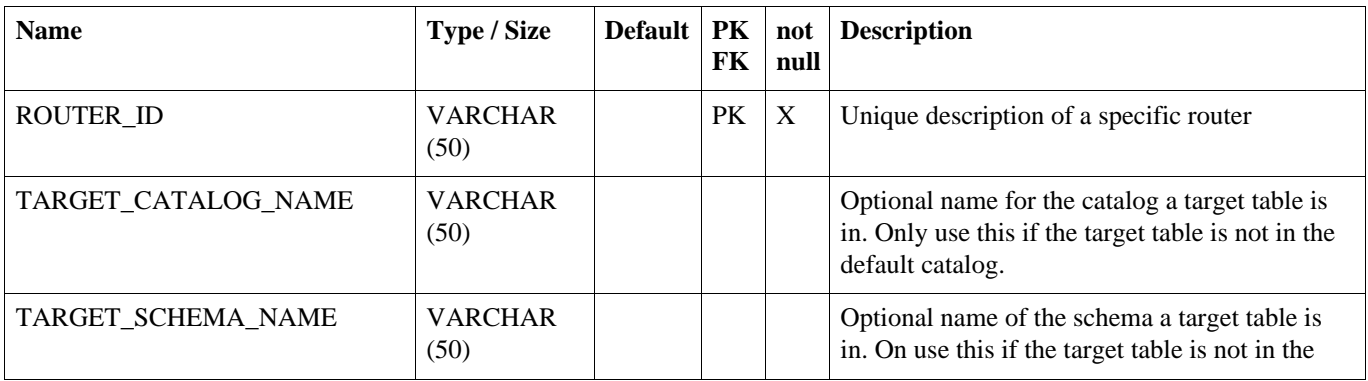

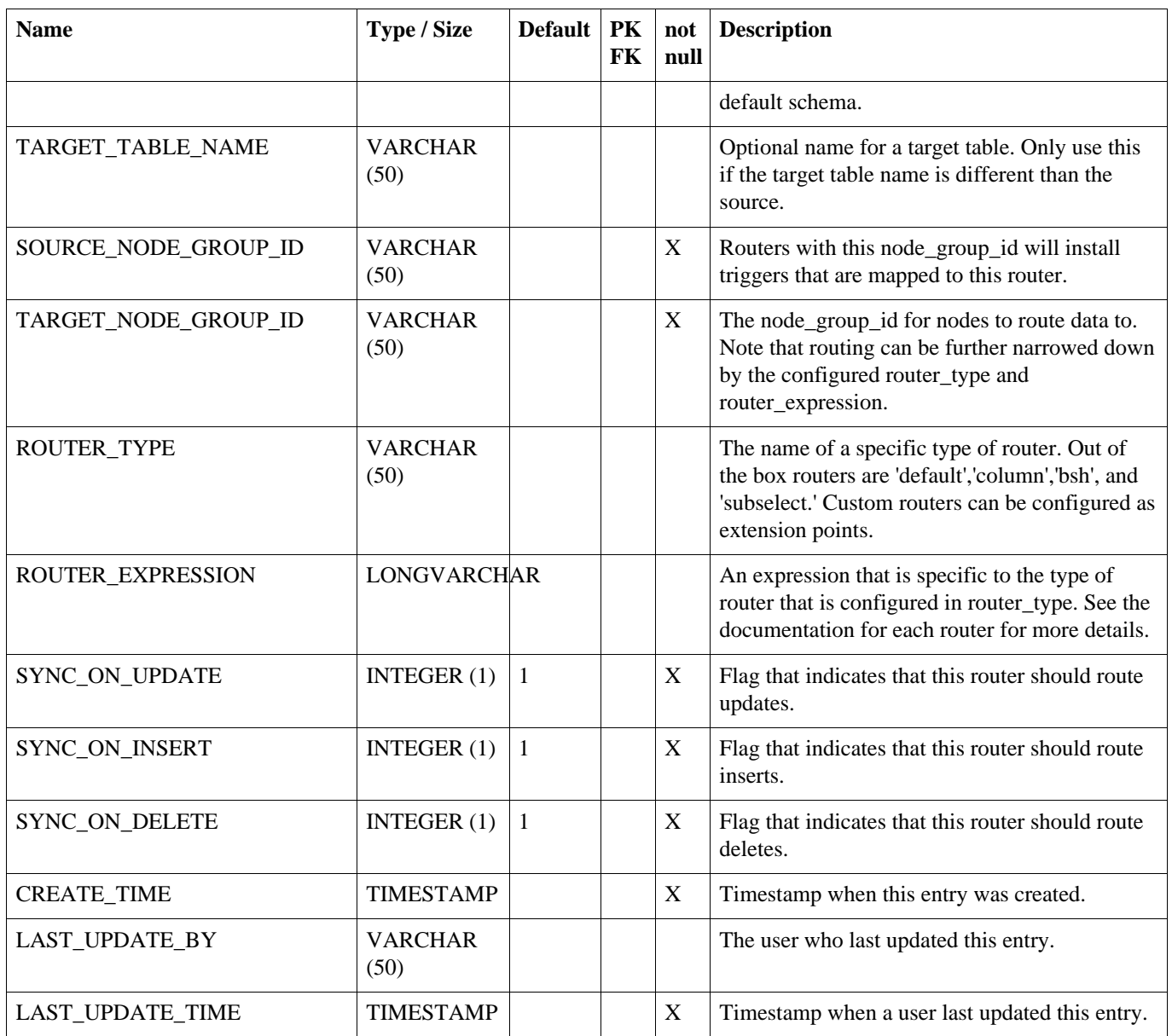

# **A.12. TRIGGER\_ROUTER**

Map a trigger to a router.

# **Table A.12. TRIGGER\_ROUTER**

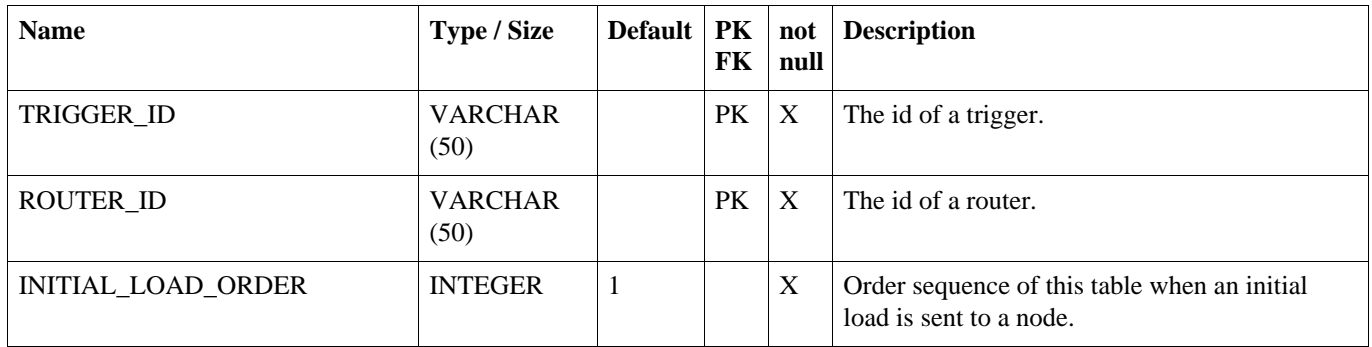

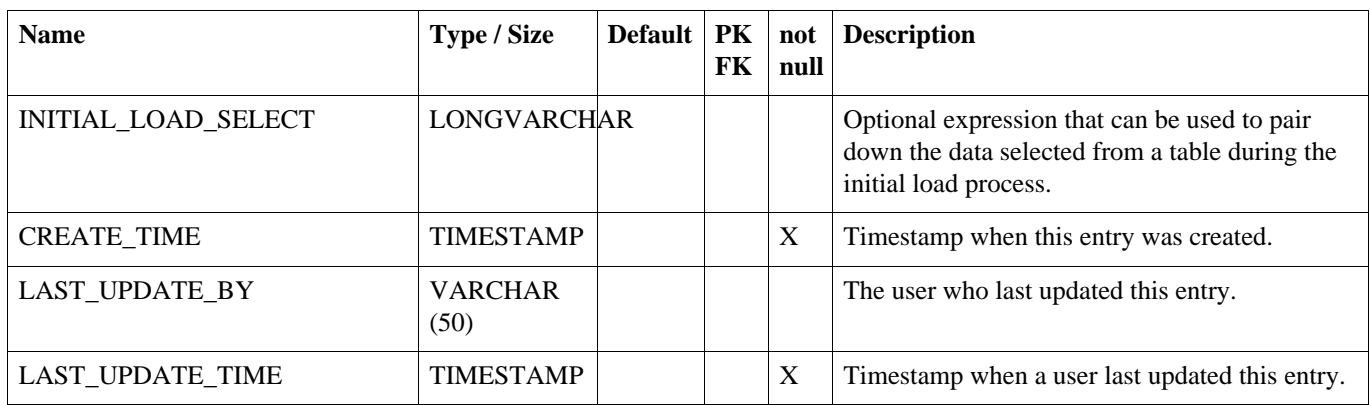

# **A.13. PARAMETER**

Provides a way to manage most SymmetricDS settings in the database.

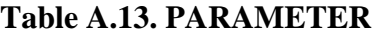

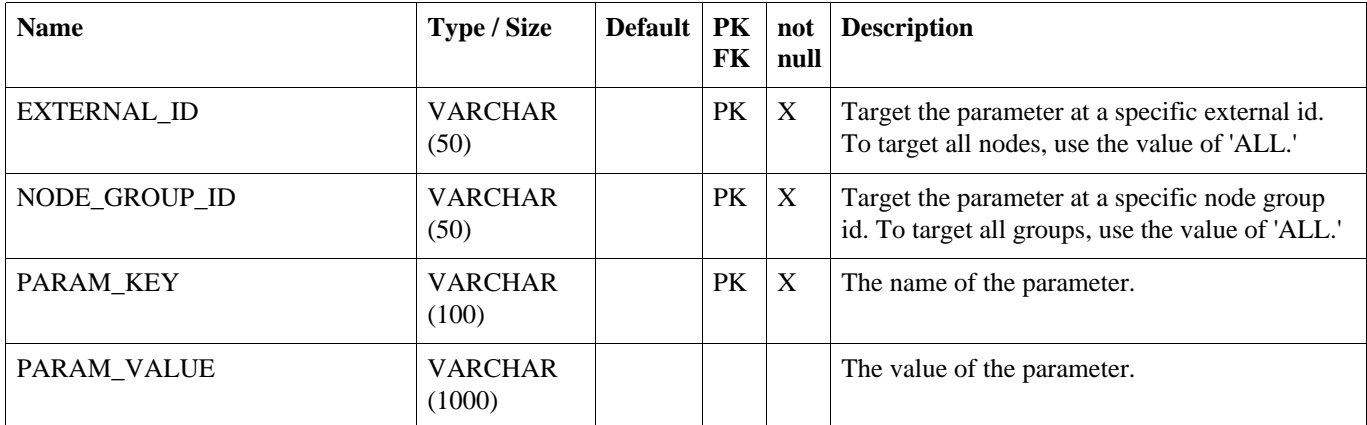

# **A.14. REGISTRATION\_REDIRECT**

Provides a way for a centralized registration server to redirect registering nodes to their prospective parent node in a multi-tiered deployment.

# **Table A.14. REGISTRATION\_REDIRECT**

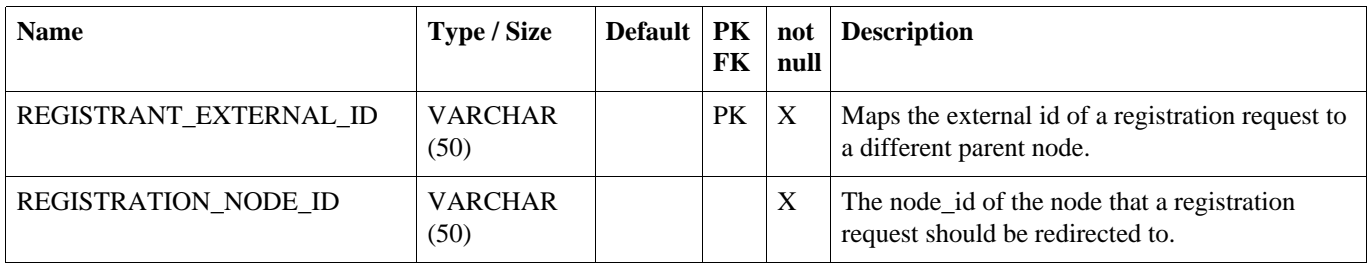

# **A.15. TRIGGER\_HIST**

A history of a table's definition and the trigger used to capture data from the table. When a database trigger captures a data change, it references a trigger\_hist entry so it is possible to know which columns the data represents. trigger\_hist entries are made during the sync trigger process, which runs at each startup, each night in the syncTriggersJob, or any time the syncTriggers() JMX method is manually invoked. A new entry is made when a table definition or a trigger definition is changed, which causes a database trigger to be created or rebuilt.

# **Table A.15. TRIGGER\_HIST**

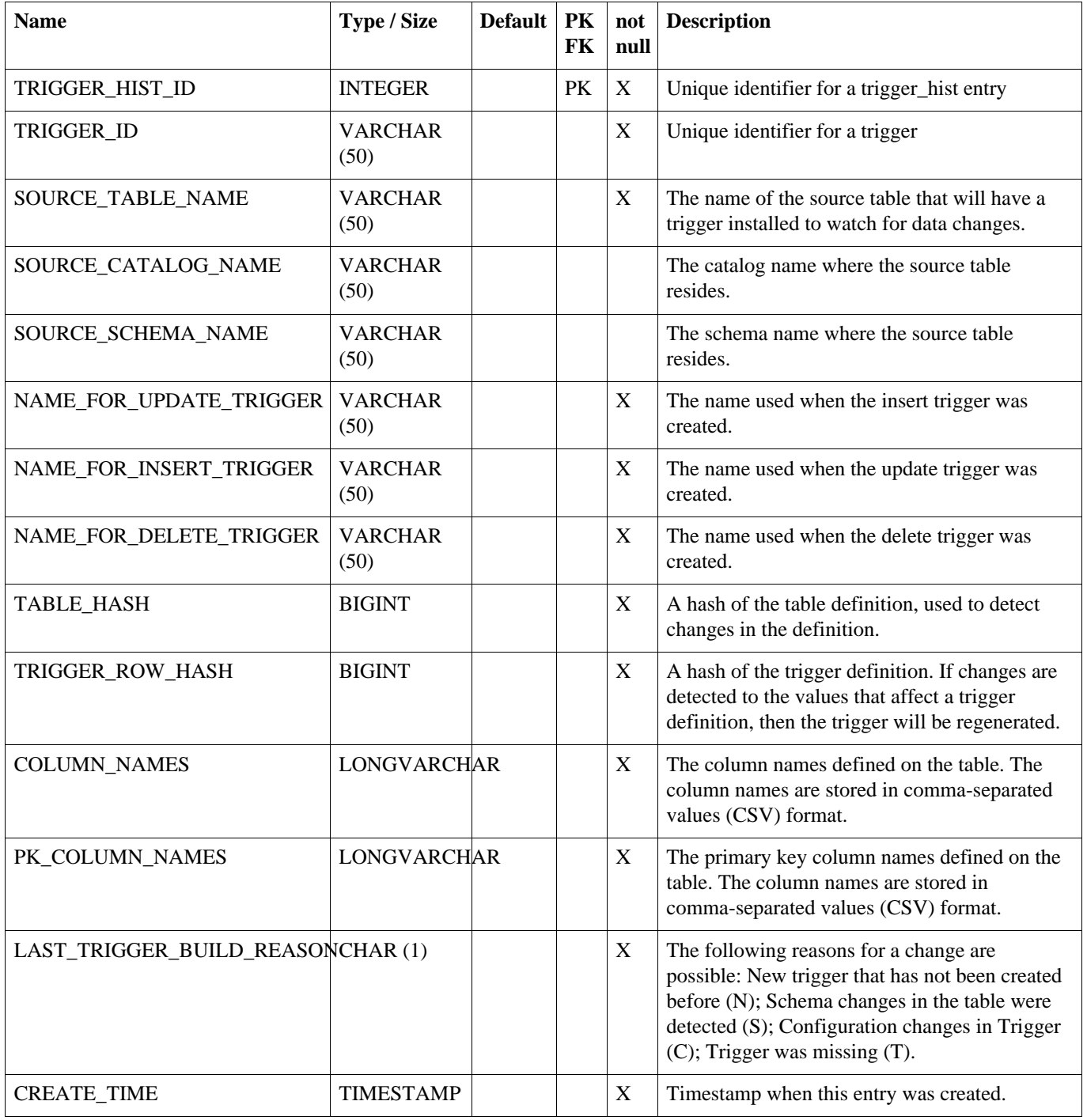

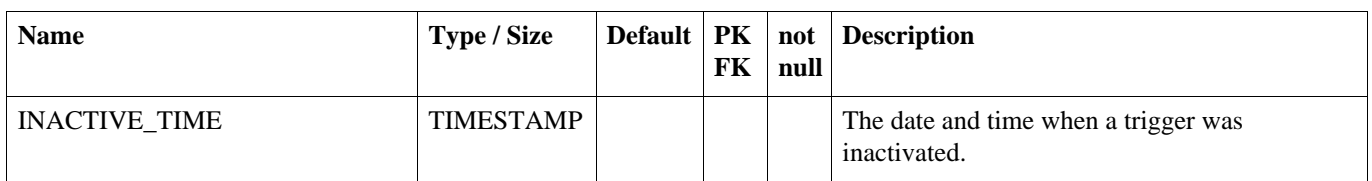

# <span id="page-78-0"></span>**A.16. DATA**

The captured data change that occurred to a row in the database. Entries in data are created by database triggers.

# **Table A.16. DATA**

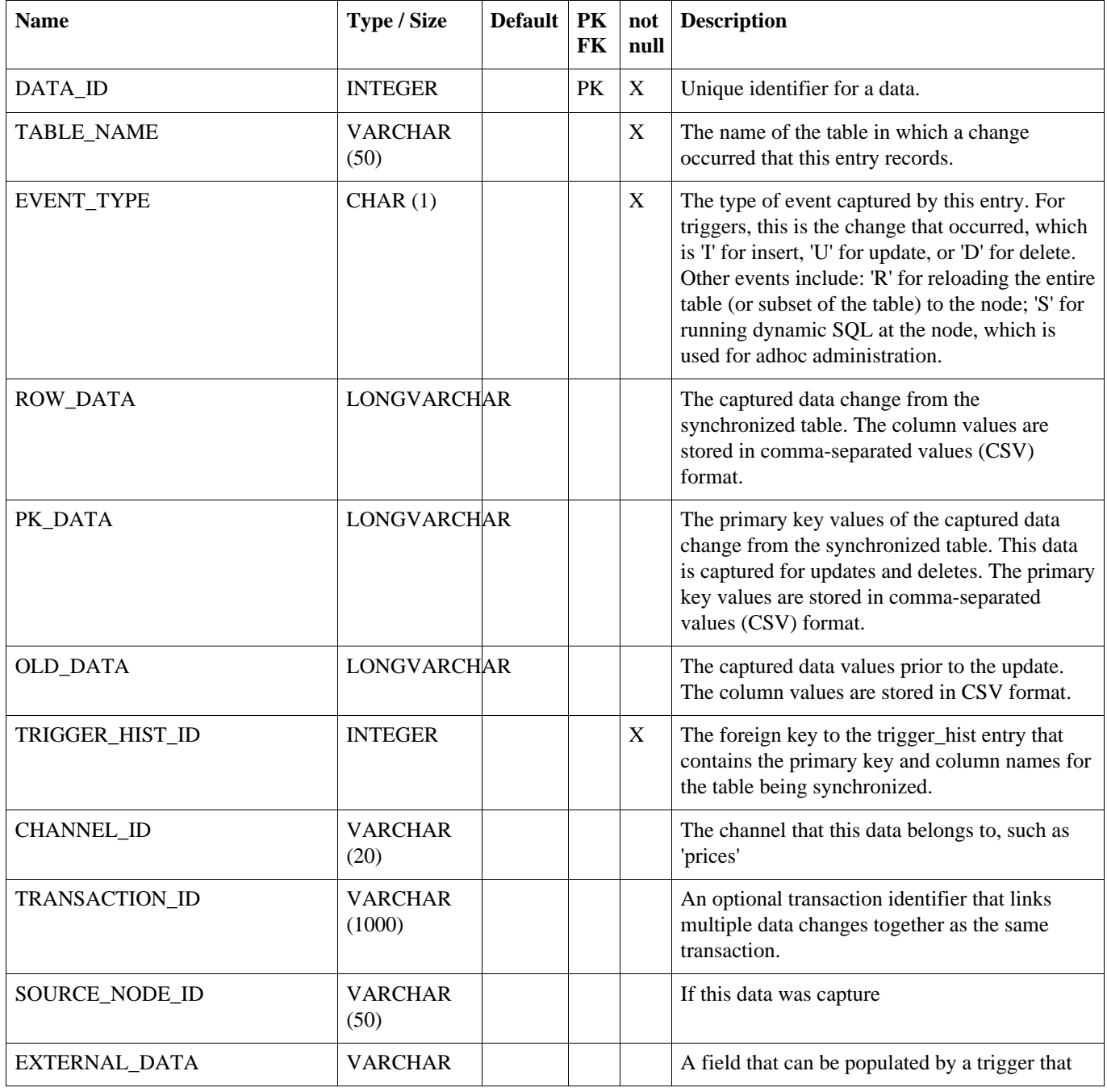

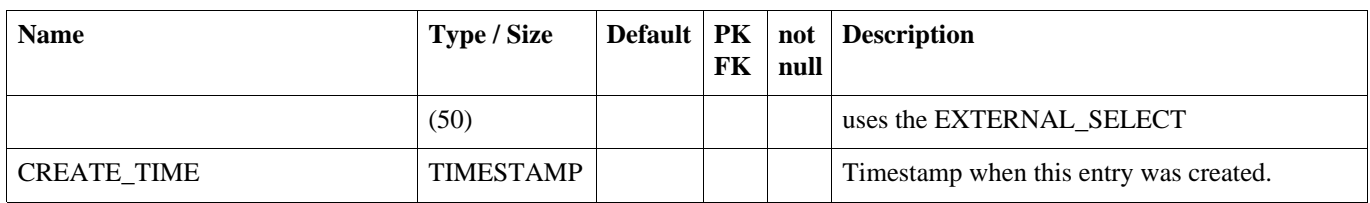

# **A.17. DATA\_REF**

Table that tracks the last known data\_id that has been processed. This table is used so that joins to find unprocessed data can be better optimized.

# **Table A.17. DATA\_REF**

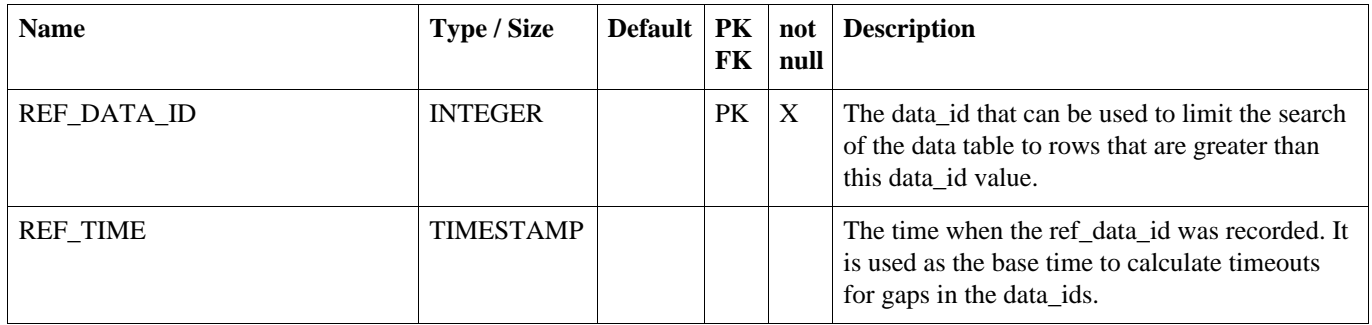

# **A.18. DATA\_EVENT**

Represents routing of a data row to one or more nodes. Entries in data\_event are created by database triggers.

# **Table A.18. DATA\_EVENT**

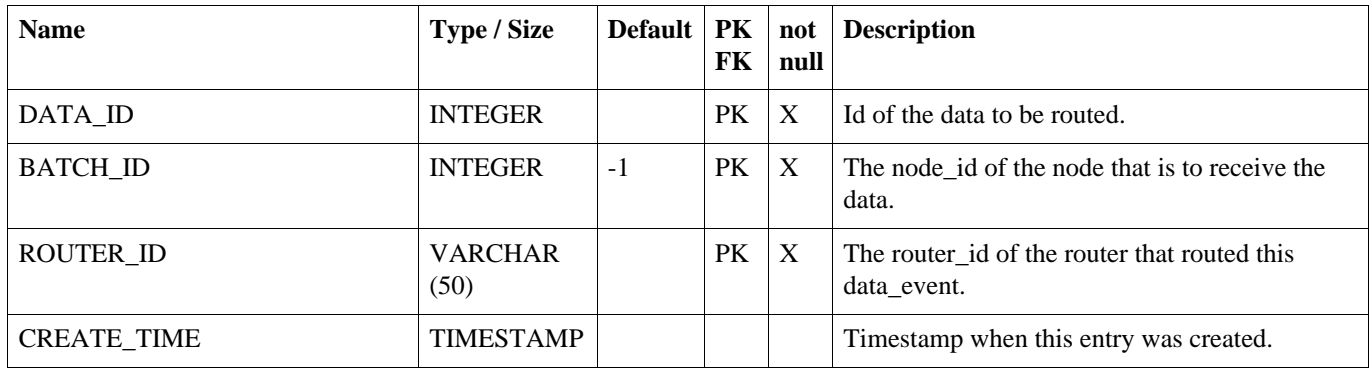

# **A.19. OUTGOING\_BATCH**

Used for tracking the sending a collection of data to a node in the system. A new outgoing\_batch is

created and given a status of 'NE'. After sending the outgoing\_batch to its target node, the status becomes 'SE'. The node responds with either a success status of 'OK' or an error status of 'ER'. An error while sending to the node also results in an error status of 'ER' regardless of whether the node sends that acknowledgement.

# **Table A.19. OUTGOING\_BATCH**

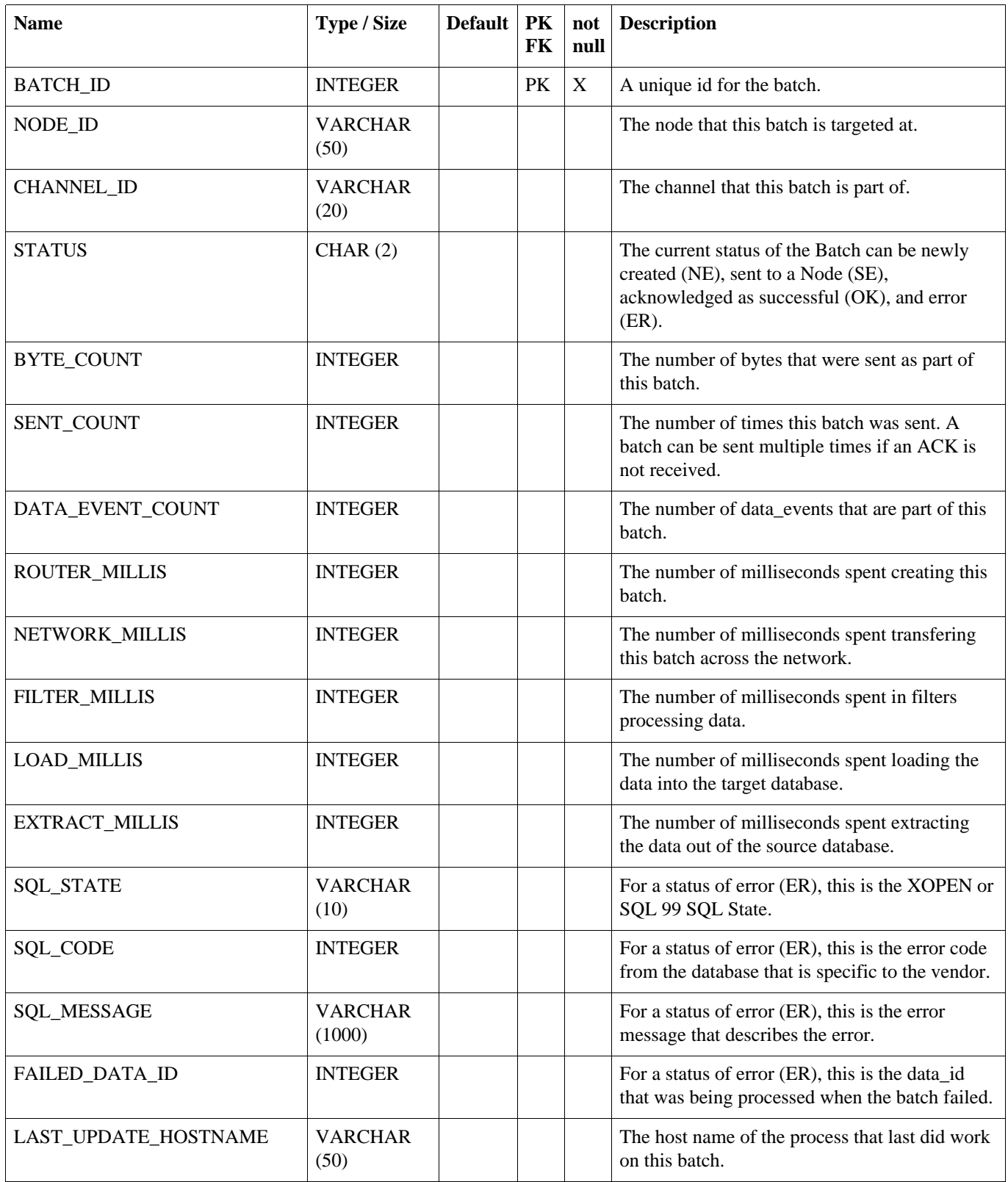

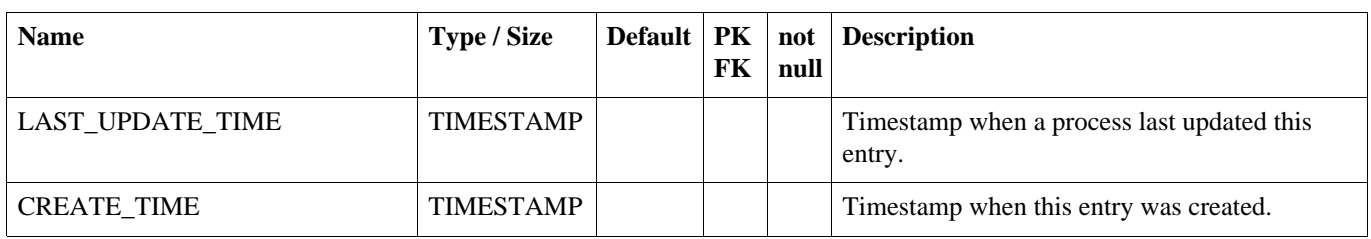

# **A.20. INCOMING\_BATCH**

The incoming\_batch is used for tracking the status of loading an outgoing\_batch from another node. Data is loaded and commited at the batch level. The status of the incoming\_batch is either successful (OK) or error (ER).

# **Table A.20. INCOMING\_BATCH**

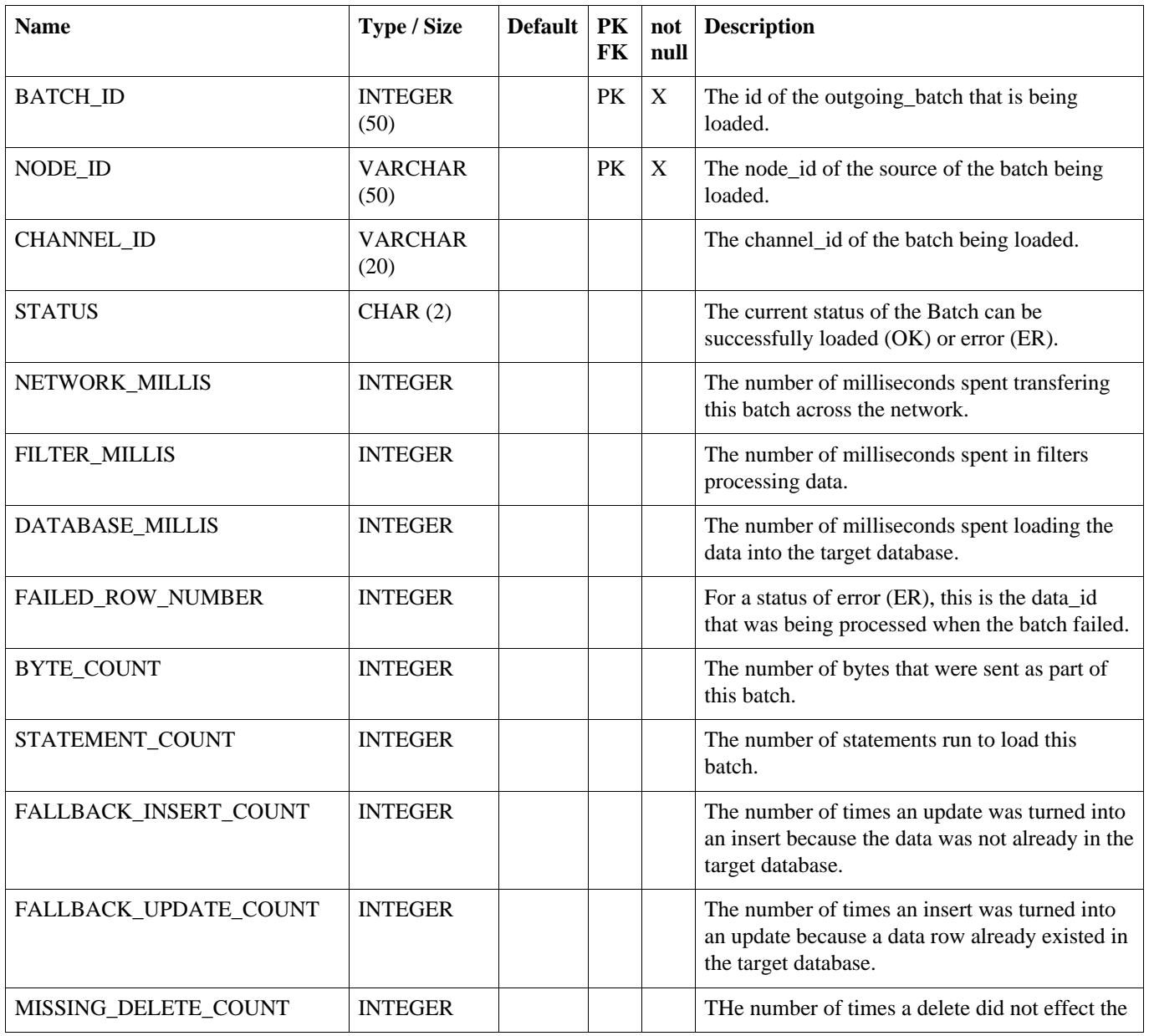

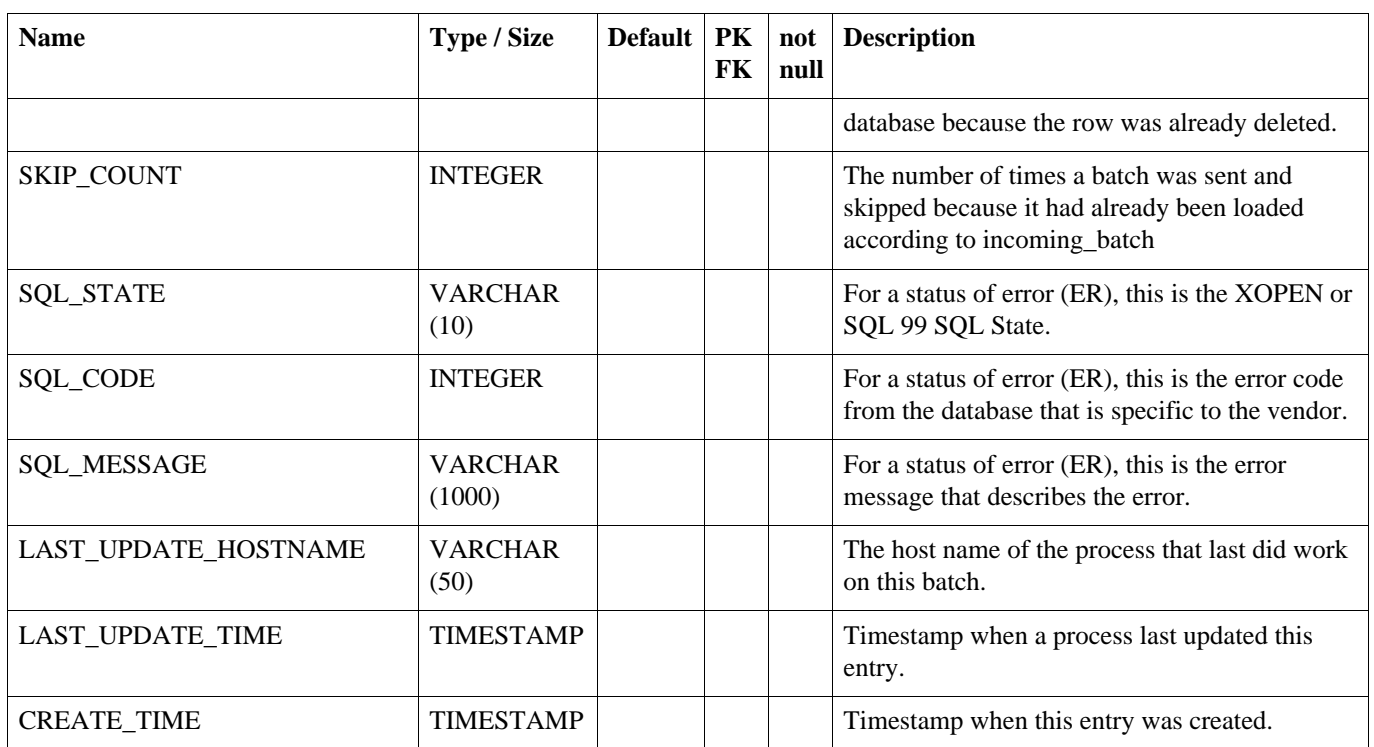

# **A.21. STATISTIC**

Record statistics for the attached SymmetricDS process.

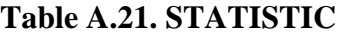

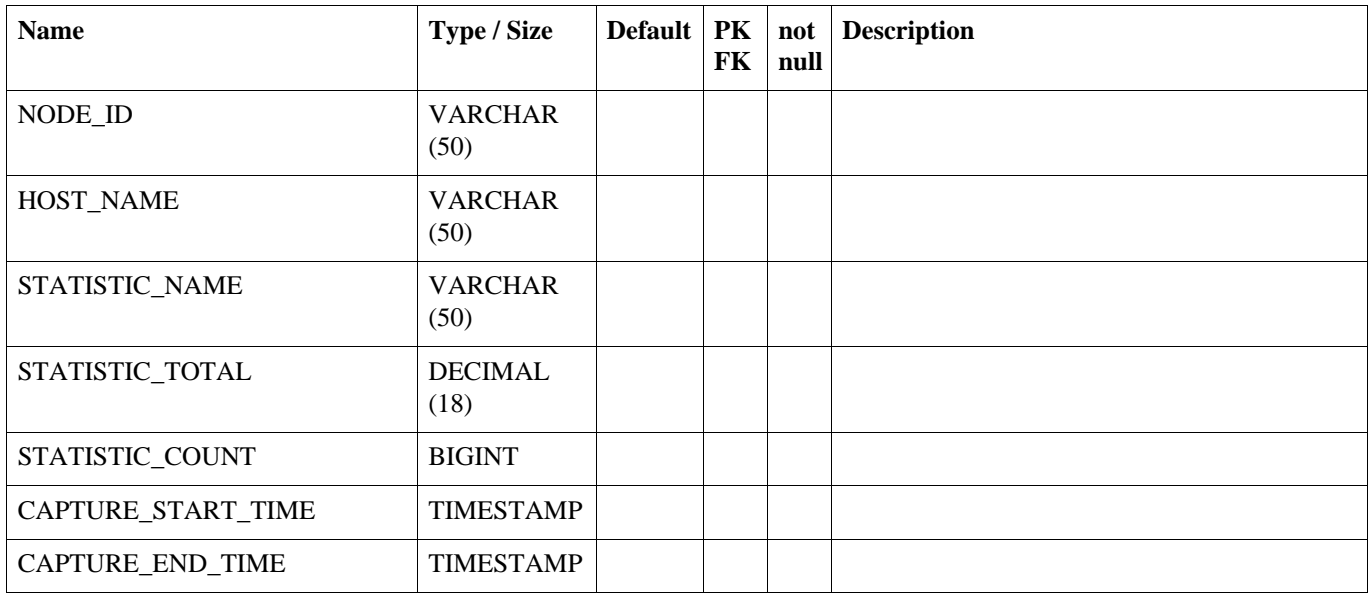

# **A.22. STATISTIC\_ALERT**

Controls the statistic thresholds at which JMX notifications will be fired.

| <b>Name</b>         | Type / Size            | <b>Default</b> | PK<br>FK | not<br>null | <b>Description</b> |
|---------------------|------------------------|----------------|----------|-------------|--------------------|
| STATISTIC_NAME      | <b>VARCHAR</b><br>(50) |                | PK       | X           |                    |
| THRESHOLD_TOTAL_MAX | <b>DECIMAL</b><br>(18) |                |          |             |                    |
| THRESHOLD_AVG_MAX   | <b>DECIMAL</b><br>(18) |                |          |             |                    |
| THRESHOLD COUNT MAX | <b>BIGINT</b>          |                |          |             |                    |
| THRESHOLD_TOTAL_MIN | <b>DECIMAL</b><br>(18) |                |          |             |                    |
| THRESHOLD_COUNT_MIN | <b>BIGINT</b>          |                |          |             |                    |
| THRESHOLD_AVG_MIN   | <b>DECIMAL</b><br>(18) |                |          |             |                    |

**Table A.22. STATISTIC\_ALERT**

# **A.23. LOCK**

Contains semaphores that are set when processes run, so that only one server can run a process at a time. Enable this feature by using the cluster.lock.during.xxxx parameters.

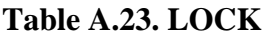

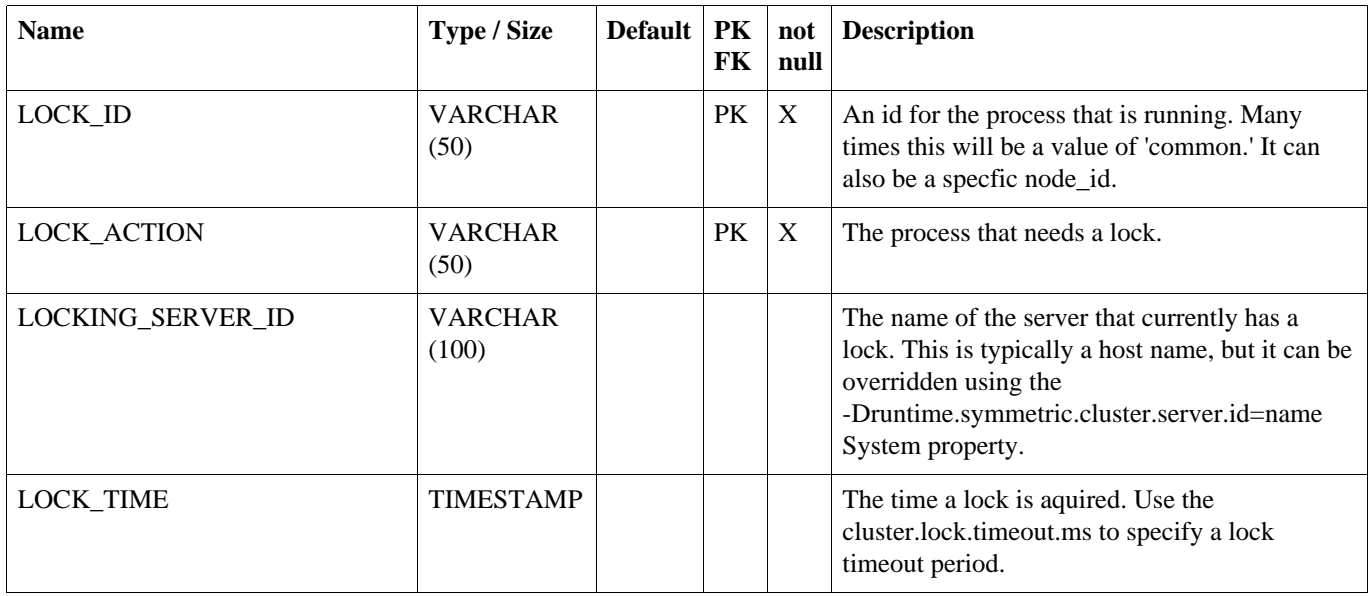

# **Appendix B. Parameters**

There are two kinds of parameters that can be used to configure the behavior of SymmetricDS: *Startup Parameters* and *Runtime Parameters*. Startup Parameters are required to be in a system property or a property file, while Runtime Parameters can also be found in the Parameter table from the database. Parameters are re-queried from their source at a configured interval and can also be refreshed on demand by using the JMX API. The following table shows the source of parameters and the hierarchy of precedence.

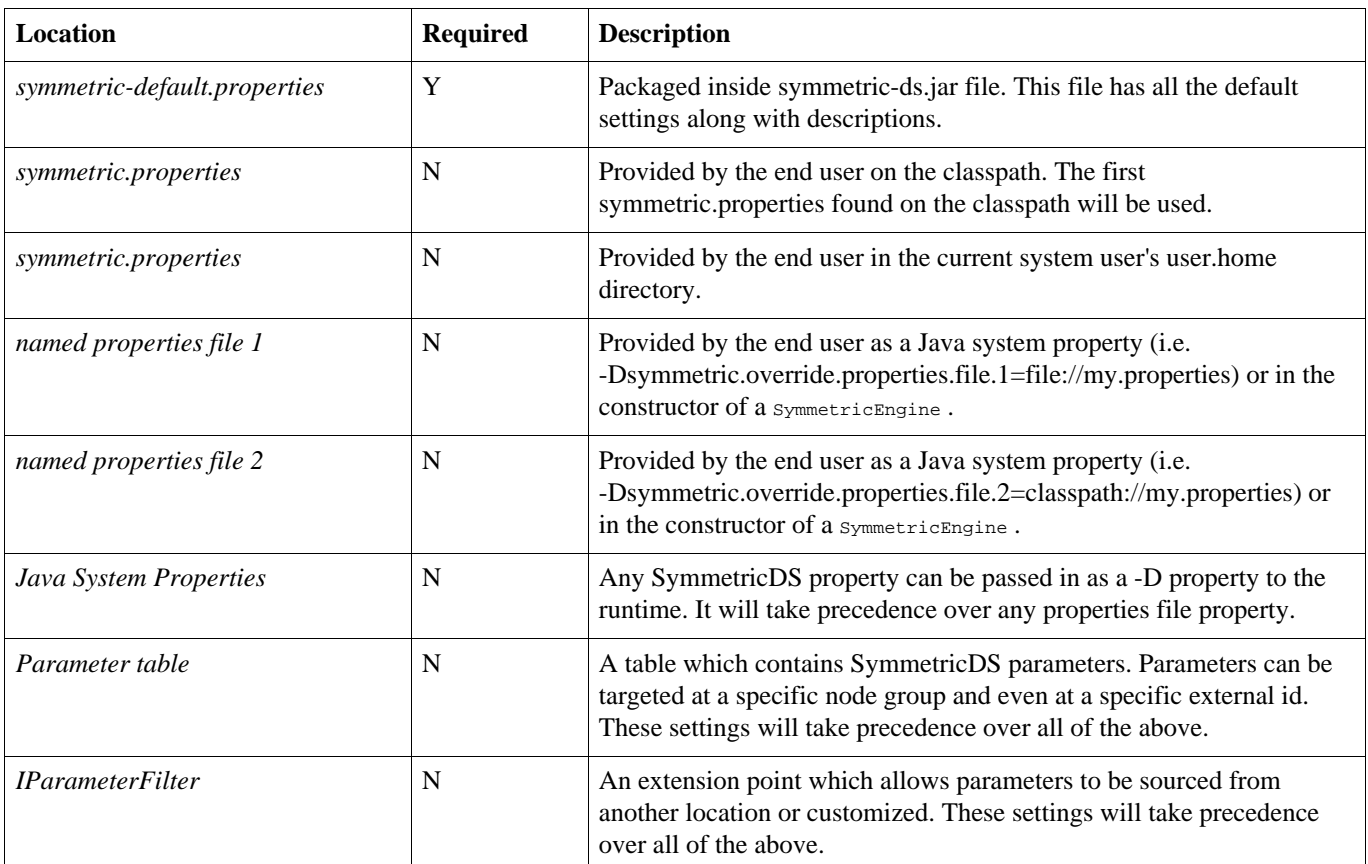

# **Table B.1. Parameter Locations**

# **B.1. Startup Parameters**

Startup parameters are read once from properties files and apply only during start up. The following properties are used:

# **db.jndi.name**

The name of the database connection pool to use, which is registered in the JNDI directory tree of the application server. It is recommended that this DataSource is NOT transactional, because SymmetricDS will handle its own transactions. If NOT using a JNDI connection pool, you must provide information about the database connection using the db.driver, db.url, db.user, and db.password properties instead, which will create a pool of connections using the db.pool properties.

# [ Default: ]

# **db.driver**

The class name of the JDBC driver. If  $db$ ,  $ind$ ,  $name$  is set, this property is ignored. [ Default: com.mysql.jdbc.Driver ]

# **db.url**

The JDBC URL used to connect to the database. If  $ab$ ,  $j<sub>ndi</sub>$ ,  $j<sub>andi</sub>$ ,  $j<sub>andi</sub>$ ,  $j<sub>andi</sub>$ ,  $j<sub>andi</sub>$ ,  $j<sub>andi</sub>$ ,  $j<sub>andi</sub>$ ,  $j<sub>andi</sub>$ ,  $j<sub>andi</sub>$ ,  $j<sub>andi</sub>$ ,  $j<sub>andi</sub>$ ,  $j<sub>andi</sub>$ ,  $j<sub>andi</sub>$ [ Default: jdbc:mysql://localhost/symmetric ]

# **db.user**

The database username, which is used to login, create, and update SymmetricDS tables. To use an encrypted username, see [Section 5.5, Encrypted Passwords \(p. 47\)](#page-52-0). If db. jndi.name is set, this property is ignored. [ Default: symmetric ]

# **db.password**

The password for the database user. To use an encrypted password, see [Section 5.5, Encrypted](#page-52-0) [Passwords \(p. 47\)](#page-52-0). If db. jndi.name is set, this property is ignored. [Default: ]

# **db.pool.initial.size**

The initial size of the connection pool. If db. jndi.name is set, this property is ignored. [Default: 5 ]

# **db.pool.max.active**

The maximum number of connections that will be allocated in the pool. If db. jndi.name is set, this property is ignored. [ Default: 10 ]

# **db.pool.max.wait.millis**

This is how long a request for a connection from the datasource will wait before giving up. If db.jndi.name is set, this property is ignored. [ Default: 30000 ]

# **db.pool.min.evictable.idle.millis**

This is how long a connection can be idle before it will be evicted. If db. jndi.name is set, this property is ignored. [ Default: 120000 ]

# **db.spring.bean.name**

The name of a Spring bean to use as the DataSource. If you want to use a different DataSource other than the provided DBCP version that SymmetricDS uses out of the box, you may set this to be the Spring bean name of your DataSource.

# **db.sql.query.timeout.seconds**

The timeout in seconds for queries running on the database. [ Default: 300 ]

# **db.tx.timeout.seconds**

This is how long the default transaction time is. This needs to be fairly big to account for large data loads. [ Default: 7200 ]

# **db.jdbc.streaming.results.fetch.size**

This is the default fetch size for streaming result sets into memory from the database. [ Default: 1000 ]

# **db.default.schema**

This is the schema that will be used for metadata lookup. Some dialect automatically figure this out using database specific SQL to get the current schema. [Default: 1]

### **db.metadata.ignore.case**

Indicates that case should be ignored when looking up references to tables using the metadata api. [ Default: true ]

### **auto.config.database**

If this is true, the configuration and runtime tables used by SymmetricDS are automatically created during startup. [ Default: true ]

### **auto.upgrade**

If this is true, when symmetric starts up it will try to upgrade tables to latest version. [ Default: true ]

### **auto.sync.configuration**

If this is true, create triggers for the SymmetricDS configuration table that will synchronize changes to node groups that pull from the node where this property is set. [ Default: true ]

### **https.allow.self.signed.certs**

If this is true, a Symmetric client node to accept self signed certificates. [ Default: true ]

### **http.basic.auth.username**

If specified, a Symmetric client node will use basic authentication when communicating with its server node using the given user name. [ Default: ]

### **http.basic.auth.password**

If specified, the password used for basic authentication. [ Default: ]

# **embedded.webserver.basic.auth.username**

If specified, the username for basic authentication for an embedded server or standalone server node. Specifying the username and password is all that's needed to enable basic authentication for an embedded server or standalone server node. [ Default: ]

# **embedded.webserver.basic.auth.password**

If specified, the password for basic authentication for an embedded server or standalone server node. [ Default: ]

# **https.verified.server.names**

A list of comma separated server names that will always verify when using https. This is useful if the URL's hostname and the server's identification hostname don't match exactly using the default rules for the JRE. A special value of "all" may be specified to allow all hostnames to verify. [ Default: ]

#### **sync.table.prefix**

When symmetric tables are created and accessed, this is the prefix to use for the table name. [ Default: sym ]

#### **engine.name**

This is the engine name. This should be set if you have more than one engine running in the same JVM. It is used to name the JMX management bean. [ Default: Default ]

#### **start.push.job**

Whether the push job is enabled for this node. [ Default: true]

# **start.pull.job**

Whether the pull job is enabled for this node. [Default: true ]

# **start.purge.job**

Whether the purge job is enabled for this node. [Default: true ]

### **start.synctriggers.job**

Whether the sync triggers job is enabled for this node. [Default: true ]

### **start.heartbeat.job**

Whether the heartbeat job is enabled for this node. The heartbeat job simply inserts an event to update the heartbeat time column on the node table for the current node. [ Default: true ]

### **start.watchdog.job**

Whether the watchdog job is enabled for this node. The watchdog job monitors child nodes to detect if they are offline. Refer to [Section 6.15, IOfflineServerListener \(p. 56\)](#page-61-0) for more information. [ Default: true ]

**job.purge.period.time.ms** This is how often the purge job will be run. [Default: 600000]

# **job.statflush.period.time.ms**

This is how often accumulated statistics will be flushed out to the database from memory. [ Default: 600000 ]

# **web.base.servlet.path**

The base servlet path for when embedding SymmetricDS with in another web application. [ Default: ]

# **B.2. Runtime Parameters**

Runtime parameters are read periodically from properties files or the database. The following properties are used:

# **auto.registration**

If this is true, registration is opened automatically for nodes requesting it. [ Default: false ]

#### **auto.reload**

If this is true, a reload is automatically sent to nodes when they register. [ Default: false ]

# **auto.update.node.values.from.properties**

Update the node row in the database from the local properties during a heartbeat operation. [ Default: true ]

# **http.download.rate.kb**

This is the download rate for the HTTP symmetric transport. A value of -1 means full throttle. [ Default: -1 ]

# **http.concurrent.workers.max**

This is the number of HTTP concurrent push/pull requests symmetric will accept. This is controlled by the NodeConcurrencyFilter. The maximum number of database connections in the database pool should be set to twice this number.[ Default: 20 ]

# **offline.node.detection.period.minutes**

This is the minimum number of minutes that a child node has been offline before taking action. Refer to [Section 6.15, IOfflineServerListener \(p. 56\)](#page-61-0) for more information. [ Default: 120 ]

# **outgoing.batches.peek.ahead.window.after.max.size**

This is the maximum number of events that will be peeked at to look for additional transaction rows after the max batch size is reached. The more concurrency in your db and the longer the transaction takes the bigger this value might have to be. [ Default: 100 ]

# **incoming.batches.skip.duplicates**

Whether or not to skip duplicate batches that are received. A duplicate batch is identified by the batch ID already existing in the incoming batch table. If this happens, it means an acknowledgement was lost due to failure or there is a bug. Accepting a duplicate batch in this case can mean overwriting data with old data. Another cause of duplicates is when the batch sequence number is reset, which might happen in a lab environement. Skipping a duplicate batch in this case would prevent data changes from loading. Generally, in a production envionment, this setting should be true. [ Default: true ]

# **num.of.ack.retries**

This is the number of times we will attempt to send an ACK back to the remote node when pulling and loading data. [ Default: 5 ]

# **time.between.ack.retries.ms**

This is the amount of time to wait between trying to send an ACK back to the remote node when pulling and loading data. [ Default: 5000 ]

# **dataextractor.enabled**

Enable or disable all data extraction at a node for all channels other than the config channel. [ Default: true ]

# **dataloader.enabled**

Enable or disable all data loading at a node for all channels other than the config channel. [ Default: true ]

# **dataloader.enable.fallback.update**

If an insert is received, but the row already exists, then try an update instead. [ Default: true ]

# **dataloader.enable.fallback.insert**

If an update is received, but it affects no rows, then try to insert instead. [ Default: true ]

# **dataloader.allow.missing.delete**

If a delete is received, but it affects no rows, then continue. [ Default: true ]

# **cluster.server.id**

Set this if you want to give your server a unique name to be used to identify which server did what action. Typically useful when running in a clustered environment. This is currently used by the

ClusterService when locking for a node. [ Default: ]

# **cluster.lock.timeout.ms**

Time limit of lock before it is considered abandoned and can be broken. [ Default: 1800000 ]

**cluster.lock.enabled** [ Default: false ]

**initial.load.delete.first** Set this if tables should be purged prior to an initial load. [ Default: false ]

# **initial.load.create.first**

Set this if tables (and their indexes) should be created prior to an initial load. [ Default: false ]

# **http.timeout.ms**

Sets both the connection and read timeout on the internal HttpUrlConnection. [Default: 600000s ]

### **http.compression**

Whether or not to use compression over HTTP connections. Currently, this setting only affects the push connection of the source node. Compression on a pull is enabled using a filter in the web.xml for the PullServlet. [ Default: true ]

# **web.compression.disabled**

Disable compression from occurring on Servlet communication. This property only affects the outbound HTTP traffic streamed by the PullServlet and PushServlet. [ Default: false ]

# **compression.level**

Set the compression level this node will use when compressing synchronization payloads. Valid values include:  $NO\_COMPRESSION = 0$ ,  $BEST\_SPEED = 1$ ,  $BEST\_COMPRESSION = 9$ , DEFAULT\_COMPRESSION = -1 [ Default: -1 ]

# **compression.strategy**

Set the compression strategy this node will use when compressing synchronization payloads. Valid values include: FILTERED = 1, HUFFMAN\_ONLY = 2, DEFAULT\_STRATEGY =  $0$  [ Default:  $0$  ]

# **stream.to.file.enabled**

Save data to the file system before transporting it to the client or loading it to the database if the number of bytes is past a certain threshold. This allows for better compression and better use of database and network resources. Statistics in the batch tables will be more accurate if this is set to true because each timed operation is independent of the others. [ Default: true ]

# **stream.to.file.threshold.bytes**

If stream.to.file.enabled is true, then the threshold number of bytes at which a file will be written is controlled by this property. Note that for a synchronization the entire payload of the synchronization will be buffered in memory up to this number (at which point it will be written and continue to stream to disk) [ Default: 32767 ]

# **job.random.max.start.time.ms**

When starting jobs, symmetric attempts to randomize the start time to spread out load. This is the maximum wait period before starting a job. [ Default: 10000 ]

### **purge.retention.minutes**

This is the retention for how long synchronization data will be kept in the SymmetricDS synchronization tables. Note that data will be purged only if the purge job is enabled. [Default: 7200 ]

### **statistic.retention.minutes**

This is the retention for how long statistic data will be kept in the SymmetricDS staistic table. Note that data will be purged only if the purge job is enabled. [ Default: 7200 ]

### **job.route.period.time.ms**

This is how often the route job will be run. [ Default: 10000 ]

#### **job.push.period.time.ms**

This is how often the push job will be run. [ Default: 60000 ]

#### **job.pull.period.time.ms**

This is how often the pull job will be run. [ Default: 60000 ]

### **job.synctriggers.aftermidnight.minutes**

If scheduled, the sync triggers job will run nightly. This is how long after midnight that job will run. [ Default: 15 ]

### **schema.version**

This is hook to give the user a mechanism to indicate the schema version that is being synchronized. This property is only valid if you use the default IRuntimeConfiguration implementation. [ Default: ? ]

# **registration.url**

The URL where this node can connect for registration to receive its configuration. This property is only valid if you use the default IRuntimeConfiguration implementation. [ Default: ]

# **sync.url**

The URL where this node can be contacting for synchronization. [ Default: http://localhost:8080/sync ]

#### **group.id**

The node group id for this node. [ Default: default ]

#### **external.id**

The secondary identifier for this node that has meaning to the system where it is deployed. While the node id is a generated sequence number, the external ID could have meaning in the user's domain, such as a retail store number. [ Default: ]

#### **transport.type**

Specify the transport type. Supported values currently include: http, internal. [Default: http ]

# **hsqldb.initialize.db**

If using the HsqlDbDialect, this property indicates whether Symmetric should setup the embedded database properties or if an external application will be doing so. [ Default: true ]

# **Appendix C. Database Notes**

Each database management system has its own characteristics that results in feature coverage in SymmetricDS. The following table shows which features are available by database.

| <b>Database</b>     | <b>Versions</b><br>supported | <b>Transaction</b><br><b>Identifier</b> | <b>Fallback</b><br><b>Update</b> | <b>Conditional</b><br><b>Sync</b> | <b>Update Loop</b><br><b>Prevention</b> | <b>BLOB</b> Sync |
|---------------------|------------------------------|-----------------------------------------|----------------------------------|-----------------------------------|-----------------------------------------|------------------|
| Oracle              | 8.1.7 and above              | Y                                       | Y                                | Y                                 | Y                                       | Y                |
| <b>MySQL</b>        | 5.0.2 and above              | Y                                       | Y                                | Y                                 | Y                                       | Y                |
| PostgreSQL          | 8.2.5 and above              | $Y$ (8.3 and<br>above only)             | Y                                | Y                                 | Y                                       | Y                |
| <b>SQL Server</b>   | 2005                         | Y                                       | Y                                | Y                                 | Y                                       | Y                |
| <b>HSQLDB</b>       | 1.8                          | Y                                       | Y                                | Y                                 | Y                                       | Y                |
| H2                  | 1.x                          | Y                                       | Y                                | Y                                 | Y                                       | Y                |
| Apache Derby        | 10.3.2.1                     | Y                                       | Y                                | Y                                 | Y                                       | Y                |
| IBM DB <sub>2</sub> | 9.5                          | N                                       | Y                                | Y                                 | Y                                       | Y                |
| Firebird            | 2.0                          | Y                                       | Y                                | Y                                 | Y                                       | Y                |

**Table C.1. Support by Database**

# **C.1. Oracle**

On Oracle Real Application Clusters (RAC), sequences should be ordered so data is processed in the correct order. To offset the performance cost of ordering, the sequences should also be cached.

alter sequence SEQ\_SYM\_DATA\_DATA\_ID cache 1000 order; alter sequence SEQ\_SYM\_OUTGOIN\_BATCH\_BATCH\_ID cache 1000 order; alter sequence SEQ\_SYM\_TRIGGER\_RIGGER\_HIST\_ID cache 1000 order; alter sequence SEQ SYM TRIGGER TRIGGER ID cache 1000 order;

While BLOBs are supported on Oracle, the LONG data type is not. LONG columns cannot be accessed from triggers.

The SymmetricDS user generally needs privileges for connecting and creating tables (including indexes), triggers, sequences, and procedures (including packages and functions). The following is an example of the needed grant statements:

```
GRANT CONNECT TO SYMMETRIC;
GRANT RESOURCE TO SYMMETRIC;
GRANT CREATE ANY TRIGGER TO SYMMETRIC;
```

```
GRANT EXECUTE ON UTL RAW TO SYMMETRIC;
```
Partitioning the [DATA](#page-78-0) table by channel can help insert, routing and extraction performance on concurrent, high throughput systems. [TRIGGER](#page-73-0)s should be organized to put data that is expected to be inserted concurrently on separate [CHANNEL](#page-71-0)s. The following is an example of partitioning. Note that both the table and the index should be partitioned. The default value allows for more channels to be added without having to modify the partitions.

```
CREATE TABLE SYM_DATA
(
   data_id INTEGER NOT NULL ,
   table_name VARCHAR2(50) NOT NULL,
   event_type CHAR(1) NOT NULL,
   row_data CLOB,
   pk_data CLOB,
   old_data CLOB,
   trigger hist id INTEGER NOT NULL,
   channel id VARCHAR2(20),
   transaction_id VARCHAR2(1000),
   source_node_id VARCHAR2(50),
   external_data VARCHAR2(50),
   create_time TIMESTAMP
) PARTITION BY LIST (channel_id) (
PARTITION P_CONFIG VALUES ('config'),
PARTITION P_RELOAD VALUES ('reload'),
PARTITION P_CHANNEL_ONE VALUES ('channel_one'),
PARTITION P_CHANNEL_TWO VALUES ('channel_two'),
...
PARTITION P_CHANNEL_N VALUES ('channel_n'),
PARTITION P_DEFAULT VALUES (DEFAULT));
```
CREATE UNIQUE INDEX IDX\_D\_CHANNEL\_ID ON SYM\_DATA (DATA\_ID, CHANNEL\_ID) LOCAL ( PARTITION I\_CONFIG, PARTITION I\_RELOAD, PARTITION I\_CHANNEL\_ONE, PARTITION I\_CHANNEL\_TWO, ... PARTITION I\_CHANNEL\_N, PARTITION I DEFAULT );

# **C.2. MySQL**

MySQL supports several storage engines for different table types. SymmetricDS requires a storage engine that handles transaction-safe tables. The recommended storage engine is InnoDB, which is included by default in MySQL 5.0 distributions. Either select the InnoDB engine during installation or modify your server configuration. To make InnoDB the default storage engine, modify your MySQL server

configuration file  $(my \text{.} \text{ini} \text{on Windows}, my \text{.} \text{cnf} \text{on Unix})$ :

default-storage\_engine = innodb

Alternatively, you can convert tables to the InnoDB storage engine with the following command:

```
alter table t engine = innodb;
```
On MySQL 5.0, the SymmetricDS user needs the SUPER privilege in order to create triggers.

```
grant super on *.* to symmetric;
```
On MySQL 5.1, the SymmetricDS user needs the TRIGGER and CREATE ROUTINE privileges in order to create triggers and functions.

```
grant trigger on *.* to symmetric;
```

```
grant create routine on *.* to symmetric;
```
# **C.3. PostgreSQL**

Starting with PostgreSQL 8.3, SymmetricDS supports the transaction identifier. Binary Large Object (BLOB) replication is supported for both byte array (BYTEA) and object ID (OID) data types.

In order to function properly, SymmetricDS needs to use session variables. On PostgreSQL, session variables are enabled using a custom variable class. Add the following line to the postgresql.conf file of PostgreSQL server:

```
custom_variable_classes = 'symmetric'
```
This setting is required, and SymmetricDS will log an error and exit if it is not present.

Before database triggers can be created by in PostgreSQL, the plpgsql language handler must be installed on the database. The following statements should be run by the administrator on the database:

```
CREATE FUNCTION plpgsql_call_handler() RETURNS language_handler AS
    '$libdir/plpgsql' LANGUAGE C;
CREATE FUNCTION plpgsql_validator(oid) RETURNS void AS
    '$libdir/plpgsql' LANGUAGE C;
CREATE TRUSTED PROCEDURAL LANGUAGE plpgsql
   HANDLER plpgsql_call_handler
   VALIDATOR plpgsql_validator;
```
# **C.4. MS SQL Server**

SQL Server was tested using the *[jTDS](http://jtds.sourceforge.net/)* JDBC driver.

# **C.5. HSQLDB**

HSQLDB was implemented with the intention that the database be run embedded in the same JVM process as SymmetricDS. Instead of dynamically generating static SQL-based triggers like the other databases, HSQLDB triggers are Java classes that re-use existing SymmetricDS services to read the configuration and insert data events accordingly.

The transaction identifier support is based on SQL events that happen in a 'window' of time. The trigger(s) track when the last trigger fired. If a trigger fired within X milliseconds of the previous firing, then the current event gets the same transaction identifier as the last. If the time window has passed, then a new transaction identifier is generated.

# **C.6. H2**

The H2 database allows only Java-based triggers. Therefore the H2 dialect requires that the SymmetricDS jar file be in the database's classpath.

# **C.7. Apache Derby**

The Derby database can be run as an embedded database that is accessed by an application or a standalone server that can be accessed from the network. This dialect implementation creates database triggers that make method calls into Java classes. This means that the supporting JAR files need to be in the classpath when running Derby as a standalone database, which includes symmetric-ds.jar and commons-lang.jar.

# **C.8. IBM DB2**

The DB2 Dialect uses global variables to enable and disable node and trigger synchronization. These variables are created automatically during the first startup. The DB2 JDBC driver should be placed in the "lib" folder.

Currently, the DB2 Dialect for SymmetricDS does not provide support for transactional synchronization. Large objects (LOB) are supported, but are limited to 16,336 bytes in size. The current features in the DB2 Dialect have been tested using DB2 9.5 on Linux and Windows operating systems.

There is currently a bug with the retrieval of auto increment columns with the DB2 9.5 JDBC drivers that causes some of the SymmetricDS configuration tables to be rebuilt when auto.config.database=true. The

DB2 9.7 JDBC drivers seem to have fixed the issue. They may be used with the 9.5 database.

A system temporary tablespace with too small of a page size may cause the following trigger build errors:

SQL1424N Too many references to transition variables and transition table columns or the row length for these references is too long. Reason code="2". LINE NUMBER=1. SQLSTATE=54040

Simply create a system temporary tablespace that has a bigger page size. A page size of 8k will probably suffice.

# **C.9. Firebird**

The Firebird Dialect requires the installation of a User Defined Function (UDF) library in order to provide functionality needed by the database triggers. SymmetricDS includes the required UDF library, called SYM\_UDF, in both source form (as a C program) and as pre-compiled libraries for both Windows and Linux. The SYM\_UDF library is copied into the UDF folder within the Firebird installation directory.

For Linux users:

# **cp databases/firebird/sym\_udf.so /opt/firebird/UDF**

For Windows users:

# **copy databases\firebird\sym\_udf.dll C:\Program Files\Firebird\Firebird\_2\_0\UDF**

The **[Jaybird](http://www.firebirdsql.org/index.php?op=devel&sub=jdbc) JDBC** driver was used during testing, but the user must download the driver and place it in the SymmetricDS "lib" folder.

The following limitations currently exist for this dialect:

- The outgoing batch does not honor the channel size, and all outstanding data events are included in a batch.
- Syncing of Binary Large Object (BLOB) is limited to 16K bytes per column.
- Syncing of character data is limited to 32K bytes per column.

# **Appendix D. Data Format**

The SymmetricDS Data Format is used to stream data from one node to another. The data format reader and writer are pluggable with an initial implementation using a format based on Comma Separated Values (CSV). Each line in the stream is a record with fields separated by commas. String fields are surrounded with double quotes. Double quotes and backslashes used in a string field are escaped with a backslash. Binary values are represented as a string with hex values in "\0xab" format. The absence of any value in the field indicates a null value. Extra spacing is ignored and lines starting with a hash are ignored.

The first field of each line gives the directive for the line. The following directives are used:

### **nodeid, {node\_id}**

Identifies which node the data is coming from. Occurs once in CSV file.

# **binary, {BASE64|NONE|HEX}**

Identifies the type of decoding the loader needs to use to decode binary data in the pay load. This varies depending on what database is the source of the data.

### **channel, {channel\_id}**

Identifies which channel a batch belongs to. The SymmetricDS data loader expects the channel to be specified before the batch.

### **batch, {batch\_id}**

Uniquely identifies a batch. Used to track whether a batch has been loaded before. A batch of -9999 is considered a virtual batch and will be loaded, but will not be recorded in incoming\_batch.

#### **schema, {schema name}**

The name of the schema that is being targeted.

#### **catalog, {catalog name}**

The name of the catalog that is being targeted.

#### **table, {table name}**

The name of the table that is being targeted.

# **keys, {column name...}**

Lists the column names that are used as the primary key for the table. Only needs to occur after the first occurrence of the table.

#### **columns, {column name...}**

Lists all the column names (including key columns) of the table. Only needs to occur after the first occurrence of the table.

# **insert, {column value...}**

Insert into the table with the values that correspond with the columns.

# **update, {new column value...},{old key value...}**

Update the table using the old key values to set the new column values.

# **old, {old column value...}**

Represent all the old values of the data. This data can be used for conflict resolution.

### **delete, {old key value...}**

Delete from the table using the old key values.

# **sql, {sql statement}**

Optional notation that instructs the data loader to run the accompanying SQL statement.

### **bsh, {bsh script}**

Optional notation that instructs the data loader to run the accompanying **[BeanShell](http://www.beanshell.org/)** snippet.

### **create, {xml}**

Optional notation that instructs the data loader to run the accompanying **[DdlUtils](http://db.apache.org/ddlutils/)** XML table definition in order to create a database table.

### **commit, {batch\_id}**

An indicator that the batch has been transmitted and the data can be committed to the database.

# **Example D.1. Data Format Stream**

```
nodeid, 1001
channel, pricing
binary, BASE64
batch, 100
schema,
catalog,
table, item_selling_price
keys, price_id
columns, price_id, price, cost
insert, 55, 0.65, 0.55
schema,
catalog,
table, item
keys, item_id
columns, item_id, price_id, name
insert, 110000055, 55, "Soft Drink"
delete, 110000001
schema,
catalog,
table, item_selling_price
update, 55, 0.75, 0.65, 55
commit, 100
```
# **Appendix E. Version Numbering**

The software is released with a version number based on the **Apache Portable [Runtime](http://apr.apache.org/versioning.html) Project** version guidelines. In summary, the version is denoted as three integers in the format of MAJOR.MINOR.PATCH. Major versions are incompatible at the API level, and they can include any kind of change. Minor versions are compatible with older versions at the API and binary level, and they can introduce new functions or remove old ones. Patch versions are perfectly compatible, and they are released to fix defects.